사용하여 주십시오. (1~5쪽) 품번 | MMBB0235601(1.1) 날짜 | 2007. 3. 29 더

- 휴대전화의 불량은 책임을 지지 않습니다. • 사고나 위험을 미리 막기 위해 사용 전에 '안전을 위한 주의사항'을 반드시 읽고 정확하게
- 별매품은 LG전자에서 제공하는 정품을 사용하시기 바라며, 그렇지 않을 경우 발생하는

# CYON www.cyon.co.kr | LG-KC3500 | 사용설명서

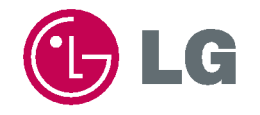

본 그림이나 사진은 실물과 다를 수 있습니다.

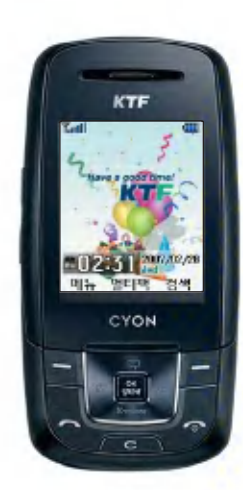

주요 기능

# 를누른후,숫자버튼이나볼륨( )버튼또는 를이용하여원하는메뉴기능을선택하세요.

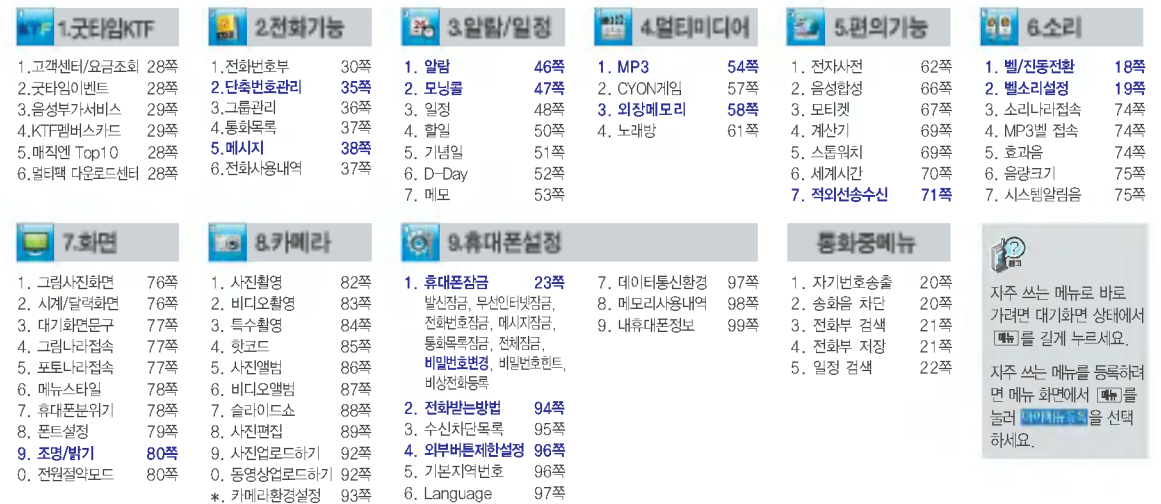

# 안전을 위한 주의사항

'안전을 위한 주의사항'은 제품을 안전하고 올바르게 사용하여 사고나 위험을 미리 막기 위한 것이므로 반드시 지켜 주시고, 사용석명서를 읽고 난 후 항상 볼 수 있는 장소에 보관하세요.

# ♪ ∧ 경 고 시시사항을 위반하였을 때, 심각한 상해나 사망이 발생할 가능성이 있는 경우

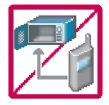

#### 휴대전화가 물에 젖었을 경우, 건조하기 위해 휴대전화를 가열시킬 수 있는 곳(난로, 전자렌지 등)에 넣지 마세요. 폭발하거나 변형 또는 고장의 원인이 될 수 있습니다. 휴대전화 또는 배터리가 물이나 액체 등에 젖은 경우 라벨의 색상이 바뀝니다. 이 경우 제품 고장 시 무료 서비스를 받을

수 없으므로 휴대전화 사용 시 주의하시기 바랍니다. (라벨은 제품 내부에 부착되어 있습니다.)

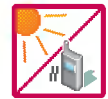

# .<br>온도가 높거나 습기가 있는 장소에서는 사용하지 마세요. (동작 온도 : −20°C ∼ 50°C

비에 젖거나 음료수 등을 흘리거나, 찜질방 고온/다습 환경에서 사용하게 되면 배터리 폭발의 원인이 되거나 고장의 원인이 될 수 있습니다. 배터리를 직사광선이 드는 자동차 유리창 부근 등 밀폐된 고온의 장소에 두지 마세요. 외관 변형, 고장 폭발 위험이 있습니다.

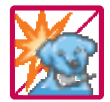

배터리의 접촉 단자(금속부위)에 목걸이, 열쇠, 동전 등의 전기가 흐르는 물체들로부터 연결되지 않도록 주의하고 동물이나 못 등 날카로운 것으로 배터리에 충격을 주지 마세요. 합선시킬 경우, 폭발 위험이 있으므로 절대 금하여 주세요.

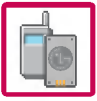

반드시 지정된 전용 배터리와 액세서리, 소프트웨어를 사용하고 당사 휴눀전화 이외에 다른 용도로 사용하지 마세요. 정품이 아닌 배터리와 액세서리 사용 시 수명이 단축되거나 폭발할 위험이 있으며, 불법(비정식) 소프트웨어 사용 시 휴대전화에 손상을 줄 수 있습니다. 이 경우 무료 서비스를 받을 수 없습니다.

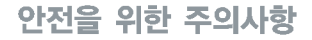

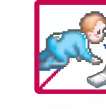

#### 휴대전화 및 충전기는 어린이 손에 닿지 않는 곳에 보관하세요.

배터리를 입에 넣거나 파손된 배터리를 사용할 경우 인체에 영향을 줄 수 있으며, 감전·전자파 노출의 위험이 있을 수 있습니다.

제품의 덮개류(이어마이크, 휴눀전화 하단의 접속부 등)를 비롯한 부품들을 어린이가 삼키지 못하게 주의하세요. 질식이나 식도 걸림 등의 위험이 있습니다.

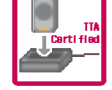

#### 배터리 충전은 반드시 TTA Certified 인증을 획득한 표준형 충전기를 사용하여야 합니다.

TTA Certified 인증을 받지 않은 충전기 사용 시 배터리의 수명이 단축되거나 폭발할 위험이 있으며 휴대전화에 손상을 줄수있습니다.이경우무료서비스를받을수없습니다.

임의로 분해하거나, 충격을 주지 말고, 충전중인 상태로 전화를 걸거나 받지 마세요. 감전, 누전, 화재의 원인이 될 수 있습니다.

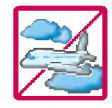

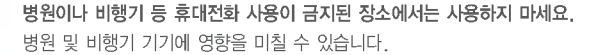

운전 중에는 매우 위험하오니 휴대전화를 작동하거나 전화번호를 찾는 등 휴대전화 및 이어마이크를 사용하지 마세요. 부득이한 경우 핸즈프리 카 키트를 사용하거나, 차를 세운 후 통화하세요. 자동차 탑승 시 에어백 근처에 휴대전화를 두거나, 핸즈프리 키트를 설치하지 마세요. 에어백이 터지는 경우에 심각한 상해를 입을 있습니다.

폭풍, 천둥, 번개가 심하게 칠 때는 휴대전화 사용을 자제해 주시기 바라며, 전원코드와 충전기를 함께 뽑아 두세요. 낙뢰로 인해 심각한 상해를 입을 수 있으며, 화재가 발생할 수 있습니다.

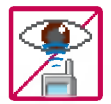

적외선통신을할때적외선창을직접쳐다보지마세요.적외선창을눈으로보는경우시력손상의위험이있습니다. 카메라 플래시 사용 시, 눈에 직접 빛을 쏘일 경우 눈에 무리가 오거나 실명을 할 수 있으니 주의하세요. 귀에 직접 대고 전원을 켜거나 끄지 마시고, 이어마이크 음량을 크게 한 상태로 장시간 음악을 듣거나 보행 중에 특히 횡단 보도에서는 사용하지 마세요. 청각 장애의 원인이 될 수 있으며, 심각한 상해를 입을 수 있습니다.

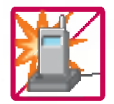

#### 전원 코드가 흔들리지 않도록 확실히 꽂아 주시고, 뺄 때는 코드를 잘 잡고 빼 주세요.

접속이 불안정한 경우, 심선의 일부가 단선된 경우는 발열 발화의 원인이 될 수 있습니다. 전원코드를 손상(가공하거나, 무리하게 구부리거나, 비틀거나, 잡아 당기거나, 틈사이에 끼우거나, 가열하거나, 절단하거나) 시키지 말고, 콘센트 끼우는 부분이 헐거울 때에는 사용하지 마세요. 코드가 파손되어 화재, 감전의 원인이 될 수 있습니다. 전원코드 위에 무거운 것을 놓거나 기기 밑에 깔려 눌리지 않도록 하세요. 화재나 감전의 위험이 있을 수 있습니다. 휴대전화가 젖은 상태에서는 절대로 전원 버튼을 누르면 안되며, 젖은 손으로 휴대전화나 어댑터 또는 전원 코드를 만지지 마세요.

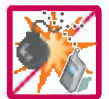

폭발 위험 지역에서는 휴대전화를 사용하지 마세요. 고주파용 기기에 씁향을 미칠 있습니다. 주유 중에는 휴눀전화를 꺼두는 것이 안전합니다.

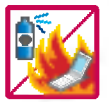

휴대전화를 청소하기 위해 화학물질(알코올, 벤젠, 시너 등)이나, 세제 등을 사용하지 마세요. 화재가 발생할 수 있습니다. 휴대전화나 충전기를 청소할 때는 부드러운 헝겊으로 가볍게 닦아 주세요. 휴대전화용 목걸이나 이어마이크 등이 전철 문, 자동차 문에 낄 경우 매우 위험하오니 주의하세요.

# 안전을 위한 주의사항

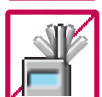

소주의

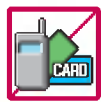

신용카드, 전화카드, 통장, 승차권 등의 자성을 이용한 제품은 휴대전화 가까이 두지 마세요. 휴대전화 자기에 의해 정보가 훼손될 수 있습니다.

먼지가 많은 장소에 설치하지 마시고, 전원 코드를 열기구에 근접하지 않도록 하세요.

제품의 덮개류는 끼워 이물질(모래, 먼지, 담뱃재 등)이 들어가지 않도록 하세요.

통화 중에는 안테나를 손으로 잡거나 신체 부위에 닿지 않도록 하세요. 장시간 통화 시 휴대전화에서 열이 발생되며, 통화 성능이 나빠질 수 있습니다.

청소 시 전원 코드를 빼고, 전원 플러그의 핀 부위에 먼지 등이 묻어있을 때는 깨끗이 닦아 주세요.

지시사항을 위반하씀을 때, 경미한 상해나 제품 손상이 발생할 가능성이 있는 경우

진동 및 충격을 피하고, 사용하지 않을 때나 부재 시에는 전원 코드를 콘센트에서 뺀 후, 떨어뜨리지 않도록 안전한 곳에 보관하세요. 휴대전화를 심하게 떨어뜨리거나, 두드리거나, 흔들지 마세요. 또한 윗주머니에 넣거나 허리 등에 차지 마세요.

휴대전화가 파손되어 다칠 우려가 있으며, 내부의 보드가 망가질 수 있습니다.

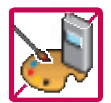

체질에 따라 알레르기 반응을 보일 수 있으므로 주의하세요. 휴대전화에 색을 칠할 경우 외관이나 화면이 훼손되거나 고장의 원인이 될 수 있습니다. 또 외관의 도료가 벗겨지거나 휴대 전화 재질에 따라 알레르기 반응을 보일 경우 휴눀전화 사용을 멈추고 의사와 상담하세요.

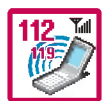

#### 긴급전화는 통화권 안에서만 가능하므로, 전원 통화가능 여부를 미리 확인하세요.

배터리는 주위의 이상현상(고온, 다습 등)이 있을 때는 자체의 보호 회로가 작동되어 휴대전화 전원이 중단됩니다. 이때에는 배터리를 휴대전화에서 뺀 후, 다시 끼워 사용하세요.

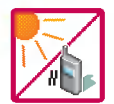

#### 배터리를 사용하지 않고 장시간 방치할 때는 충전시킨 후, 실온에서 보관해 주세요.

장시간 방치 후 다시 사용하려면 완전히 충전한 후 사용하는 것이 좋습니다. 너무 춥거나 더운 곳에서는 충전이 되지 않고 충전 기가 적색으로 깜박입니다. 또한 충분히 충전된 배터리라도 자체 특성에 의해 전압이 낮아져 사용시간이 짧아질 있습니다. 직사광선에서는 휴대전화 화면이 잘 보이지 않으니 직사광선을 피하여 사용해 주시기 바랍니다.

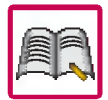

#### 휴대전화의 데이터는 별도로 기록/보관해 두세요.

사용자의 부주의나 제품의 고장 수리 시 또는 업그레이드 시, 부득이한 경우 휴대전화에 저장된 주요 내용이 지워질 수 있으니 중요한 번호는 미리 메모해 두세요. (벨소리, 문자/음성 메시지, 캐릭터, 사진 등이 초기화 될 수 있습니다.) 데이터 유실로 인한 피해는 제조업체가 책임지지 않으니 특별히 주의하시기 바랍니다.

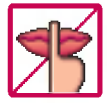

#### 공공장소에서 휴대전화를 사용할 경우, 진동으로 하는 등 타인에게 방해가 되지 않도록 하세요.

휴대전화 사용 시 극히 일부 전자/통신 제품이 전자파에 영향을 받을 수 있으므로 주의하시기 바라며, 사용설명서에 표기되지 않은 방법으로 휴대전화를 다른 장비에 연결하지 마세요.

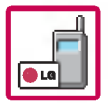

휴눀전화는 전자파 인체보호기준에 적합한 제품입니다. 사용자의 건강과 안전을 위해 LG에서 제공하는 정품을 사용 하여 주시기 바랍니다. 그렇지 않은 경우 안전을 보장하지 못할 수도 있습니다.

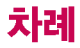

# 사용하기 전에

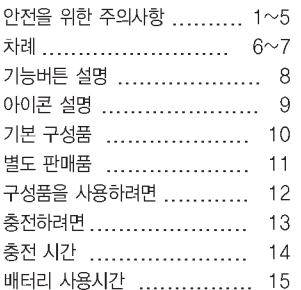

# 기본 기능편

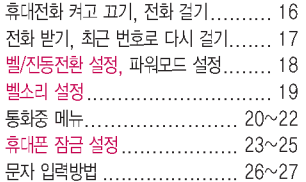

# 굿타임KTF, 전화기능편

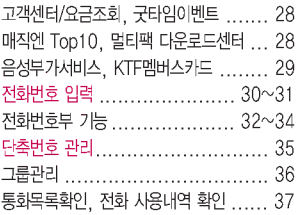

# 메시지편

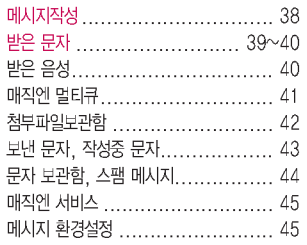

# 알람/일정편

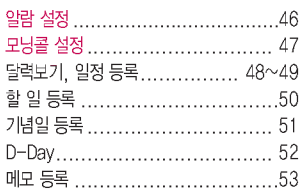

# 멀티미디어편

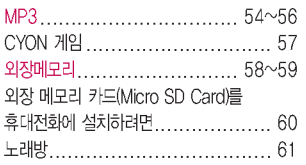

# 편의기능편

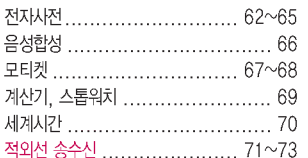

# 소리, 화면편

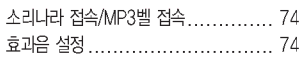

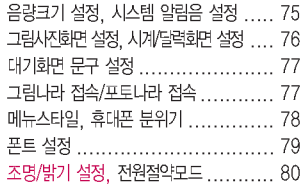

# 카메라편

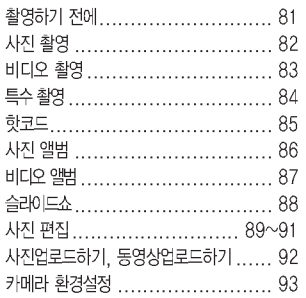

# 휴대폰 설정, 무선인터넷편

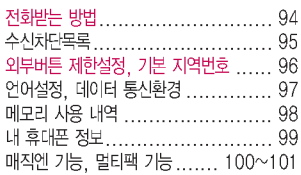

# 부록

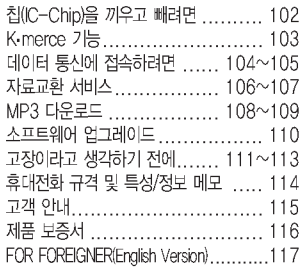

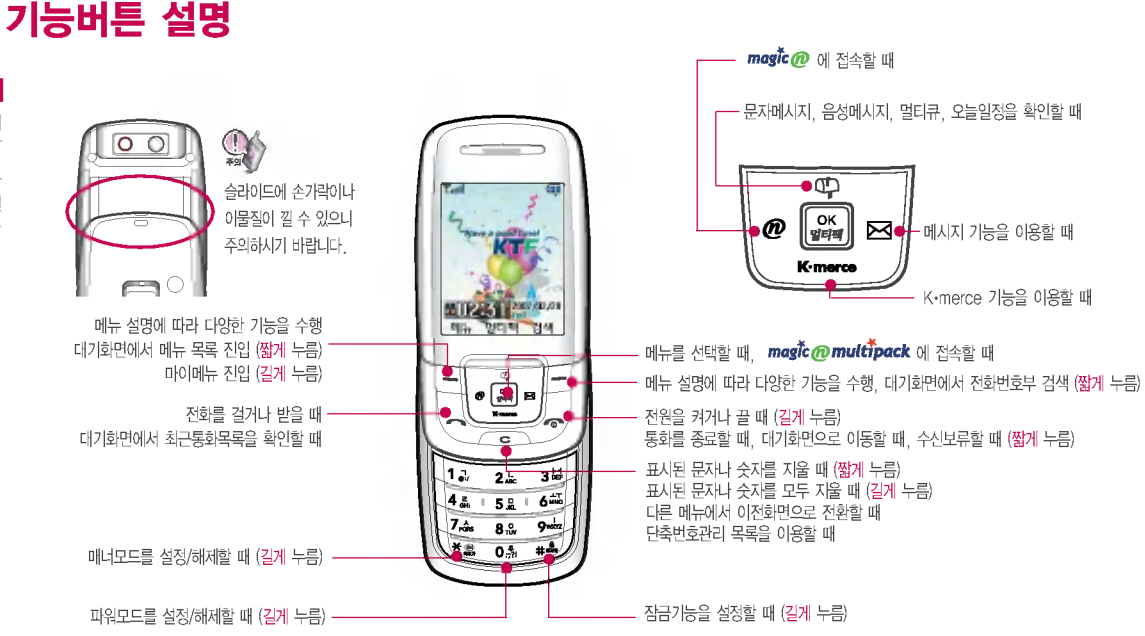

8

# 아이콘 설명

### ▌직사광선에서는 휴대폰 화면이 잘 보이지 않으니 직사광선을 피하여 사용해 주시기 바랍니다.

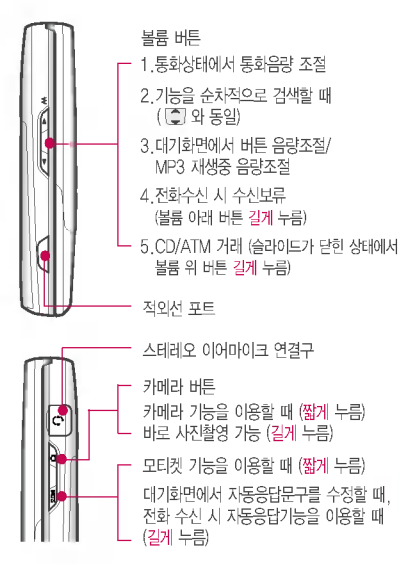

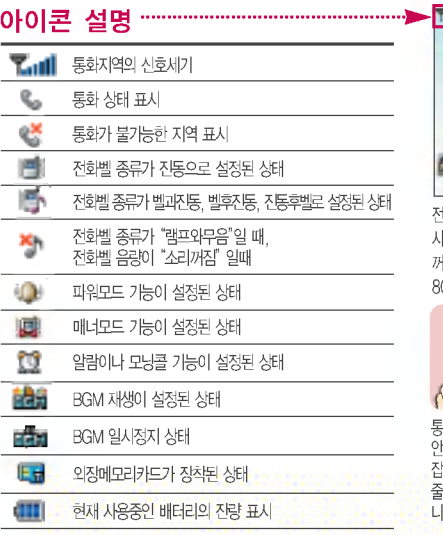

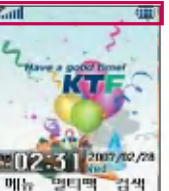

전원 절약을 위해 외부 입력(구입 시:20초)이 없을 화면이 자동으로 거집니다. (조명시간을 변경하려면<br>80쪽을 참조하세요.)<br>**OX X** 80쪽을 참조하세요.)

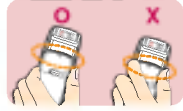

통화중이거나 데이터 교환중에 안테나가 내장된 윗부분을 손으로 잡게 경우 통화품질에 씁향을 들수 있으므로 주의하시기 바람 니다.

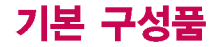

기본 구성품

■ 사용설명서에 표시된 그림이나 사진은 모델의 구성에 따라 다를 수 있습니다.

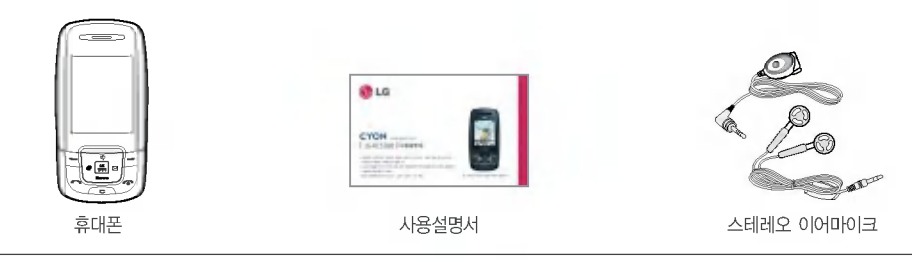

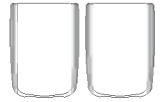

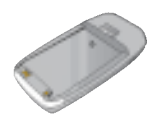

배터리 전용 충전거치대

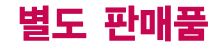

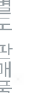

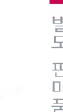

\* 여행용 충전기 | 2000 - 2000 - 2010 - 2010 - 2010 - 2010 - 2010 - 2010 - 2010 - 2010 - 2010 - 2010 - 2010 - 2010 - 2010 - 2010 - 2010 - 2010 - 2010 - 2010 - 2010 - 2010 - 2010 - 2010 - 2010 - 2010 - 2010 - 2010 - 2010 - 2010 -

휴대폰에 연결하여 통화하거나 음악을 들을 수 있음. 전화가 왔을 이어마이크의 버튼을 누르면 바로 통화가능

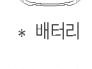

\* 배터리 전용 충전거치대 충전거치대 뒷쪽에 여행용 충전기를 연결하여 충전가능

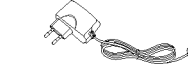

휴눀폰 외부 커넥터에 연결해 배터리 충전가능. 휴눀가 간편함

배터리 구입 가능

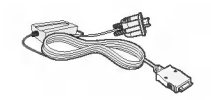

PC와 데이터 통신가능 (104~105쪽참조)

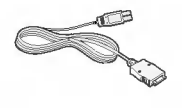

PC의 USB 포트를 이용하여 고속 데이터 통신 가능(104~105쪽참조)

\* UART 데이터 통신케이블 \* USB 데이터 통신케이블

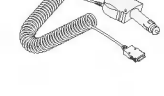

\* 차량용 충전기

차량 시거잭에서 전원을 공급받아 배터리 충전가능

안전을 위해 LG전자에서 제공하는 정품을 사용하시기 바라며, 추가 구입을 원할 경우 가까운 서비스 센터에 문의해 주세요.

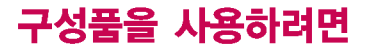

배터리 끼우고 빼기

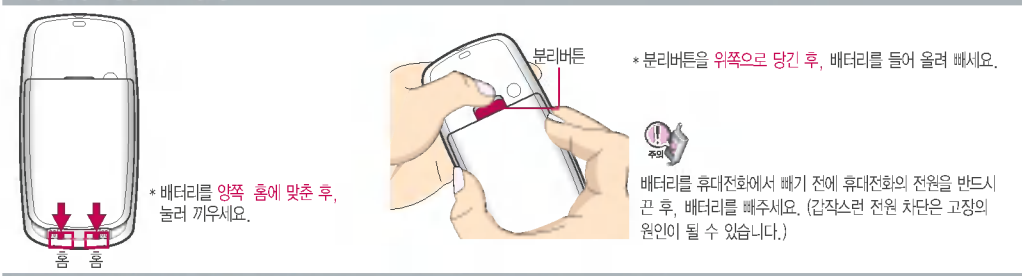

# 스테레오 이어마이크 사용하기

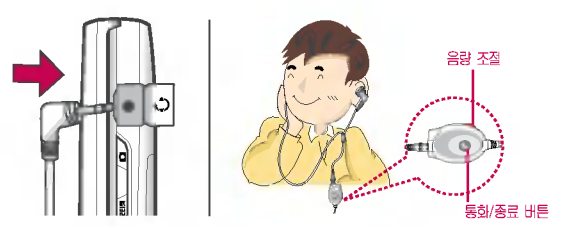

휴눀폰에 스테레오 이어마이크를 연결한 경우, 전화가 오면 스테레오  $0$ 어마이크의 통화/종료 $($  )버튼을 누른 후 통화하세요. (통화를 마치려면 스테레오 이어마이크의 통화/종료( ) 버튼을 길게 누르세요.)

스테레오 이어마이크를 휴대폰에 꽂거나 뺄 때 무리한 힘을 가하지 마세요.

# 충전하려면

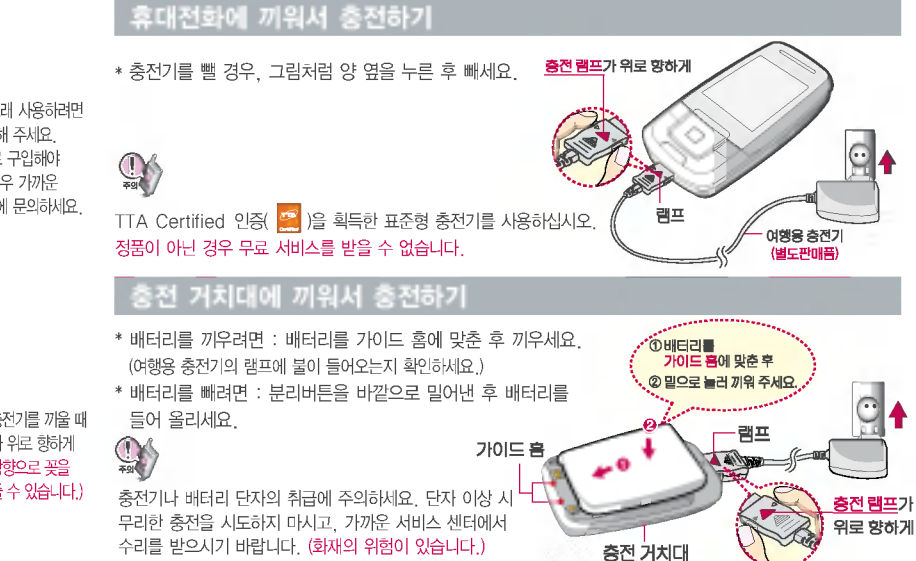

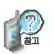

제품의 손상을 막고, 오래 사용하려면 읽고 올바르게 사용해 주세요. 여행용 충전기는 별도로 구입해야 합니다. 구입을 원할 경우 가까운 눀리점 서비스 센터에 문의하세요.

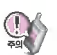

충전 가치대에 여행용 충전기를 끼울 때 에는반드시충전램프가위로향하게 한후꽂아주세요.(역방향으로 꽂을 경우 치명적인 손상을 줄 수 있습니다.)

13

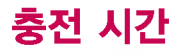

 $\mathbb{Q}$ 

충전 사간

충전 충전램프가 녹색으로 바뀌어 충분한 충전을 위하여 바로 충전기와 부리하지 마시고 1시간 가량 더 충전하 세요.

# 충전중 램프 상태

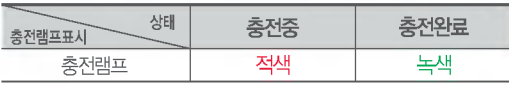

충전램프의 상태가 적색에서 녹색으로 바뀌면 배터리가 85%이상 충전된 태이며, 1시간 정도 충전하면 100% 충전됩니다.

- 1.만약 계속하여 적색 램프가 깜박이면 배터리를 충전거 치대에 잘못 꽂은 경우이므로 배터리를 빼낸 후 다시 끼워 보세요. 그래도 깜박이면 배터리를 빼고 접촉부 (충전 시 닿는 금속부위)를 깨끗이 닦은 후, 다시 충전하 여 주세요. 4~5회 반복해도 정상적으로 동작하지 않 으면 서비스 센터에 문의하세요.
- 2. 충전기의 충전램프가 녹색으로 바뀐 (충전완료) 충전기에 휴눀전화가 계속 연결되어 있어도 제품은 손상되지 않습니다.
- 3. 제품 구입 시에는 완전히 충전되어 있지 않으니 충분히 충전한 사용하세요.

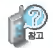

### 충전에 걸리는 시간 (휴눀전화를 상태)

충전상태에 따라서 충전시간이 달라질 있으며, 배터리가 구입했을 때보다 사용시간이 짧아지면 배터리를 구입 하여 사용하세요.

표준형 (800mAh) 구분 약 120분 이하 시간 일정시간이 지나면 배터리의 손상을 방지하기 위해 전원이 자동으로 꺼집니다. 충전한 후 사용하세요.

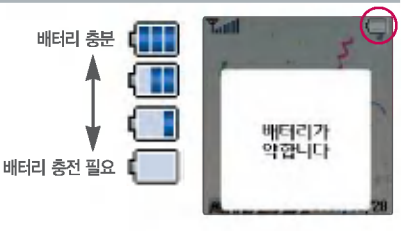

# 배터리 사용시간

#### 슬롯모드란?

배터리 사용시간

휴대전화 통화시 주기적으로 기지 국과 교신하면서 휴눀전화의 위치 를 기지국으로 알려 주어 통화가 가 능합니다. 이것을"슬롯모드"라하 며, 기자국과 교신 회수가 많을 수 록 대기 시간이 짧아집니다. 슬롯 모드 적용지역은 사용자에게 통보 없이 이동통신 서비스 사업자가 입 의로 변경할 있습니다.

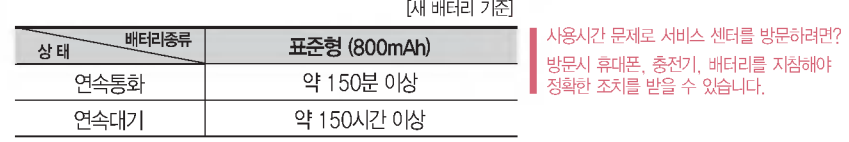

소비자 보호원에서 제공한 기준에 따라 배터리 연속 통화시간과 대기시간은 당사의 실험실에서 실제 환경으로 측정된 수치이나, 사용형태에 따라 사용설명서의 수치와 다를 수 있습니다.

#### 소모전류란?

휴눀전화를 사용하기 위해서는 일정 한 양의 전류가 필요합니다. 이 전 류를 소모전류라 합니다. 소모전류 가 과다하게 많은 휴대전화는 배터 리의 사용시간이 짧습니다. 서비스 센터에서 꼭 휴대전화의 소 전류를 확인하시기 바랍니다.

#### 배터리에 대하여

배터리 사용시간은 이동통신 사업자에서 서비스하는 형태, 사용 온도, 배터리 사용기간, 사용자의 유동성 등에 따라 달라집니다.

배터리는 소모품이므로 구입 시보다 사용시간이 점차적으로 단축됩니다.

사용시간이 구입 시보다 반으로 떨어지면 배터리를 구입 하십시오. (보증기간은 구입 6개월입니다.)

최첨단 리튬폴리머 또는 리튬이온 배터리 채용으로 완전히 방전하지 않고 충전하여도 배터리 수명에는 전혀 씁향을 주지 않습니다.

휴대전화를 사용하지 않아도 배터리는 소모되며, 게임 · 인터넷등의부가기능을사용할경우또는서비스가되지 않는 지역에서 오랫동안 있을 경우에도 배터리 소모가 많아 눀기시간이 급격히 짧아질 있습니다.

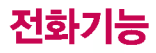

# 協

휴눀전화를 처음 사용하세요?

페이지부터 천천히 따라 하세요. 사용에 필요한 기능들을 익힐 있습니다.

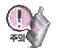

휴대전화 사용 중 이상동작이 발생 하거나 전원이 켜지지 않으면 배터리 를빼서다시끼운후,휴눀전화를 켜 주세요.

다시켤때는약5초후에켜주세요.

# 휴눀전화 켜고 끄기

1. 켜려면 G 누름 약3초) 2. 끄려면 G 길게 누름 약3초)

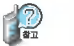

휴대전화를 켤 때/끌 때 나는 소리를 변경하려면

 $\boxed{\mathbf{m} + \mathbf{b} - \mathbf{r}} + \boxed{\mathbf{5} \mathbf{n}} \equiv + \mathbf{e}, \boxed{\mathbf{0}}$ 로 전원켜기음/전원끄기음 선택 후,  $\boxed{\mathbf{C}}$ ) 로 종류 선택 후  $\boxed{\mathbf{g}}$ ) 누름

 $\boxed{\mathbf{m}$  $\boxed{+}$   $\boxed{\mathbf{6}}$ - $\boxed{\mathbf{6}}$  를 누른 후,  $\boxed{\mathbf{C}}$  로 전원온오프음량 선택 후,  $\boxed{\mathbf{C}}$  로 음량크기 선택 후  $\boxed{\mathbf{24}}$  누름

 $\blacksquare$  매너모드 $(\blacksquare)$ 로 설정되어 있는 경우

휴대전화를 켤 때 : 전원켜기음이 설정되어 있으면 진동이 울리면서 켜지고, 전원켜기음이 해제되어 있으면 소리없이 켜집니다.

휴눀전화를 : 전원끄기음 설정과는 상관없이 소리없이 꺼집니다.

#### 전화 걸기

지역번호와 전화번호 입력 누름

 $($ 번호를 지우려면  $\boxed{\text{C}}$  를 누르세요.)

통화가 끝나면 누름

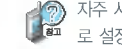

자주 사용하는 지역번호를 휴눀전화에 기본 지역번호 로 설정해 두면 지역번호를 누르지 않고 전화를 걸 수 있습니다. ( **메뉴** + **9 +** + **5미** )

스테레오 이어마이크가 휴눀전화에 연결되어 있는 경우, 전화번호 입력 누르면 슬라이드를 닫아도 전화 연결은 종료되지 않습니다.

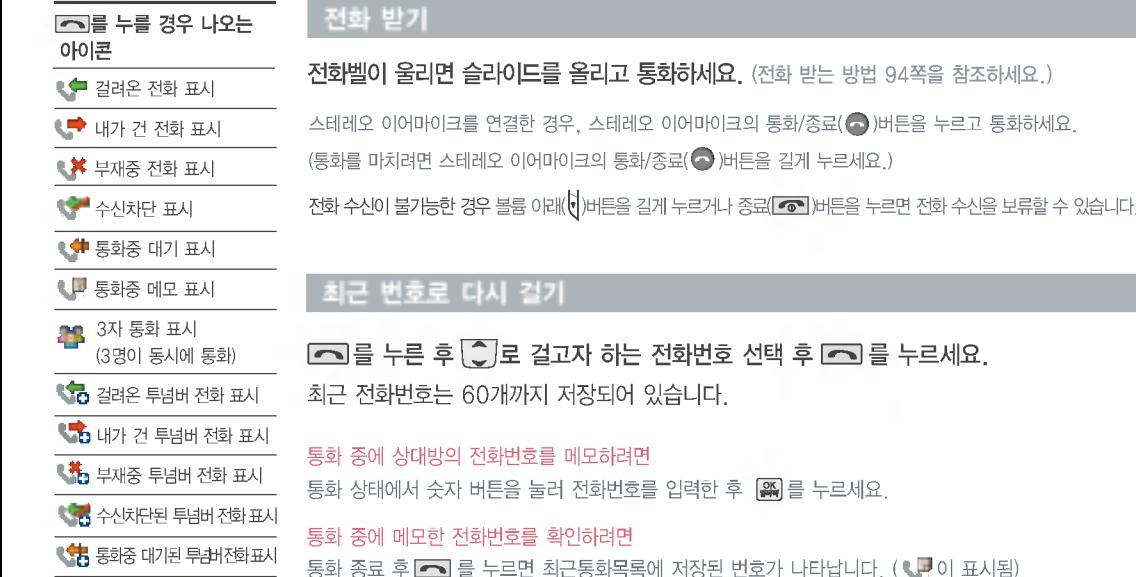

# 12

스테레오 이어마이크 장착상태에서 진동/무음을 포함한 모든 벨소리가 설정한 값까지 단계적으로 커집니다.

매너모드( 리)로 설정되어 있 으면 진동으로 울립니다.

눀기화면에서 길게 누름 매너모드를 해제하려면 다시 한번  $\fbox{F}$  을 길게 누름

매너모드를 설정하려면

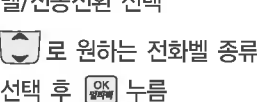

벨/진동전환 설정  $|\mathbf{H}||$ ,  $|$   $\mathbf{L}$ ,  $|$   $\mathbf{L}$   $\mathbf{L}$ 베/지도자항 선택

1. 벨 소 리 : 벨소리가 울립니다. 2.진 동:진동이울립니다. 3. 램프와무음 : 수신화면이 보여지며, 벨소리는 들리지 않습니다. 4.벨과진동: 벨과 진동이 동시에 울립니다. 5.벨후진동: 벨소리가 울린 후, 진동이 울립니다. 6.진동후벨: 진동이 3번 울린 후, 벨소리가 울립니다. 7. 벨점점크게 : 벨소리가 단계적으로 커집니다.

전화벨 종류선택 후, 눀기화면 표시상태는? 棉

진동 선택 시: 블로 캠프와무음 선택 시 : 볼과 벨과진동, 벨후진동, 진동후벨 선택 시 : 블로

주변이 시끄럽거나 집중이 어려운 곳에서 전화 및 기타 수신 알림 신 호를놓치기쉬울때,진동과벨소 리를 동시에 가장 크게 전환할 수

있는 기능입니다.

파워모드 설정

해제하려면

 $I$ 대기화면에서  $O-I$ 을 길게 누름

다시한번  $O-$  을 길게 누름

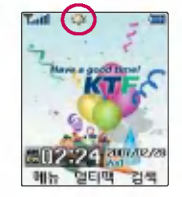

파워모드 설정 시 벨소리는 벨과진동이 설정된 것처럼 동작합니다.

버튼음, 슬라이드음, 알림창음, 전원온오프음량 모든 효과음이 가장 크게 설정됩니다.

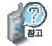

벨소리종류및음량크기를 설정할 있는 기능입니다.

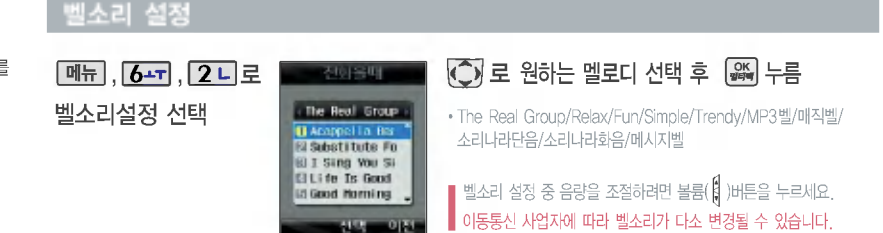

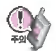

통화중 배터리가 방전되거나 통화권 이탈 시, 수신된 메시 지가 있을 때 설정된 벨음량 에따라소리가크게날수 있으니 주의하세요.

다운로드한 벨소리 일부는 휴대전화와 음원이 맞지 않아 튀는 소리가 들릴 있습니다. 경우 휴눀전화의 이상이 아니오니 다른 벨소리를 이용 하시기 바랍니다.

 $\frac{1}{2}$ 벨 음량을 "소리꺼짐"으로 설정하면 대기화면에 " An'가 표시됩니다. 매너모드( )로 설정되어 있으면 벨소리/효과음/시스템알림음 등을 들을 수 없습니다.

매너모드 상태에서 MP3재생/동씁상재생/벨소리설정/효과음 등의 기능을 이용할 경우 매너모드 해제 여부를 묻는 화면이 나타납니다.  $\widehat{\hspace{2mm}}$  로 원하는 항목 선택 후  $\widehat{\hspace{2mm}}$  종, 를 누르세요. •예 : 매너모드가 해제되며, 소리를 들을 수 있습니다.

• 아니오 : 매너모드 상태에서 화면만 재생되며, 소리는 들을 수 없습니다.

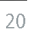

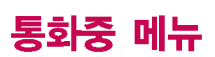

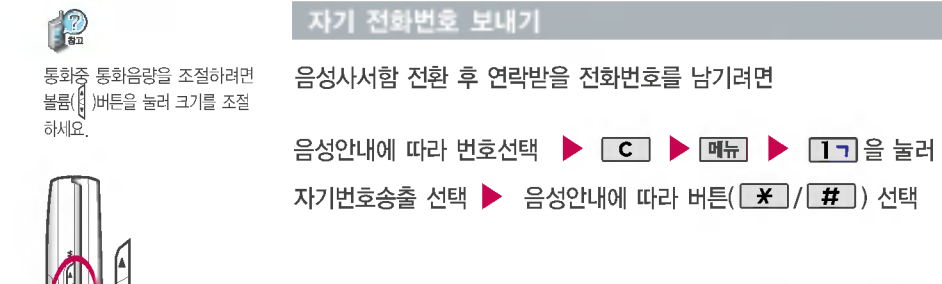

# 볼륨 배투 등 속화음 차단하기

주변이 시끄럽거나 통화하기 곤란할 때 상대방에게 들리지 않게 하는 기능으로, 상눀방의 말은 계속 들을 있습니다.

통화상태에서  $\boxed{0.1} + 2$ 니 를 눌러 송화음 차단 선택

해제하려면 다시 한번  $\boxed{9} + 2\boxed{2}$  를 눌러 송화음 송출을 선택하세요.

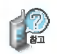

통화 중 │ ▶를 누르면 메시지 기능을 이용할 있습니다. 단,통화중에는파일첨부및 매직엔멀티큐, 첨부파일보관함, 매직엔서비스 기능을 이용할 없습니다.

# 전화부 검색하기

통화중에 전화를 끊지 않고도 전화부에 저장된 번호를 검색할 있습니다.  $\frac{1}{2}$ 통화상태에서  $\frac{1}{2}$  -  $\frac{1}{2}$  -  $\frac{1}{2}$  -  $\frac{1}{2}$  - 전화부 검색 선택 첫째 자음을 입력하여 쉽게 찾을 있습니다. 예)감동이 : ㄱㄷㅇ (2개 이상 전화번호가 저장되어 있으면 (■ 로 확인할 수 있습니다.)

 $\boxed{$ 메뉴  $+$   $\boxed{\bullet}$  로 '메시지전송, 통합검색, 자음별보기(그룹별보기)'를 선택할 수 있습니다.

# 전화부 저장하기

통화중 전화부에 저장할 있는 기능입니다.

통화상태에서 메뉴 + 42 로 전화부 저장 선택

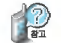

이름 입력 후,  $\boxed{\bullet}$ 로 그룹 및 다른 전화번호, 이메일, 사진, 벨소리, 메모, 생일, 수신화면, 기타, 팩스번호, 공개 여부를 설정할 수 있습니다.(단, 통화 중 수신화면 지정 시 촬영 기능은 지원되지 않습니다.)

# 일정 검색하기

### 통화중 일정검색을 선택하여 등록된 일정을 확인할 있는 기능입니다.

### $\overline{\mathbf{S}}$ 화상태에서  $\overline{\mathbf{M}}$   $\overline{\mathbf{M}}$  +  $\overline{\mathbf{S}}$  그 일정 검색 선택

달력에서 밑줄이 그어진 날짜는 일정, 할일, 기념일 데이터를 가지고 있는 날짜이며, 커서를 날짜로 이동하면 오른쪽 하단에 해당 내용을 아이콘( $\blacksquare$ ,  $\blacksquare$ ,  $\blacksquare$ )으로 보여줍니다.

### 모티켓 기능 이용하여 통화하기

문자 입력방법(26~27쪽) 참조

- 통화 상태에서  $\mathbb{R}$  또는  $\left[\!\left\|\right.\!\right]$  누름 원하는 내용을 직접 입력 또는 매교 + [즉] 로 상용구 선택 후 [C] 로 원하는 모티켓 상용구 선택후 누름
- 내용 입력 시 한글 40자, 영문 80자까지 입력할 수 있으며, 한글 입력 시 단문 자동 완성기능을 이용하여 원하는 문구를 편리하게 선택 후 전달할 수 있습니다.
- **메뉴** + 로 기호/^.^/상용구/취소 선택

 $[\frac{2\pi}{3}]\equiv +\equiv$ 면 상대방에게 음성 합성음으로 메시지가 전달됩니다.

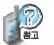

내용 중에 씁문, 숫자, 이모티콘, 기호 등이 포함된 경우 음성합성음으로 송출되지 않을 수 있습니다. 모티켓 기능에 눀한 자세한 이용 방법은 67쪽을 참고하세요.

어서 보이세  $\mathbb{H}$  $\pm$ 

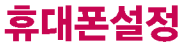

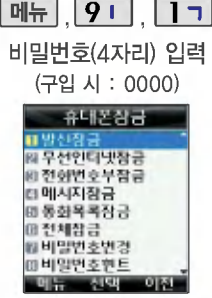

#### - 휴대폰 장금 설정

P

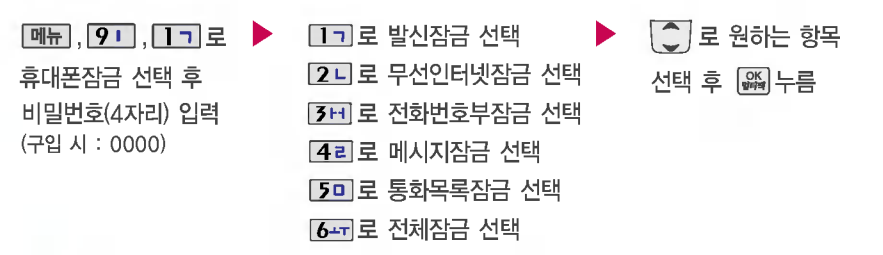

개인 사생활 보호를 위해 휴대 전화 잠금을 설정할 있습니다. '잠금'이 설정된 경우 비묀번호 입력해야 해당 기능을 이용할 수 있습니다.

비묀번호 힌트(24쪽) 참조

1. 발신잠금 : 발신 시(모든전화, 국제전화, 700전화, 700/국제전화)

- 2. 무선인터넷잠금 : 무선인터넷 기능( $\left[\frac{\alpha}{\alpha\beta}\right]$ ), 매직엔 기능( $\left[\frac{\alpha}{\alpha\beta}\right]$ ), K\*merce 기능( $\left[\frac{\alpha}{\alpha\beta}\right]$ ) 이용 시
	- 3. 전화번호부잠금 : 전화부 검색( $\overline{244}$ ), 전화번호부 기능, 단축번호 기능 이용 시
	- 4. 메시지잠금 : 메시지작성 기능( ), 메시지 창( ) 이용 시
	- 5. 통화목록잠금 : 최근통화목록 $(\blacksquare)$  이용 시
	- 6.전체잠금:모든기능이용시

전체잠금이 설정되어 있는 경우 대기화면에서 **IB장** 을 눌러 비상전화 목록 상의 전화번호를 선택하여 통화 가능합니다. (비상전화 등록 25쪽 참조) 전체잠금을 해제하려면 [해제]를 누른 후, 비밀번호를 입력하세요.(구입 시 : 0000)

# 휴대폰설정

#### $M_{\rm H}$   $91$  $|17|$

비묀번호(4자리) 입력 (구입 시 : 0000)

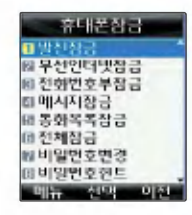

# - 휴대폰 장금 설정

# 비묀번호 변경 설정

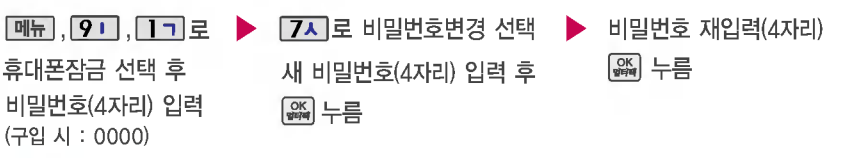

47 제품 구입 시 비밀번호는 "0000"이며, 변경 후 비밀번호를 잊었을 경우에는 가입 증빙 서류를 가지고 본인이 직접 서비스센터로 가야하는 번거로움이 있습니다. 비묀번호는 본인이 아니면 알려드리지 않으며, 비묀번호 유출로 인한 피해는 제조업체가 책임지지 않으니 특별히 주의하시기 바랍니다.

비밀번호의 힌트를 입력하는 기능 니 으로 한관 14자, 씁문 28자까지 입력 가능합니다. (비묀번호 힌트를 입력하지 않으면 비묀번호 입력화면에 "힌트없음"으로 표시됩니다.)

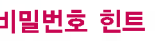

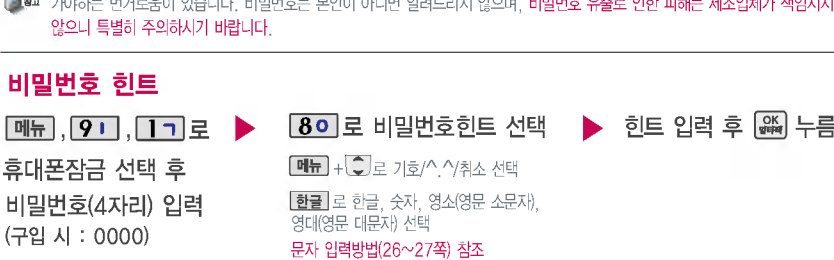

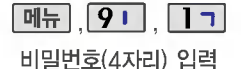

(구입 시 : 0000)

휴눀폰 잠금 설정

# 비상전화 등록

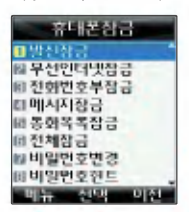

 $\boxed{$ 메뉴 $\boxed{9}$   $\boxed{1}$   $\boxed{7}$  로 휴대폰잠금 선택 후 비밀번호(4자리) 입력 (구입 시: 0000)

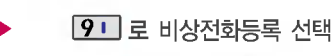

전화번호입력후 누름

휴눀폰 전체잠금 설정(23쪽 참조) 나타나는 비상전화 목록에 전화번호를 등록하는 기능으로, 비상전화 등록은 한개의 번호만 입력 가능합니다.

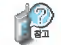

등록된 전화번호는 전체 잠금 상태에서 LUN의을 선택할 경우 나타나는 비상전화 목록(기본 비상전화 : 119(긴급구조) 111(국가안보신고), 112(범죄신고), 113(간첩신고))에서 확인할 수 있습니다. 등록된 비상전화로 통화 시 통화연결음이 울리지 않습니다.

#### 삭제하려면

 $\boxed{m_{\overline{H}}+ \boxed{9}} + \boxed{1}$  + 비밀번호 입력 +  $\boxed{9}$  +  $\boxed{C}$  로 번호 삭제 +  $\boxed{a}$  누름 (단, 기본 비상전화는 삭제되지 않습니다.)

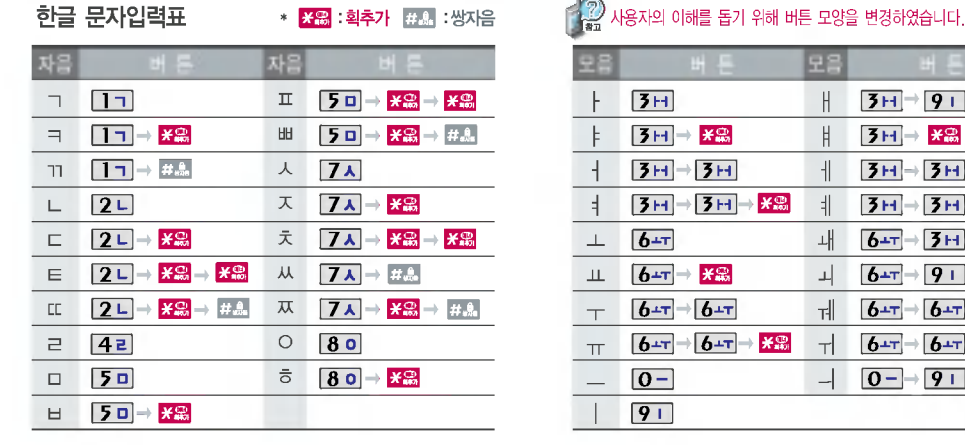

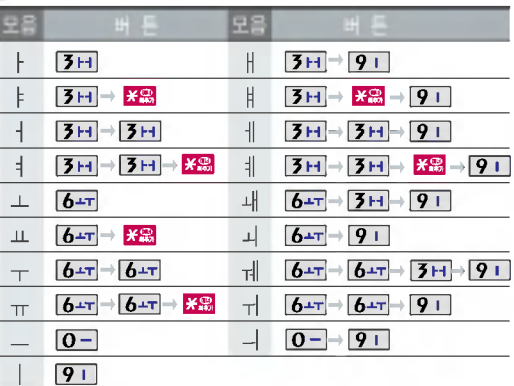

 $\boxed{\mathsf{c}}$  를 누르면 커서 앞의 글자가 한 자씩 지워집니다.  $(\boxed{\mathsf{c}}$  를 길게 누르면 모두 지워집니다.)

이미 입력한 글자 사이에 빈 칸을 넣으려면 미뉴 수 2고 수 [Th] → [采] 를 누르고, 다음 글자가 빈 칸이면 그 (오른쪽 버튼)을 누르세요.

○ (상하좌우 버튼)을 눌러 상하좌우로 이동할 수 있으며, 원하는 글자를 수정하거나 삽입할 수 있습니다.

# 문자 입력방법

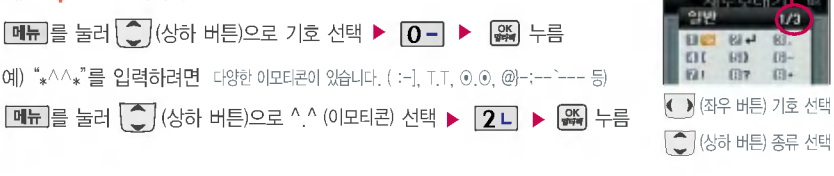

#### "3개중에 1"화면 나타냄 **Alle Guiler**

소문자), 영내(영문 내문자) 선택  $\bigcirc$   $\mathsf{R}$  를 눌러 확가 선택  $\bullet$   $\#$  를 눌러 쌍자음 선택 기호/^.^(이모티콘) 입력방법

예)"LG"를 입력하려면 한글]을 눌러 영대(영문 대문자) 선택 후, 15 미 세 번 누름 ▶ 14 리 | LG

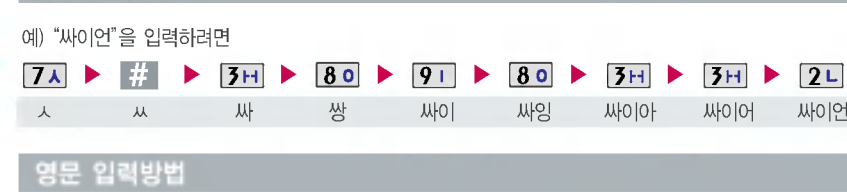

# 한글 입력방법

예) " ♥ " 를 입력하려면

**Ⅰ 데뉴** 를 눌러 파일첨부, 기호, ∧.∧, 상용구, 이전 선택

 $\odot$   $\cdots$   $\odot$   $\cdots$   $\odot$ 

12  $52<sup>1</sup>$ 

 $2k - 3k$ 

? ?

 $<sup>6</sup>$ </sup>

❷│한글|을 눌러하글, 숫자, 영소(영문

\* 숫자 버튼  $\overline{\textbf{O}}$  - 로 , , 인를 입력하려면 ❷ ┃한글┃을 눌러 영소(영문 소문자) 영대(영문 대문자) 선택 후, 입력

상 :  $(6)$ 번 버튼 누름 / 하 :  $(8)$ 번 버튼 누름 좌 : 5번 버튼 누름 / 우 :  $(7)$ 번 버튼 누름

지움: 번버튼누름

# 묽지 正旺 二星

# 굿타임 KTF

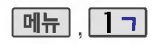

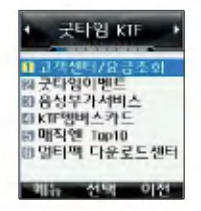

자세한 사용법은 홈페이지 (http://www.ktfmembers.com) 이동통신 서비스 사업자에게 문의하세요.

**THE** 

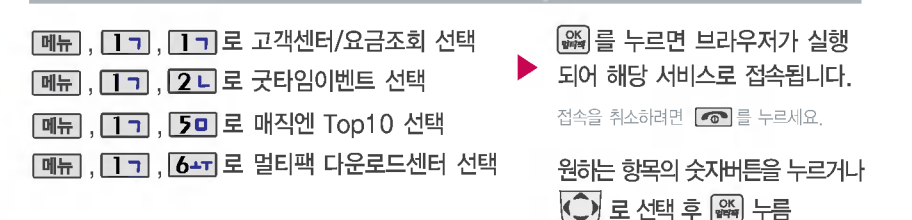

고객센터/요금조회 / 굿타임이벤트 / 매직엔 Top10 / 멀티팩 다운로드센터

- 고객센터/요금조회 : 모바일고객센터에 접속하여 실시간요금조회, 통화량조회, 마일리지조회 등의 기능을 이용할 있습니다.
	- 굿타임이벤트 : Magic 에 접속하여 현재 진행중인 다양한 이벤트 행사 확인 및 참여 가능합니다.
	- 매직엔 Top10 : Magic 이의 주요 서비스 확인 및 이용 가능합니다.
	- 멀티팩다운로드센터 : Magic 에서 제공하는 멀티팩 다운로드센터에 접속하여 원하는 멀티미디어 컨텐츠를 다운로드할 있습니다.

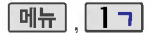

### 음성부가서비스

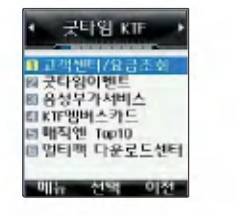

자세한 사용법은 홈페이지 (http://www.ktfmembers.com) 이동통신 서비스 사업자에게 문의하세요.

 $\boxed{m_H}$ ,  $\boxed{1}$ 기,  $\boxed{3}$ H $\boxed{2}$  로 음성부가서비스 선택  $\blacktriangleright$   $\boxed{\textcircled{2}}$  로 원하는 항목 선택 후  $\boxed{2}$ 

•링투유설정 : [28] 를 누르면 브라우저가 실행되어 해당 서비스로 접속됩니다.

접속을 취소하려면 | < 블 누르세요.

- 통화중대기, 자동연결, 착신전환 :  $\widehat{\mathbb{Q}}$  로 설정/해제를 선택하세요.
- 발신정보표시, 투넘버플러스설정, 통화배경음, 음성사서함 : [ ]로 원하는 항목을 선택하세요.

■ 이동통신 사업자의 부가서비스를 편리하게 선택할 수 있는 기능입니다.

### KTF멤버스카드

, ヿ┓, [4a]로 KTF멤버스카드 선택 ▶ │○│로 원하는 항목 선택 후 ∭누름

• 서비스접속 : | 黑]를 누르면 브라우저가 실행되어 해당 서비스로 접속됩니다.

접속을 취소하려면 | •••••• 를 누르세요.

• 모바일카드보관함 선택 후 모바일카드 확인 : 다운로드한 모바일카드가 있는 경우 확인 가능합니다.

 $\blacksquare$  KTF 멤버십 관련 모바일카드 서비스로, 휴대전화에 카드 정보를 다운로드하여 저장한 후 편리하게 사용할 수 있습니다.  $\blacksquare$  (다운로드한 카드는 계속 사용 가능합니다.)

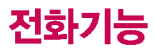

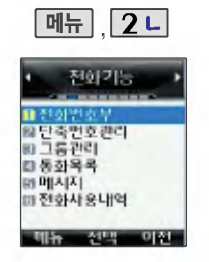

눀기화면에서 전화번호 입력 후, 圖를 눌러도 전화번호를 저장할 있습니다.

### .<br>문자 입력방법(26 ~ 27쪽) 참조

# 전화번호 입력

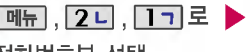

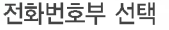

# <u>추가 )</u>를 눌러 이름 입력<br>- Table 2014

한관 8자, 씁문 16자까지 입력할 있습니다.

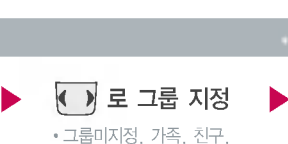

직장, 거래처

전화번호 입력

• 휴대폰번호, 집전화번호, 사무실번호

#### 으로 단축번호 지정

\* 다음 칸으로 이동하려면 누르세요.

전화번호를 3자리 이상 입력해야 단축번호 지정이 가능합니다.

이메일 주소 입력

원하는이메일입력후  $\boxed{\text{NH}} + \boxed{\text{O}} \equiv \pm$ 러.COM 선택 후,  $\left[\bigodot\right]$ 로 원하는 메일 주소를 선택하세요.

사진 지정

• 저장된 사진이 없는 경우 지정 |을 누르면 지동으로 촬영화면으로 이동합니다. 圖를 눌러 촬영하세요. • 저장된 사진이 있는 경우 C), 图 로사진 선택 후 C) 로 사진 영역을 선택한 후 | 2 를 누르세요. 새로운 사진을 촬씁하려면 참영 음 누르 후 [84] 를 눌러 촬영하세요.

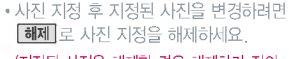

(지정된 사진을 해제할 경우 해제하기 전의 사진은 자동으로 삭제됩니다.)

 $\blacktriangleright$  다음장에 계속

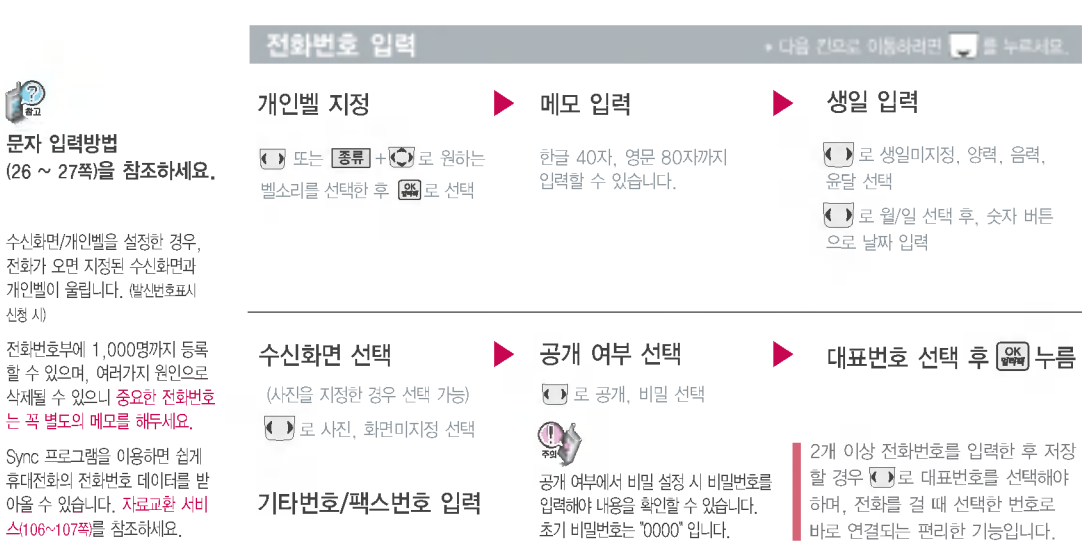

전화기능

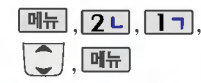

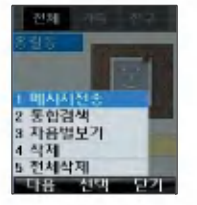

대기화면에서 **검색** 금 누른 후, 찾고자 하는 이름의 첫째 자음 (감동이 : ㄱㄷㅇ)이나, 전화번호 일부(1자 이상) 또는 이메일 주소 의 일부(1자 이상)를 입력하면 간편하게 검색결과를 확인할 있습 니다.

눀기화면에서 전화번호 일부(1자 이상)를 입력한 후 검색 일 누르 간편하게 검색결과를 확인할 있습니다.

## 전화번호부 기능

# 메시지 전송

저장된 전화번호가 있는 경우 ◆ ▶로 원하는 그룹 선택  $\overline{C}$  로 원하는 이름 선택 **메뉴 , 2 니 , 1 기로 전화번호부 선택** 

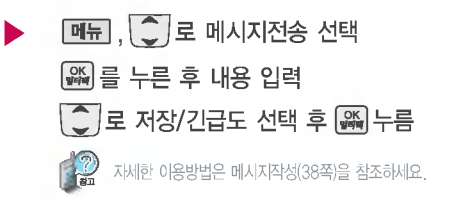

# 통합 검색

**메뉴 , 2 니 , 1 기로 전화번호부 선택**  $\blacktriangleright$  $\boxed{0}$ ,  $\boxed{0}$  로 통합검색 선택

이름/번호/이메일 일부(1자 이상)  $l$ 입력 후  $\boxed{\circ}$  로 원하는 이름으로 이동

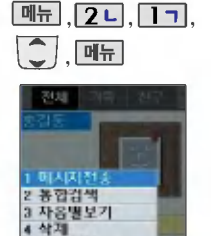

검색한 번호로 통화하려면 누르세요. (2개 이상 전화번호가 저장되어 있으면 ( ) 로 선택)

5 전체삭제 -2011 -97

 $\boxed{2}$  로 원하는 이름으로 이동 , 2 니 , ㅣㄱ 로 전화번호부 선택 ▶ │ │ )로 자음 선택 감동이일 경우 : ㄱ  $\boxed{m_{\overline{n}}}, \boxed{\textcolor{red}{\bigcirc}}$  로 자음별보기 선택 자음별 보기

전화번호부 기능

?전체, 가족, 친구, 직장, 거래처, 미지정 , 2 니 , 1 ㄱ 로 전화번호부 선택 ▶ │( ) ) 로 원하는 그룹 선택  $\boxed{m_{\overline{n}}}, \boxed{\textcolor{red}{\bigcirc}}$  로 그룹별보기 선택 그룹별 보기

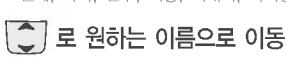

전화기능

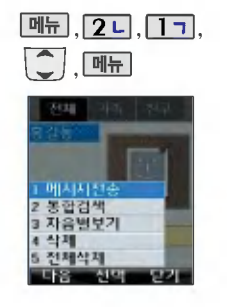

### 전화번호부 기능

#### 삭제

**데뉴 , 2 니 , 1 기** 로 전화번호부 선택 ▶ 대뷰 , ○ 로 삭제 선택 저장된 전화번호가 있는 경우 ◆ 》로 원하는 그룹 선택  $\boxed{C}$  로 원하는 이름 선택

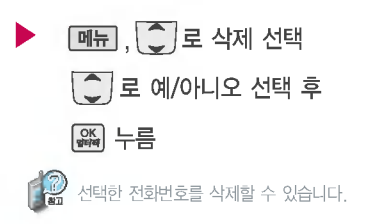

### 전체 삭제

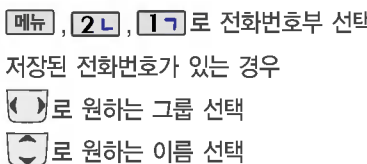

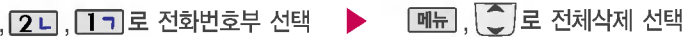

누름

**I** 

전화번호부에 저장된 모든 전화번호를 삭제할 있습니다.

비밀번호 입력 (구입 시 : 0000)

 $\boxed{2}$  로 예/아니오 선택 후

34
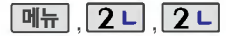

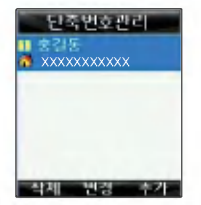

자주 사용하는 전화번호를 단축 번호에 등록시킨 후, 간편하게 전화를걸수있는기능입니다.

대기화면에서  $\subset$  - 를 누르면 간편하게'단축번호관리'목록을 확인할 있습니다.

단축번호가 저장된 경우 대기화 면에서 단축번호를 누르면 저장 이름과 번호가 나타납니다.

#### 단축번호 관리

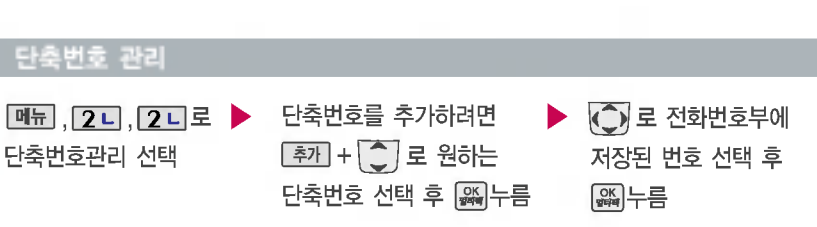

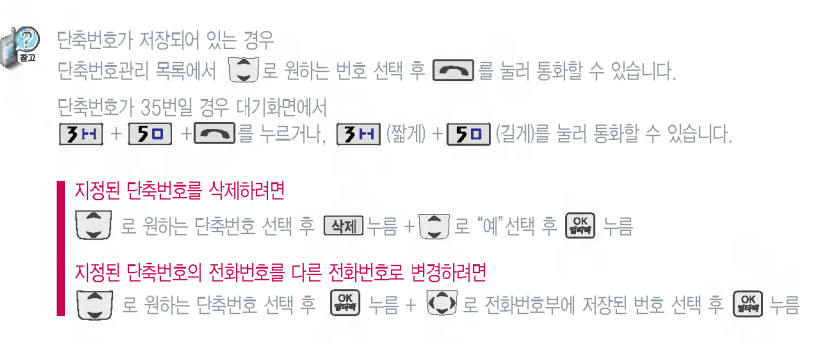

전화기능

#### 메뉴 | 2 니 전화기능 图 단축번호관리 80 그룹관리<br>다 동화목록 開明人区 미 전화사용내의 **STATE** 이전 **Ullie**

#### 그룹관리

#### 편집하려면

■ 로편집 선택 후 그룹명 입력 **메뉴 , 2디 , 3H 로** 그룹관리 선택

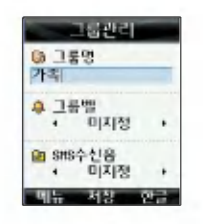

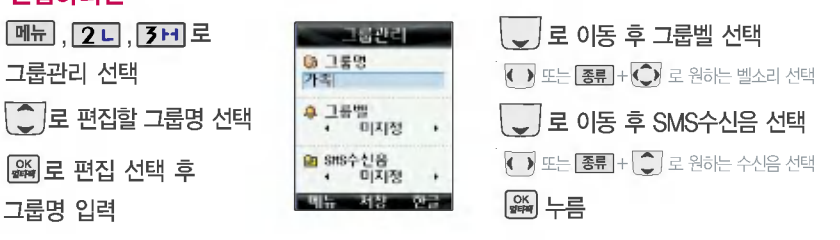

그룹환경을 설정한 전화번호의 경우, 선택한 벨소리로 전화벨이 울리게 됩니다. 단, 그룹벨과 개인벨이 모두 설정된 경우에는 개인벨로 전화벨이 울리게 됩니다.

## 추가하려면

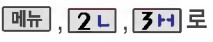

그룹관리 선택

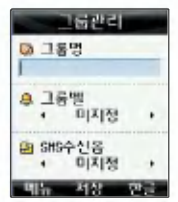

#### 추가|누름

이후 방법은'편집하려면'과 동일합니다.

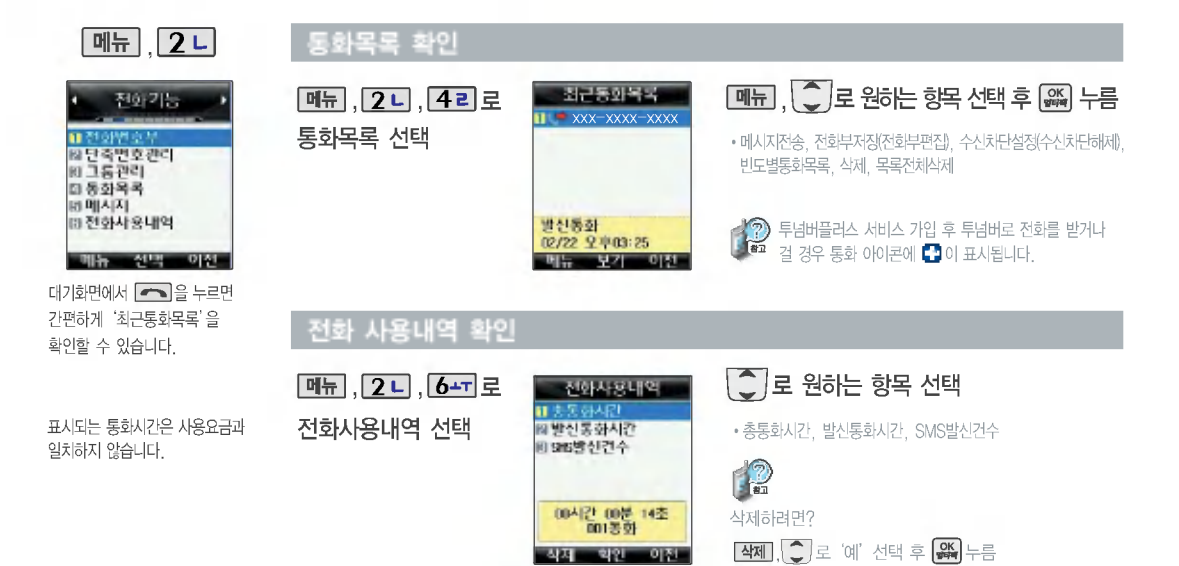

# 메시지 기능

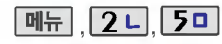

#### 메시지작성

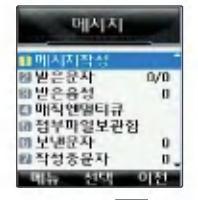

전화번호를 수정하려면  $\overline{C}$  , 를 누르고, 길게 누르면 모두 지워집니다.

보낸이에는 자기의 번호가 기본으로 입력 되어 있습니다.

동시에 20명까지 메시지를 보낼 있으 며, 전송완료된 전화번호 개수만큼 요금 청구됩니다.

수신한 MMS 메시지를 전달할 경우 제목, 내용, 첨부파일을 그대로 전달하게 되며, 저장및옵션만선택할수있습니다.

메시지에 사진, 동씁상, 이미지, 사운드, 이모티콘 등의 파일을 첨부하여 상대방의 휴눀전화나 이메일로 보낼 있으며 저장 파일이 있어야 가능합니다.

,,,로메시지작성 선택 저장/긴급도 선택 누름 직접 전화번호/이메일 입력 또는 최근번호/전화번호부에 저장된 번호 선택후 누름 내용 입력 또는 파일첨부 후

메시지 내용이 100%를 넘거나, 파일첨부를 경우, 받는이가 이메일인 경우,

화면 상단에 <sup>3</sup> 아이콘이 나타나며, MMS 메시지로 전송됩니다.

한관 1024자까지 내용을 입력하여 전송할 있습니다.

#### 문자 입력방법(26 ~ 27쪽) 참조

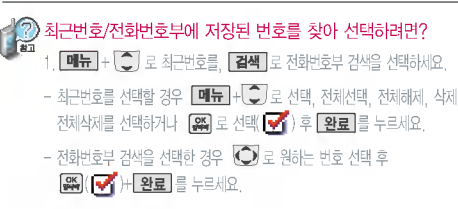

저장, 긴급도 선택은 < 또는 **메뉴** + [C] 로 선택

#### 긴급도는 메시지 속도와는 관계없이 받는사람 화면에 중요도 (보통, 긴급, 특급)를 표시하는 기능입니다. (지원이 되지 않는 휴눀전화도 있습니다.)

메시지의내용이100%를넘지않을경우:보통,긴급,특급 메시지의 내용이 100%를 넘거나 파일첨부를 경우 : (긴급도가 옵션으로 바뀌며) 확인안함, 수신확인, 읽음확인, 수신/읽음

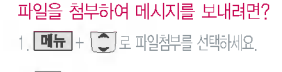

- $2.$   $\left\lfloor \right\rfloor$ 로 원하는 항목을 선택하세요.
- 카메라사진, 카메라동영상, 받은이미지 받은사운드, 받은동씁상, 받은이모티콘
- 3. 첨부할 파일 선택 후 첨부 또는 완료를 선택하세요.

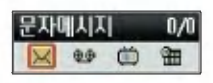

새로운 문자/음성 메시지가 도착한 경우 우선 수신알림화면으로 알려주며, 용)를 누르면 바로 메시지를 확인할 있습니다.

받은 문자는 최눀 200개까지 저장할 있습니다.

#### 받은 문자

## 단문 메시지인 경우

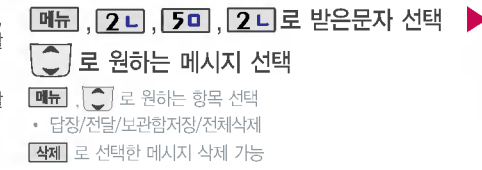

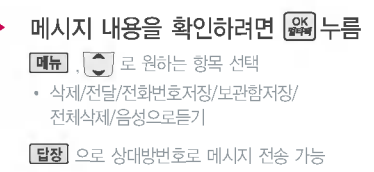

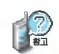

- **▼ : 확인하지 않은 메시지**
- ? : 확인한 메시지
- ? : 확인하지 않은 긴급, 특급 메시지
- ? : 확인한 긴급, 특급메시지
- **m** : 확인하지 않은 멀티메일
- ? : 확인한 멀티메일
- 1.삭제:받은메시지를삭제할수있습니다.
	- 2.전달:받은메시지의내용을다른사람에게동일하게보낼수있습니다.
	- 3. 전화번호저장 : 보낸이의 번호를 전화번호부에 저장할 있습니다.
	- 4. 보관함저장 : 선택한 메시지의 내용을 문자보관함에 별도로 저장할 수 있습니다.
- 5. 전체삭제 : 받은 문자 목록에 있는 모든 메시지를 삭제할 수 있습니다.
- 6. 음성으로듣기 : 받은 메시지의 내용을 음성합성음으로 들을 있습니다. (매너모드가 설정되어 있는 경우 | • 로 예/아니오 선택 후 | 2 | 를 누르세요.)

메시지 기능

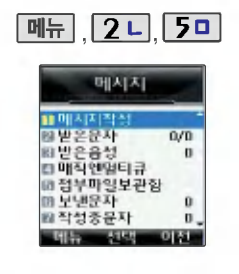

#### 받은 문자

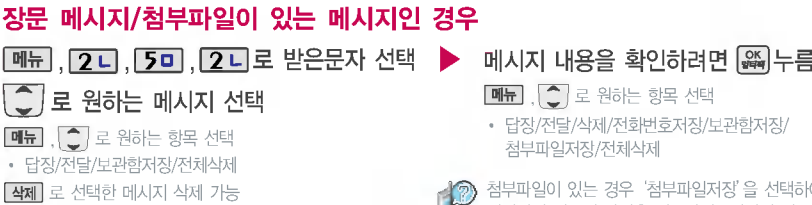

첨부파일이 있는 경우'첨부파일저장'을 선택하여 ■■ 메시지에 첨부된 파일을 첨부파일보관함에 별도로 저장할 수 있습니다.

#### 받은 음성

음성사서함 비묀번호는 제품 비묀번 호와 다릅니다. 음성사서함 비묀번호를 잊었을 경우, 이동통신 사업자에게 문의하세요.

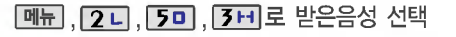

음성 메시지를 확인하려면 :  $\overline{f}$  +  $\overline{f}$  +  $\overline{f}$  +  $\overline{f}$  +  $\overline{f}$  +  $\overline{f}$  +  $\overline{f}$  +  $\overline{f}$ 

**First** 회신번호가 있을 경우 누르면 바로 회신번호로 연결됩니다.

삭제하려면 : **[삭제] + -^ -** 로 '예' 선택 + <mark>CK </mark>누름

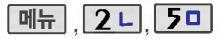

매직엔 멀티큐

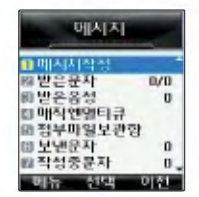

매직엔멀티큐는 다양한 정보를 휴대전화로 받아볼 수 있는 멀티미디어 방송서비스입니다. 자세한 사항은 매직엔 홈페이지 (http://www.magicn.com)를 참조하세요.

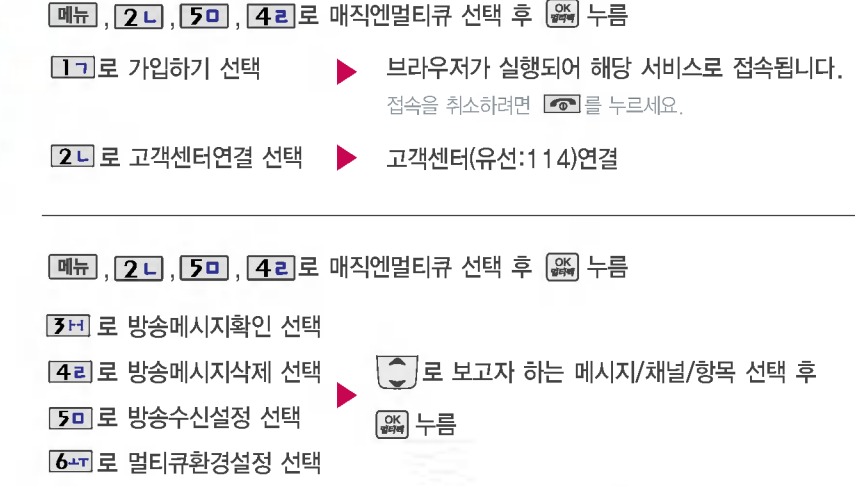

메시지 기능

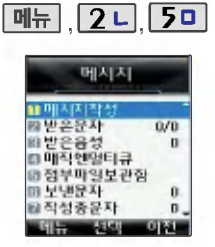

첨부파일보관함에는 메시지나 미디어 다운로드를 통해 수신받은 파일이 저장되어 있습니다.

#### **2디 5미** 첨부파일보관함

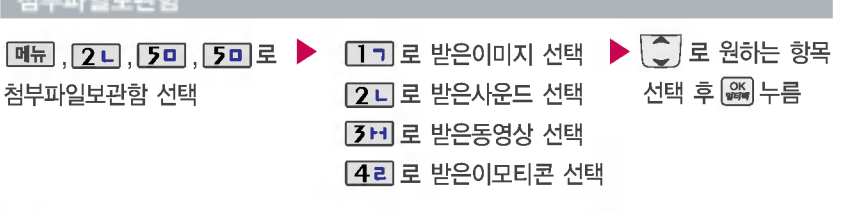

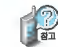

첨부파일보관함에 저장된 파일을 메시지에 첨부하여 전송하려면 누르세요. 메시지 전송방법은 메시지작성(38쪽)을 참조하세요.

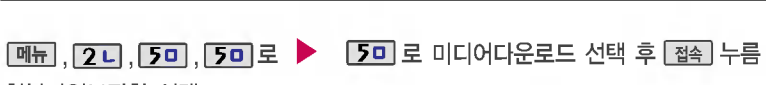

첨부파일보관함 선택 접속화면이 나타납니다.

접속을 취소하려면 누르세요.

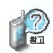

미디어다운로드를 통해 다운로드한 컨텐츠는 그림, 소리, 이모티콘 종류별로 각각 메시지에 있는 첨부파일보관함의 받은이미지, 받은사운드, 받은이모티콘에 저장됩니다.

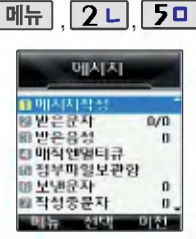

#### 보낸 문자

작성중 문자

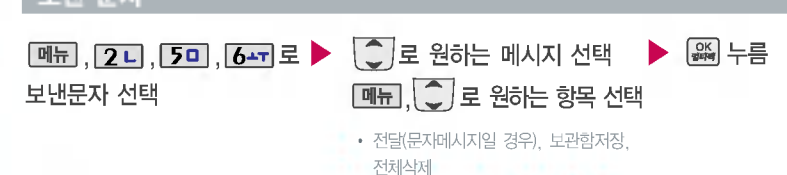

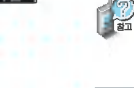

보낸문자는 100개까지 저장할 있으며, 전송에 성공한 메시지만 저장됩니다. 보낸문자가 100개가 넘을 경우 저장된 메시지 중 가장 오래된 보낸문자부터 차례로 지워집니다.

작성중문자는 메시지 입력 도중 전화가 왔을 경우 또는 종료( ••••••• 버튼을 누른 경우, 슬라이드를 닫은 경우 자동으로 작성중이던 메시지를 임시저장하는 기능입니다.

작성중문자는 1개만 저장되며, 작성중이던 메시지가 전송된 경우, 저장되어 있던 작성중 문자는 사라 집니다.

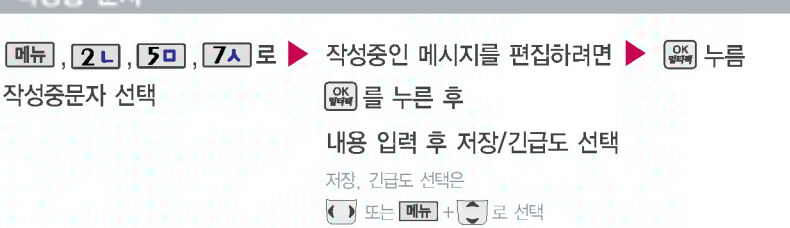

메시지 기능

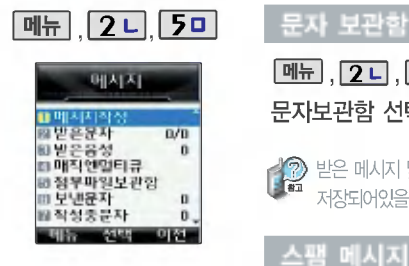

스팸차단설정을 설정으로 경우 스팸으로 설정된 문자는 받은문자에는 표시가 되지 않으며, 스팸문자함에서 확인이 가능합니다.

스팸문자함에 분류된 메시지에서도 미디어를 수신할 있습니다.

메시지(첨부파일이 있는 메시지)의 경우 수신된 메시지의 제목이나 번호로 스팸 여부가 결정됩니다.

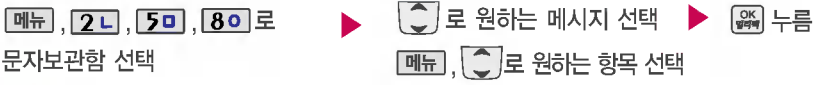

12 받은 메시지 및 보낸 메시지를 별도로 보관할 수 있는 기능 입니다. 최대 100개가 저장되며, 최대 저장개수가 저장되어있을 경우 새로운 메시지를 저장하려면 기존에 보관된 메시지를 삭제해야 합니다.

#### 스팸 메시지

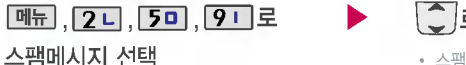

◯ 로 원하는 항목 선택 후 ▒ 누름

• 스팸문자함, 스팸전화번호, 스팸문자열, 스팸차단설정

1. 스팸문자함 : 스팸으로 분류된 메시지를 확인할 있습니다.  $\mathbb{R}$ 

- 2. 스팸전화번호 : 차단할 번호를 저장하여 해당 번호로부터 오는 메시지를 차단할 수 있으며, 최눀 10개까지 저장 가능합니다. (숫자 4자리 이상, 21자리 이하)
	- 3. 스팸문자열 : 차단할 단어를 저장하여 해당 단어가 포함된 메시지(예:광고)를 차단할 수 있으며, 최대 10개까지 저장 가능합니다. (한글 2자 이상 16자 이하, 영문 4자 이상 32자 이하)
	- $4.$  스팸차단설정 :  $\boxed{ \bullet}$  로 스팸차단 기능의 해제/설정을 선택할 수 있습니다.

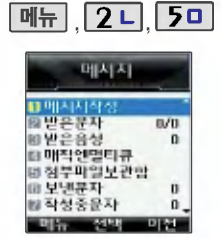

매직엔서비스에 눀한 자세한 사항은 매직엔 홈페이지(http://www.magicn. com)를 참조하세요.

#### 매직엔 서비스

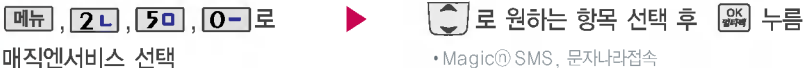

- 1. Magic SMS : [ ]로 '접속하기, 정보수신알림' 선택 Magid SMS란 원하는 정보(문자, 멜로디, 게임, 오락, 증권정보, 통신, 채팅, 위치정보, 뉴스, 날씨, 교통 등)를 휴대전화로 조회 및 검색할 수 있는 문자 정보 서비스입니다. Magid® SMS 접속 후, 원하는 항목의 숫자버튼을 누르면 Magic SMS를 이용할 수 있습니다. Magic SMS 접속을 종료하려면  $\bullet$ 를 누르세요.
- 2. 문자나라접속 : 브라우저가 실행되어 해당 서비스로 접속됩니다.

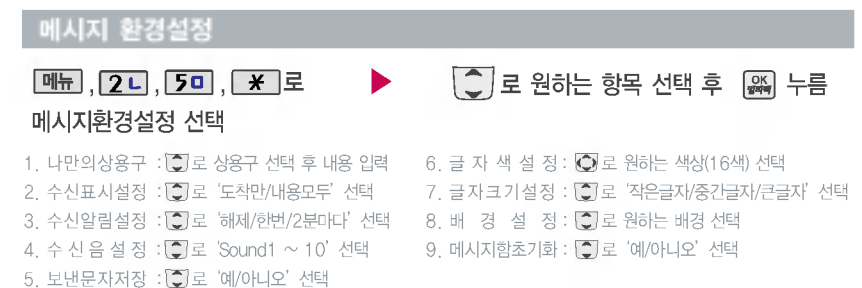

# 알람/일정 기능

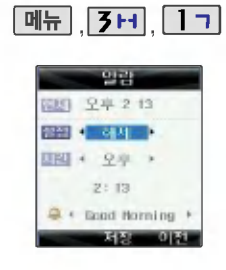

#### 알람 설정

#### \* 다음 칸으로 이동하려면 누르세요.

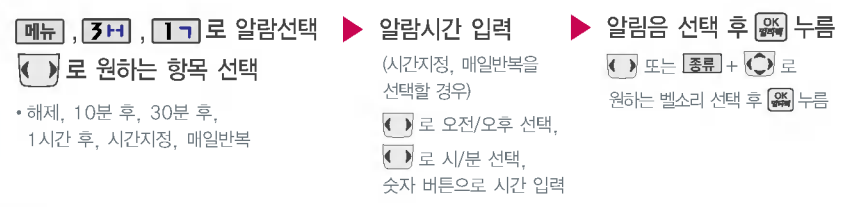

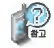

알람을 설정하면 눀기화면에 나타나며, 지정된 시간이 되면 알림음이 울리고"알람시간입니다"라는 문구와 현재 시간이 화면에 표시됩니다. 또는 누르거나, 1분이 경과되면 알림음이 멈춥니다.

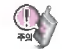

매너모드( )로 설정되어 있으면 진동으로 울립니다. 여러가지 일정의 알람시간이 동일한 경우, 알림음과 함께 일정-기념일-할일-알람-모닝콜 순으로 문구가 변경, 표시됩니다.

10분 후/30분 후/1시간 후/시간지정 선택 시 알람이 한번 울린 후, 자동으로 해제됩니다.

지정된 시간이 되면 알림음이 울리고"모닝콜시간입니다"라는 문구와 현재 시간이 화면에 표시됩니다. **(一)** 통해 또는 [6] 를 누른 후 [3] 로 '5분후 울림' 또는 '해제'를 선택하세요. '5분 후 울림'을 선택할 경우 5분 대기 상태로 바뀌며 5분 후에 모닝콜이 다시 울립니다 (2번 연장 가능) [해제] 를 누르면 모닝콜을 해제할 수 있습니다

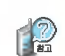

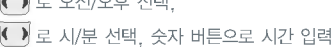

모닝콜시간 입력 (한번, 월~금,월~토,매일 선택 시)

 $25$ /2  $27$ /2  $45$ 

 $\cdot$  해제, 한번, 월 $\sim$ 금, 월 $\sim$ 토, 매일

( ) 로 원하는 항목 선택

벨/진동전환 설정 ,, 모닝콜선택 알림음선택후 누름

 $\overline{\bullet}$ ) 로 항상소리, 항상진동 선택

(항상소리 선택 시) 포니 전력 시/<br>또는 <mark>종류</mark> + <mark>①</mark> 로 원하는 벨소리 선택 후 8위 누름

\* 다음 칸으로 이동하려면 누르세요.

#### 모닝콜 설정 메뉴 $|$  3H  $|2-$

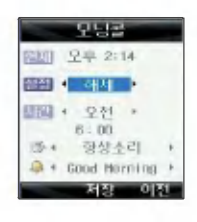

**연락/학** 

기능

## 알람/일정 기능

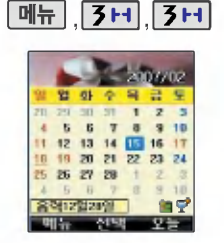

를<br>할 때 대해서 원하는 날짜 입력 후, 이 **일 정 등록**<br>일정 15 **메뉴** + 6- - 을 누르면 해당 달력화면으로바로이동할수 있습니다. (예:0215→2월15일, 20080215 2008년 2월 15일)

문자 입력방법(26~27쪽) 참조

#### 달력 보기

 $\overline{O}$ ) 를 이용하여 원하는 날짜를 선택합니다. 달력에서 밑줄이 그어진 날짜는 일정, 할일, 기념일 데이터를 가지고 있는 날짜이며, 커서를 그 날짜로 이동하면 오른쪽 하단에 해당 내용을 아이콘( $\overline{N}$ ,  $\overline{N}$ ) 으로 보여줍니다.

 $\boxed{\blacksquare\blacksquare + \lozenge}$ 로 휴일설정, 일정보기, 할일보기, 기념일보기, 일정검색, 날짜바로가기, 지난일정삭제, ■ 모든일정삭제를 선택할 수 있습니다.

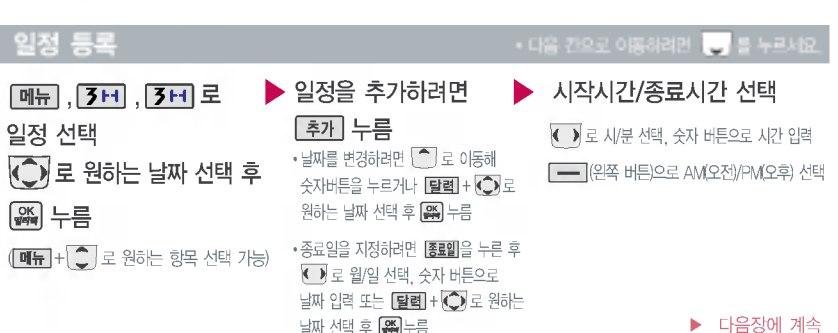

#### 일정 등록

#### \* 다음 칸으로 이동하려면 누르세요.

 $\langle \hat{\bigcirc}$ ) 로 일정이 저장된 날짜 선택 $(\mathbb{R})$  후 보기(區)+ 삭제 + 수 로 '예'선택 + 區 누름

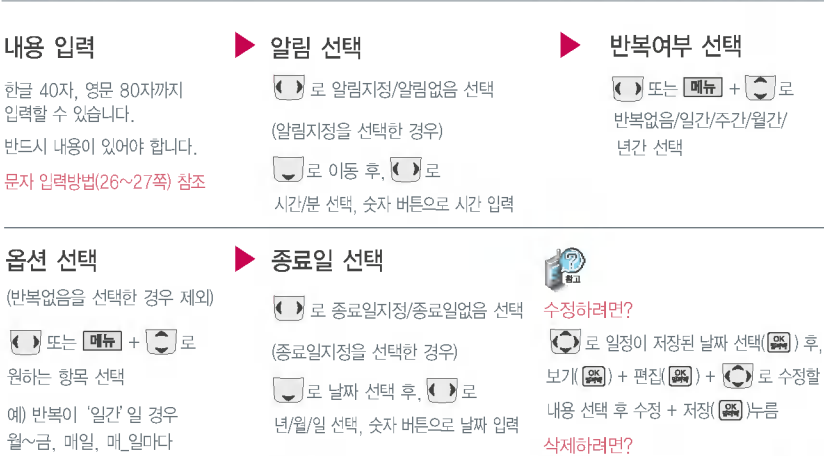

누름

49

## 알람/일정 기능

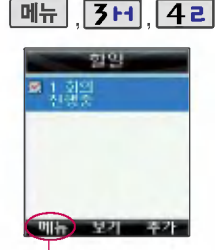

할일이 저장되어 있는 경우  $\boxed{\blacksquare\blacksquare} + \boxed{\smash{\bigodot}}$  로 삭제/중요도별 보기/달력보기/완료(진행중)표시/ 할일검색/완료한일삭제/모든할일 삭제를 선택할 있습니다.

#### 할일등록

<u>최기</u>를 눌러 내용 입력  $\boxed{m_{\overline{n}}$ ,  $\boxed{3H}$ ,  $\boxed{42} \subseteq \blacktriangleright$ 할일 선택

한글 40자, 영문 80자까지 입력할 있습니다. 반드시 내용이 있어야 합니다.

문자 입력방법(26~27쪽)참조

날짜 선택

중요도 선택  $\left\langle \bullet\right\rangle$  로 중요도보통/중요도낮음/ 중요도높음 선택

완료여부 선택  $\overline{\left( \cdot \right)}$  로 진행중/완료 선택 기한 선택

\* 다음 칸으로 이동하려면 누르세요.

← ▶ 로 기한없음/기한지정 선택

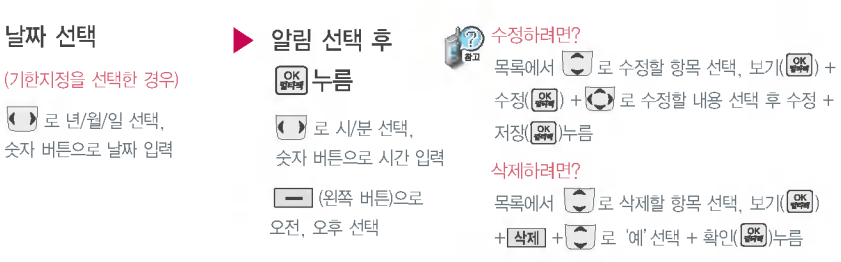

일립/일정 기능

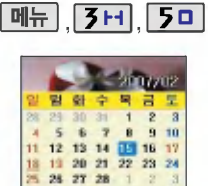

| 음력12월28일 | 19 日오 **CITY ATM** 

**메뉴 + (C)** 로 기념일보기/ 일정보기/할일보기/기념일검색/ 날짜바로가기/전체삭제/기념일초기화 를 선택할 수 있습니다.

5 7 8 9 10

**START** 

#### 기념일 등록

원하는

추가

 $\leftrightarrow$ 

 $\tilde{O}$ 

매뉴

#### \* 다음 칸으로 이동하려면 누르세요.

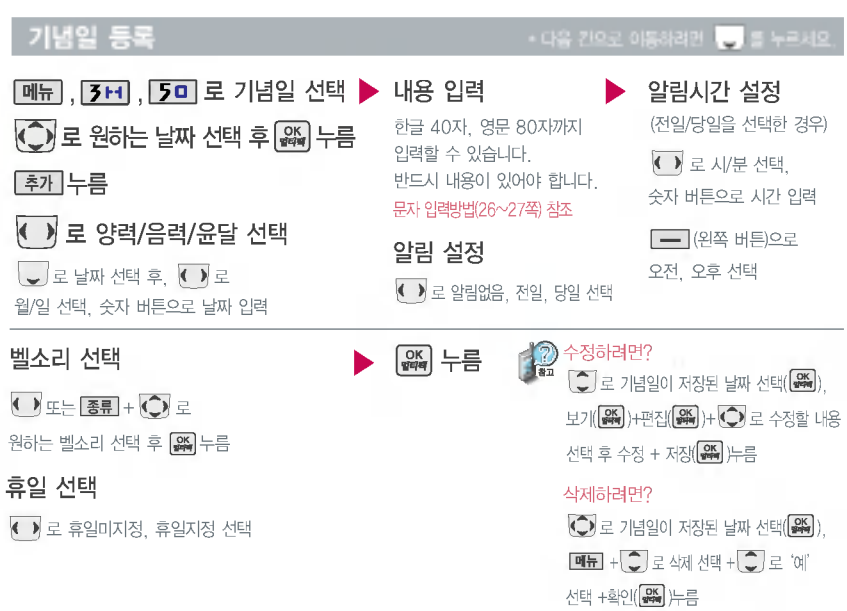

## 알람/일정 기능

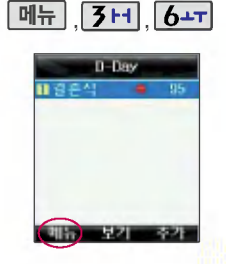

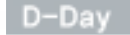

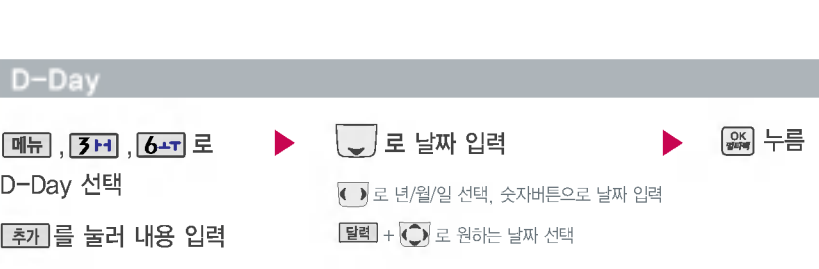

한글 6자, 영문 12자까지 입력할 수 있습니다. 반드시 내용이 있어야 합니다.

문자 입력방법(26~27쪽) 참조

D-Day가 설정되어 있는 경우  $[ \mathbf{u} \mathbf{h}] + [\mathbf{C}]$ 로 삭제/모두삭제/화면표시설정/화면표시해제를 선택할 수 있습니다. (화면표시설정을 선택할 경우 눀기화면에 D-Day가 표시됩니다.)

특정일을 설정해 놓으면 그 날짜까지 남은 날짜 또는 지나간 날짜를 확인할 수 있는 기능으로, 최대 10개를 저장할 있습니다.

지난 D-Day : <sup>1</sup>

지나지 않은 D-Day : (최눀 10,000 단위까지 있습니다.)

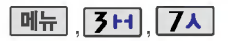

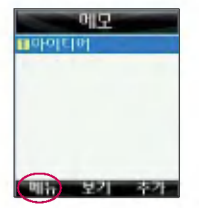

메모가 저장되어 있는 경우  $\boxed{\blacksquare\blacksquare} + \boxed{\smash{\bigodot}}$  로 메모삭제/메모 검색/메모지설정/모든메모삭제를 선택할 수 있습니다.

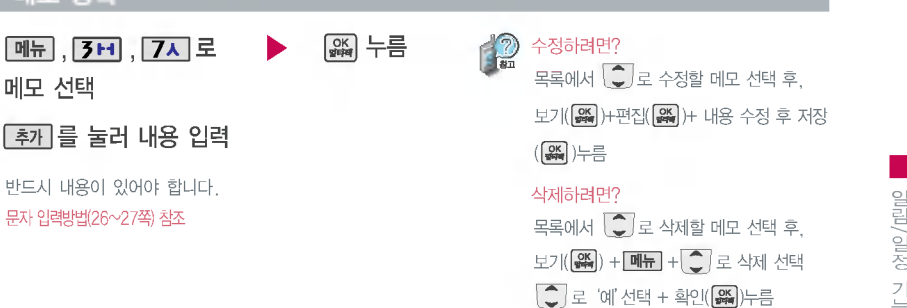

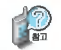

메모 등록

- 1. 메모삭제 : 선택한 메모를 삭제할 수 있습니다. (예, 아니오)
- 2. 메모검색 : 검색어를 입력하여 저장된 메모를 검색할 있습니다.
- 3. 메모지설정 : 원하는 메모지를 선택할 수 있습니다. (봄, 노을, 해변질주, 카푸치노, 결정, 구름, 돛단배, 백지)
- 4. 모든메모삭제 : 저장된 모든 메모를 삭제할 있습니다.(예, 아니오)

# 멀티미디어 기능

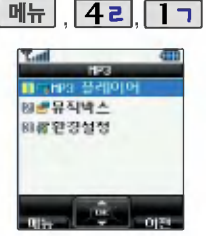

MP3 플레이어에 MP3파일을 추가하 려면 MP3다운로드(108쪽)를 참조하 시기 바라며, 자세한 사용 방법은 홈페 이지(http://www.dosirak.com)를 참조하시기 바랍니다.

매너모드가 설정되어 있을 경우, '매너모드를 해제할까요?'라는 구가 나옵니다. 매너모드 해제 사용하세요.

MP3 재생 시 음량은 볼륨( ) 버튼을 눌러 조절하세요.

#### MP3

해제됩니다.

A

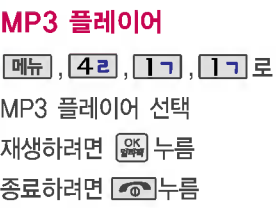

ø

**DE** H. **Bill College** 

- MP3 파일은 KMP/KCP 파일만 지원됩니다.
- 파일 이름에 영문/한글/숫자 외 다른 문자가 있는 경우 파일 이름이 정상적으로 표시되지 않습니다.
- MP3의 환경설정에서 슬라이드 설정을 재생 유지로 선택한 경우, MP3 재생 슬라이드를 닫아도 재생이 종료되지 않습니다. (56쪽 참조)
- EQ모드는 MP3의 환경설정에서 EQ모드를 설정한 경우 선택할 수 있습니다. (56쪽 참조)

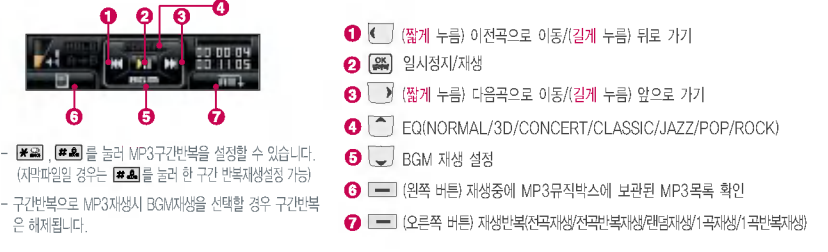

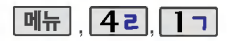

**HP3 DECHRS 플레이어** 図書写列号へ 和教환경설정

**Tail** 

저장된MP3파일중원하는곡을 선택하여 리스트로 설정 가능합니다.  $\frac{\partial}{\partial t}$ 원하는 곡을 선택한 후 대표 +  $\frac{\partial}{\partial t}$ 로 리스트에추가를 선택하세요. (리스트는 최눀 20개까지 설정 가능

저장된 MP3 파일 검색 시'키워드 검색'을 통해 편리하게 원하는 MP3 파일을 검색할 있습니다. **메뉴 + 그** 로 '키워드검색' 선택 저장된 MP3파일명을 입력하면 MP3파일이 검색됩니다.

합니다.)

#### MP3

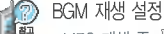

- \* MP3 재생 중 특류를 눌러 BGM 재생 설정 시 대기화면으로 바로 이동하며, MP3 음악을 들으면서 휴대전화의 다른 기능을 사용할 수 있습니다. (BGM 재생 시 EQ모드는 NORMAL로 자동 변경됨)
- \* BGM 재생 중 MP3 플레이어에 영향을 줄 수 있는 기능이 동작될 경우 BGM 소리가 잠깐 끊기거나 일시정지 또는 정지될 수 있습니다.
	- BGM 재생이 일시정지되는 경우 : 전화가 걸려오거나 전화를 걸 경우, 벨소리 설정 메뉴 진입 등
	- BGM 재생이 종료되는 경우 : 적외선송수신, 매직엔, 멀티팩 이용 시 LG Sync 프로그램 및 도시락 프로그램 연결 등
- $*$  BGM 재생을 종료하려면 대기화면에서  $\sqrt{\bullet}$ 를 누르세요.

#### MP3 뮤직박스

#### $\boxed{m_H}$ ,  $\boxed{C}$  로 원하는 항목 선택

• 전체재생, 리스트에추가, 리스트관리, 키워드검색, 이름편집, 전체선택, 전체해제, 정렬하기, 삭제방지, 삭제, 파일이동, 상세정보

# 로원하는곡선택후 누름 ,,, 뮤직박스 선택 선택

- $\cdot$ 선택 ( $\overline{\mathbf{C}}$ ), 해제 ( $\overline{\mathbf{C}}$ )
- 재생하려면 | 짧지 누름
- 
- 종료하려면 누름

멀티미디어 기능

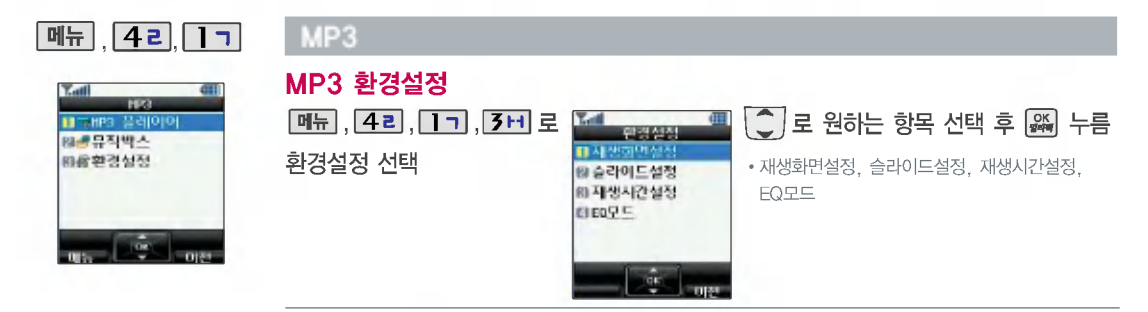

1. 재생화면설정 : MP3 재생 중의 화면을 원하는 화면으로 설정할 수 있습니다.

( 기본, 내이쳐, 플라워, 스페이스, 아쿠아, SpecDisp1,SpecDisp2 선택)

2. 슬라이드설정 : MP3 재생 중 슬라이드 닫기 동작과 관련하여 재생유지 여부를 설정할 수 있습니다. (  $\overline{C}$  )로 재생유지/재생종료 선택) MP3 재생 슬라이드를 닫아도 계속해서 재생이 가능하도록 하려면 재생유지를 선택하세요.

3. 재생시간설정 : MP3 재생 시 자동종료시간을 설정할 수 있습니다. 재생시간을 설정할 경우 설정된 시간이 되면 자동으로 재생이 종료됩니다. (3) 로 해제/30분/60분/시간지정 선택) 재생시간설정에서 '시간지정'선택 시 < 3 2 이동하여 숫자 버튼으로 시간 입력 후 유식 를 누르세요.

4. E Q 모 드 : MP3 재생 중 EQ모드 설정 여부를 선택할 수 있습니다. ( ... 하제, 설정 선택)

EQ모드 설정 시 재생 중 | • 를 눌러 원하는 EQ 모드를 설정할 수 있습니다.

EQ 모드를 설정하여 MP3를 재생할 경우 휴대전화 배터리의 사용시간이 짧아질 수 있습니다.

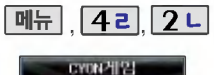

#### CYON 게임

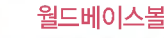

월드베이스볼

 $-100$  and  $-100$  and  $-10$ 

[메뉴], <mark>(4ㄹ</mark>, [2ㄴ], [1ㄱ]로 월드베이스볼 선택

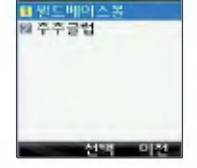

게임 중에 전화가 오면 로마 연결이 가능합니다.

게임에 대한 버튼 사용방법은 게임메뉴의 도움말(Help)을 참고하세요.

게임 음량조절은 볼륨(<mark>{</mark> )버튼을 눌러 조절하세요.

잠시 게임을 중지하려면 $\boxed{\mathbf{C}}$ 를 누르고, 종료하려면 누르 세요.

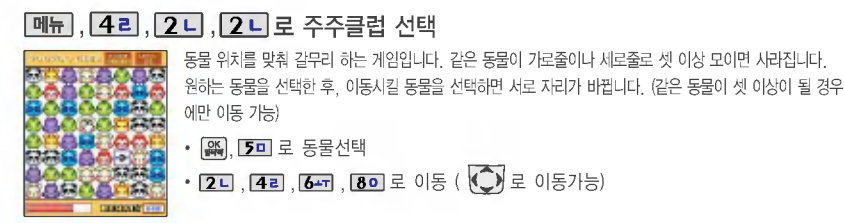

• 투수공던지기 - 던질 방향을 선택한 후 |器 를 타이밍에 맞게 누름

(버튼을 누른 타이밍에 따라 bad, good으로 판단)

. 타격시 — 타이밍에 맞춰 *을* 를 누름

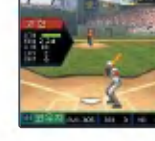

주주클럽

야구를 더욱 다양하게 즐길 수 있습니다. 연습 경기를 통해 충분한 팀 연습을 할 수 있습니다. .<br>• 송구시 - 【 기 1루로 던지기, 【 】 2루로 던지기, 【 】 3루로 던지기, 【 】 홈으로 던지기

자신이 좋아하는 국가와 선수를 결정하여 경기를 할 수 있으며, 홈런 더비 게임과 삼진 더비의 미니게임으로

8개국이최강의자리를다투는리그를즐길수있는야구게임입니다.

57

## 멀티미디어 기능

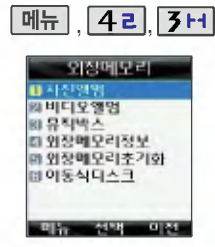

휴대전화에서 외장 메모리 카드로 외장 메모리 카드에서 휴대전화로 파일을 이동하거나 복사할 수 있습 니다.

필요시에만 외장 메모리 카드를 넣거나 빼세요. 고장의 원인이 있습니다.

외장메모리에 저장된 파일의 복사/ 이동은 사진 비디오파일만 가능 하며, MP3파일은 파일 이동만 가능합니다.

#### 외장메모리

**메뉴, 42, 3H**로 외장메모리 선택 (외장 메모리가 있어야 사용 가능하며, 구입을 원할 경우 60쪽을 참조하세요.)

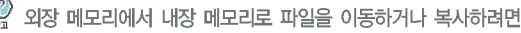

#### 1) 사진/비디오 파일을 이동하거나 복사하려면

사진앨범/비디오앨범 선택 누름

 $\blacktriangleright$   $\boxed{\bullet}$  또는  $\boxed{\bullet}$  로 원하는 파일 선택 후  $\boxed{\blacksquare\blacksquare}$  +  $\boxed{\bullet}$  로 복사, 이동 선택

 $\blacktriangleright$   $\binom{2}{3}$ 로 파일이동, 파일복사 선택 후  $\binom{23}{4}$ 누름

#### 2) MP3파일을 이동하려면

뮤직박스 선택 후 | 24 누름

 $\blacktriangleright$   $\left\{ \begin{array}{l} \begin{array}{l} \hline \multicolumn{1}{l}{} \multicolumn{1}{l}{} \end{array} \right. \ \hline \multicolumn{1}{l}{} \end{array}$   $\blacksquare$  로 파일이동 선택

▶ ● ▶ 로 내장으로, 외장으로 선택 / 【 • ]로 선택이동, 한곡이동, 전체이동 선택 후 ■ 무름

 $\hat{C}$  로 원하는 항목 선택 후  $\hat{a}$  누름

외장메모리초기화, 이동식디스크

• 사진앨범, 비디오앨범, 뮤직박스, 외장메모리정보,

<u>메뉴 [4리 [3 H]</u>

#### 외장메모리

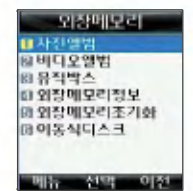

초기화를 실행하면 선택한 메모리 모든 데이터가 삭제되며, 삭제 된 데이터는 복구할 수 없으므로 다시 한번 확인 하세요.

- 외장메모리정보 :외장메모리 사용 내역을 확인할 수 있으며, 추가 저장 가능한 공간을 확인할 수 있습니다
- 외장메모리화 : 외장메모리에 저장된 모든 파일을 삭제할 수 있습니다

비밀번호(4자리) 입력 후│● /로 원하는 항목 선택 후 . ▒이 . 환료]를 누르세요. (|&| 로 선택( █ )/해제( □ ) 선택, [전체 로 전체선택/전체해제 가능)  $\boxed{\text{C}}$  로 예/아니오 선택 후  $\boxed{\text{SL}}$  를 누르세요.

• 이 동식 디스크 : 휴대전화와 PC를 USB 데이터 통신 케이블로 연결한 후, 휴대전화를 이동식 디스크처럼 사용할 수 있으며 사진, 비디오, MP3파일 등 사용자 저장 데이터를 이동식 디스크로 이동 하거나 복사할 있습니다. (이동식디스크로 저장한 사진/비디오/MP3파일(KMP, KCP)은 사진앨범/비디오앨범/MP3뮤직박스에서 확인 가능합니다.) 먼저 휴대전화와 PC를 USB 데이터 통신 케이블로 연결한 후, 이동식 디스크 메뉴 선택 후

 $\left[\begin{array}{c} \blacksquare \end{array}\right]$ ,  $\left[\begin{array}{c} \blacksquare \end{array}\right]$  로 예/아니오 선택한 후  $\left[\begin{array}{c} \blacksquare \end{array}\right]$ 를 누르세요.

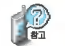

이동식 디스크 사용 PC 연결을 안전하게 해제하려면 반드시 Windows 화면 우측 하단의 클릭하여 하드웨어 분리를 선택한 후, 데이터 통신케이블과 휴눀전화를 분리하거나 휴눀전화의 이동식디스크 메뉴에서 '종료'를 선택하세요.

## 멀티미디어 기능

외장 메모리 카드는 촬씁한 사진, 비디오및MP3를저장할수있는 공간으로 재사용 및 연결, 분리가 가능합니다.

외장 메모리 카드는 16MB, 32MB, 64MB, 128MB, 256MB, 512MB, 1GB까지 호환이 가능합니다. 단, 제조 회사별로 호환이 되지 않을수있으니확인후사용하세요.

외장 메모리 카드를 구입하려면 가까운 대리점 또는 서비스센터에 문의하거나 또는 인터넷 홈페이지 (http://Dizone.co.kr)를 이용 하세요.

#### 외장 메모리 카드(Micro SD Card)를 휴눀전화에 설치하려면

외장 메모리 카드 삽입 카드 보호눀에 손가락이 베이지 않도록 주의하시기 바랍니다.  $(1)$  $\frac{1}{2}$ 카드 보호눀에 무리한 힘을 가할 경우 이탈될 있으니 주의하시기 바랍니다.

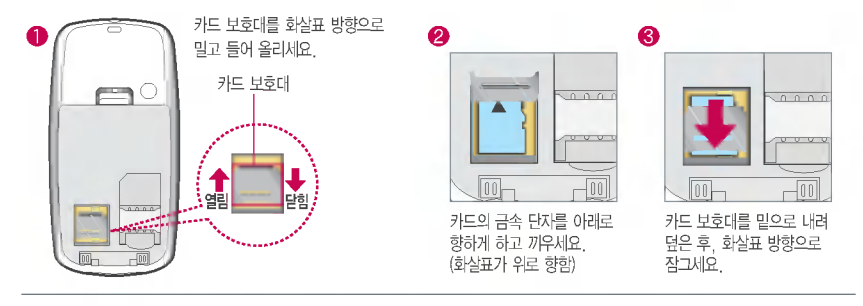

- 1. 휴대전화에서 외장 메모리 카드로 파일을 이동/복사할 수 있으며, 필요시에만 외장 메모리 카드를 넣거나 빼 주세요.
- 2. 외장 메모리 카드를 삽입하거나 빼기 전에 꼭 전원을 꺼주세요. 그렇지 않으면 휴대전화가 이상 동작할 수 있으며 고장의 원인이 될 있습니다.
- 3. 외장 메모리 카드를 초기화할 경우 가능한 휴눀전화에서 초기화하여 사용하시기 바랍니다. 외장 메모리 카드에는 외장 메모리 파일에서 사용하는 시스템 공간이 포함되어 있으므로, 외장 메모리 초기화 후에도 용량이 남아있을 수 있습니다.
- 4. 저장된 데이터는 PC 등에 따로 저장하여 사용하세요.

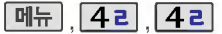

## 노래방

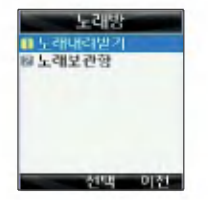

노래보관함 기능은 Magic 노래방 관련 서비스에 접속하여 노래방용 곡을 휴눀전화에 다운로드한 후실행할 수 있는 기능입니다.

노래보관함은 저장된 노래방용 곡이 있어야 사용할 수 있습니다. 먼저 노래내려받기로 원하는 노래 방용 곡을 다운로드하여 저장한 사용하세요.

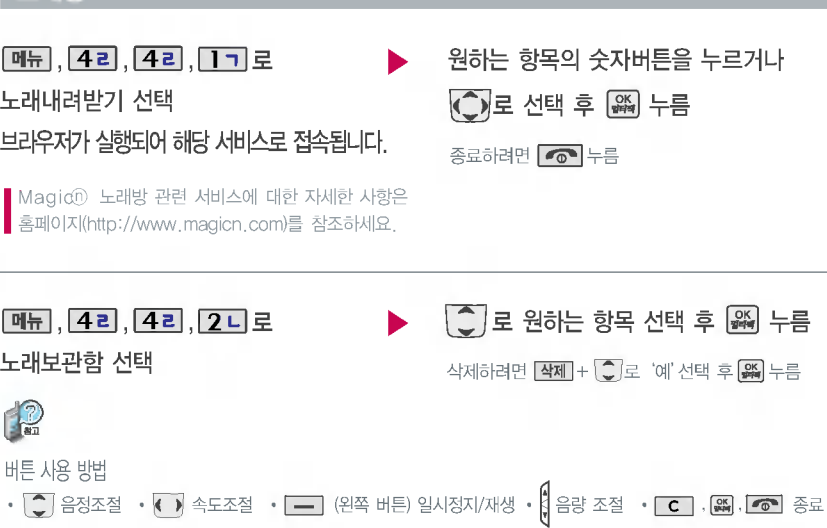

편의 기능

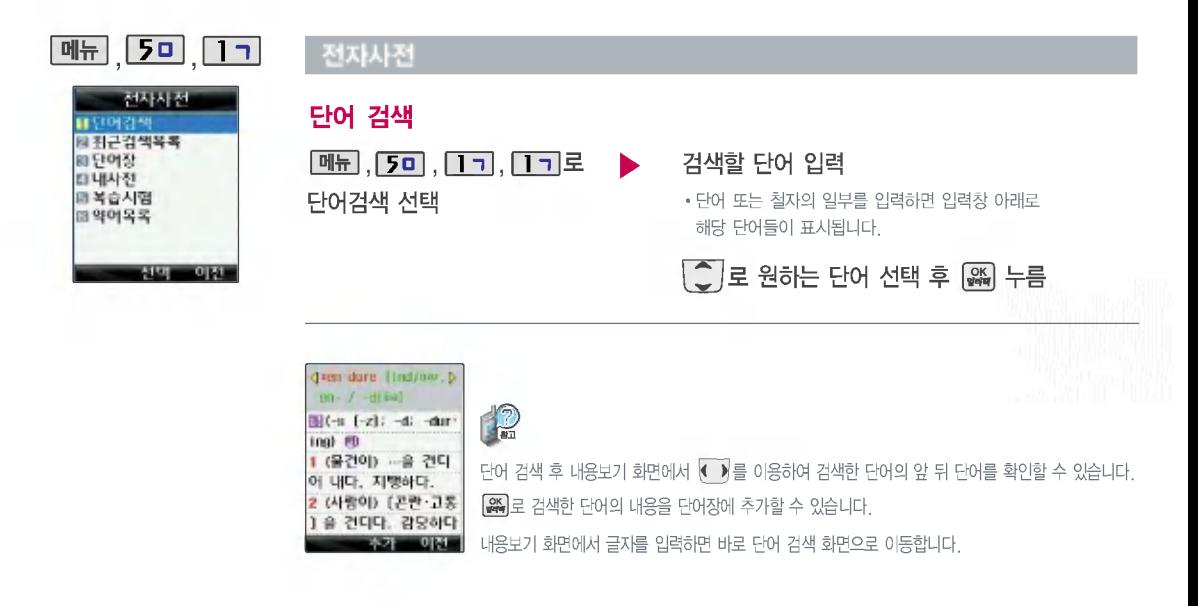

10 대

 $\frac{7}{2}$ 

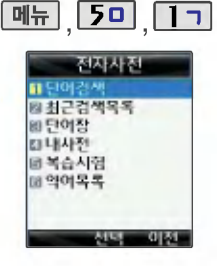

#### 전자사전

## 최근 검색 목록

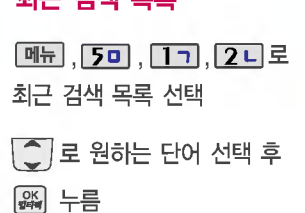

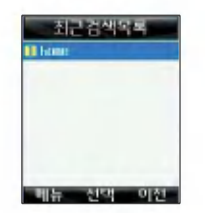

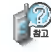

최근에 검색한 단어를 최눀 60개까지 확인할 있습니다.

최근 검색 목록의 내용을 삭제하려면  $\boxed{\mathsf{M}\mathsf{H}}$  +  $\boxed{\mathsf{C}}$   $\boxed{\mathsf{C}}$   $\mathsf{C}$   $\rightarrow$   $\mathsf{N}$   $\mathsf{N}$   $\mathsf{N}$   $\mathsf{N}$   $\mathsf{N}$   $\mathsf{N}$   $\mathsf{N}$   $\mathsf{N}$   $\mathsf{N}$ 선택하세요.

### 단어장

단어장에 등록된 단어가 있는 경우 복습시험 기능(65쪽)으로 단어를 복습할 있습니다.

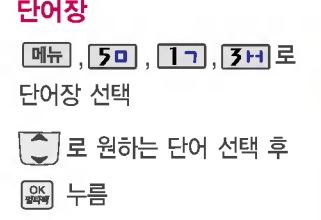

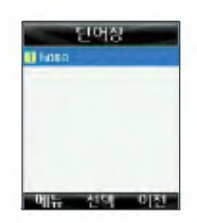

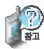

단어 검색에서 원하는 단어를 검색한 검색한 단어를 최눀 200개까지 단어장에 저장할 수 있습니다.

 $\boxed{\blacksquare\blacksquare}+\boxed{\clubsuit}$  로 정렬/삭제/전체삭제를 선택하세요.

편의 기능

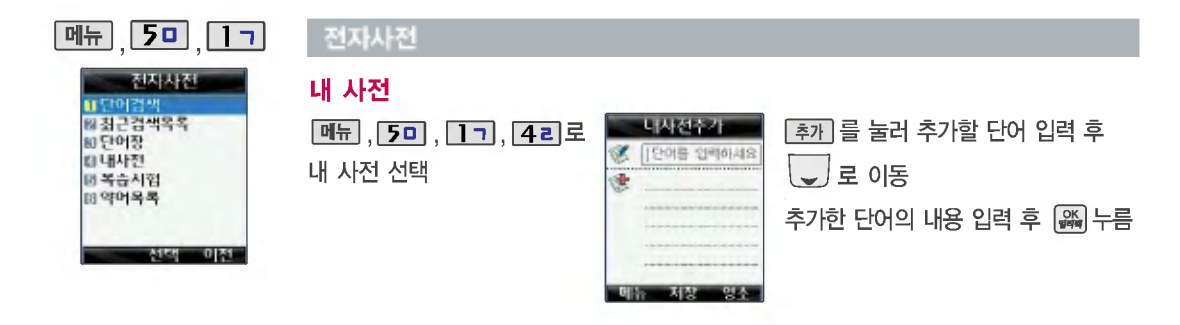

**INSERIES** 

직접 단어를 입력하여 나만의 사전을 만들 수 있으며, 최대 60개까지 저장할 수 있습니다. 저장된 단어가 있는 경우  $\widehat{C}$  로 원하는 단어 선택 후  $\widehat{R}$  로 내용을 확인하거나 때 +  $\widehat{C}$  로 정렬/삭제/전체삭제를 선택하세요.

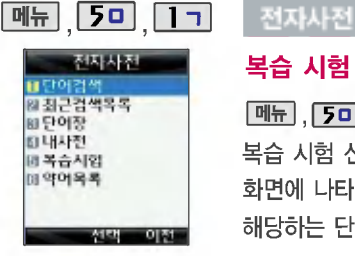

단어장에서 등록된 단어에 대한 질문/답변을 통해 단어를 복습 해볼수있는기능입니다.

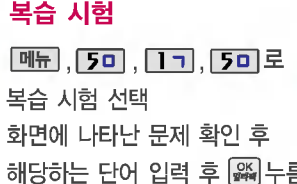

영문 최대 55자까지 입력할 수 있습니다.

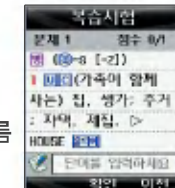

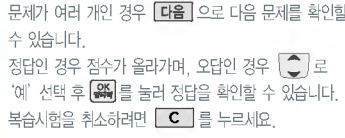

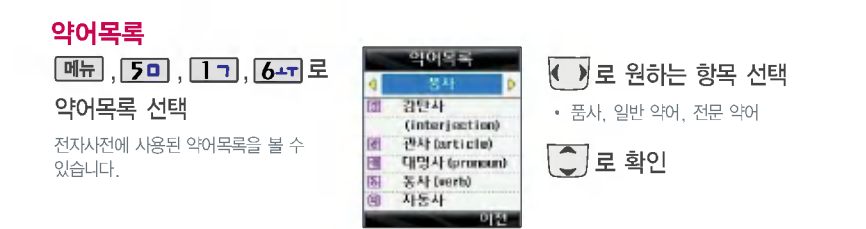

편의 기능

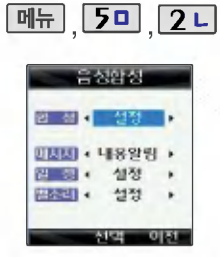

메시지를 받은 경우, 일정이 있는경우,전화수신시각각의 설정에 따라 음성 합성음이 송출 되는 기능입니다. 단, 매너모 드가 설정되어 있는 경우 음성 합성음을 들을 수 없습니다.

내용 중 영문/숫자/이모티콘/기호 등이 포함된 경우 음성합성음 으로송출되지않을수있으니 참고하세요.

#### 음성합성

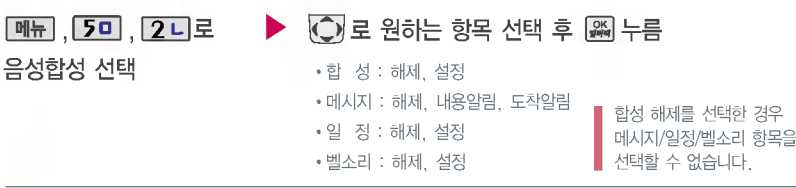

#### 음성 합성을 설정한 경우

•메시지 : 내용알림 설정 시 새로운 메시지가 도착한 경우 음성으로 발신인 및 메시지 내용을 알려줍니다.

"홍길동"님의 메시지가 도착했습니다.메시지 내용입니다."안녕하세요"

도착알림 설정 새로운 메시지가 도착한 경우 음성으로 메시지 도착을 알려줍니다.(메시지 정보 제외)

새로운 메시지가 도착했습니다.

•일 정 : 저장된 일정이 있을 경우 알림음과 함께 음성으로 일정을 알려줍니다.

"오후 3시15분"의 일정은"마케팅 회의입니다."

• 벨소리 : 전화 수신 시 발신인 정보/번호를 음성으로 알려줍니다.

폰북에 저장된 번호 "홍길동"님으로부터 전화왔습니다.

저장되지 않은 번호 "XXX-XXXX-XXXX"번에서 전화왔습니다.

의의  $\overline{z}$  $\equiv$ 

## $M_H$ ,  $50$ ,  $3H$

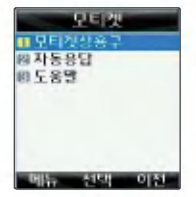

대기화면에서 모티켓( )버튼 을누르면바로모티켓기능을 이용할 수 있습니다.

모티켓 기능이란 통화중 통화 내용이 다른 사람들에게 들리 지 않기를 원할 때, 상대방에게 전달하고자 하는 내용을 문자로 입력한 음성합성음을 통해 전달하는 기능으로, 직접 말하 지않고도상눀방과통화할수 있는 편리한 기능입니다.

## 모티켓

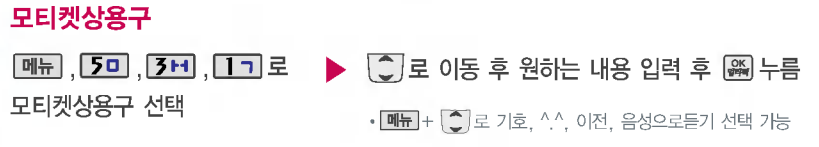

■ 내용 입력 후 음성으로듣기를 선택하여 모티켓 사용시 송출되는 음성 합성음을 미리 들을 수 있습니다. 모티켓상용구 내용 중 영문, 숫자, 이모티콘, 기호 등이 포함된 경우 음성 합성음으로 송출되지 않을 수 있으니 참고하세요.

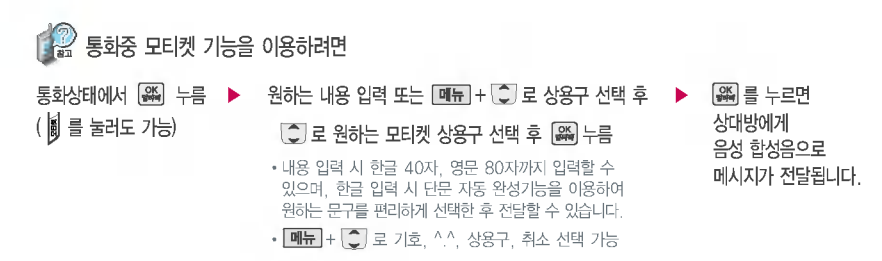

편의 기능

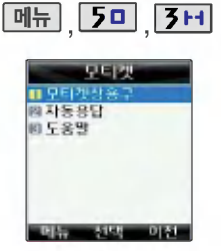

자동응답 기능이란 전화를 받지 못하는 상황에서 전화가 걸려올 경우 상눀방에게 음성합성음으로 자동응답을 할 수 있는 기능입니다. 전화 수신 모티켓( )버튼을 누르면 자동응답 기능을 사용할 있습니다.

#### 모티켓

#### 자동응답

 $\boxed{96}$ ,  $\boxed{50}$ ,  $\boxed{3H}$ ,  $\boxed{2L}$ 로 자동응답 선택  $\boxed{C}$ 로 원하는 항목 선택 후  $\boxed{4}$  누름

?자동응답문구, 자동응답설정

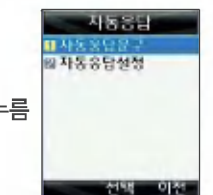

1. 자동응답문구 : 자동응답으로 전송하 려는 문구를 설정할 있습니다.

 $\mathbb{R}$ 

2. 자동응답설정 : 자동응답 기능의 사용 여부를 선택할 있습니다.

#### 도움말

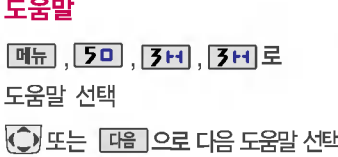

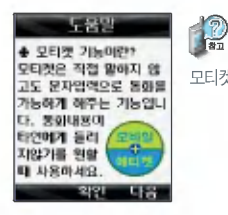

모티켓에 대한 도움말을 확인할 수 있습니다.

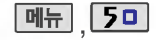

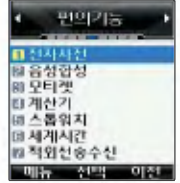

간단한 덧셈, 뺄셈, 나눗셈, 곱셈, 함수계산을할수있습니다. (단, 소수점 포함 열네자리까지 계산이 가능합니다.)

시간을 측정해야할 간단한 조작으로 시간을 기록할 수 있는 기능입니다.

## 계산기

**[메뉴], 5미, 4리로** 계산기 선택

숫자입력+연산기호입력+숫자입력+ 누름 AC ] 를 누르면 다시 처음부터 숫자를 입력할 수 있습니다. **메뉴** + <sup>1</sup> 로 ^2, X^Y, sqrt, 기타함수, 자릿수 설정 (자릿수 해제)을 선택할 있습니다.

연속적인 연산이 가능합니다.

 $\boxed{m_{\overline{n}}}, \boxed{50}, \boxed{50}$ 로

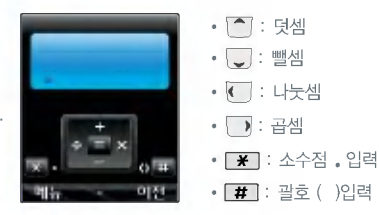

### 스톱워치

시작 | 누름

스톱워치 선택

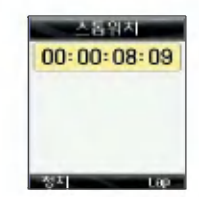

Lap | 을 누르면 랩타임이 기록됩니다. (10번까지 가능 시간이 기록된 상태에서 **| 정지 |** 를 누르면 시간이 멈춥니다. **리셋**] 을 누른 후, **[기록**]을 눌러 기록된 시간을 확인할 있습니다.

리셋] 을 누르면 모든 기록이 지워진 후 초기 상태로 되돌아 갑니다.

편의 기능

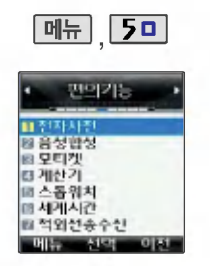

세계 각국의 날짜와 시간을 확인 할수있으며,원하는도시에 전화를걸려고할때유용하게 사용할 수 있습니다.

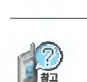

세계시간

세계시간 선택

 $\boxed{m_{\overline{n}}}, \boxed{50}, \boxed{6}$ 스<sup>T</sup> 로

 $\boxed{\mathbf{H}\mathbf{H}}$  +  $\boxed{\mathbf{I}}$  그  $\ket{\mathbf{A}}$  섬머타임을 설정할 수 있습니다.

섬머타임을 설정하면 해당 도시의 나라이름 옆에 표시되고 표준시보다 1시간 빠르게 설정됩니다. 해제하려면 다시 한번  $[$ 메뉴 $]+$   $[$   $\blacksquare$  그 $]$  로 섬머타임해제를 선택하세요.

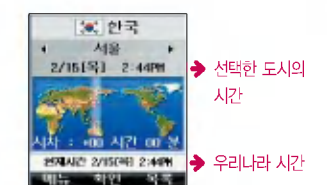

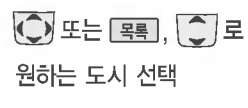
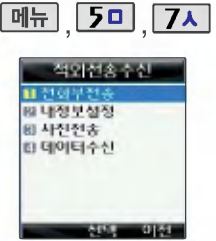

적외선 송수신은 2개의 휴눀전화가 서로데이터를주고받을수있는기 능으로 적외선 포트 간의 거리는 10cm로 인접시켜서 사용하세요. (적외선 송수신 기능이 되는 LG 휴눀전화만 사용이 가능합니다.)

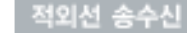

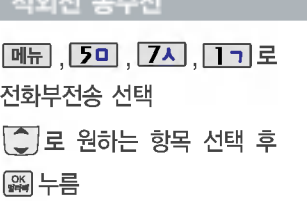

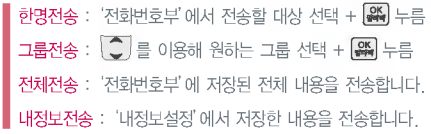

- ?한명전송/그룹전송/전체전송/내정보전송
- 수신측 휴눀전화는 적외선 데이터 수신눀기상태이어야 합니다. 12
	- -<br>- 전화번호를 교환할 두 대의 휴대전화의 적외선 포트를 아래의 그림처럼 서로 마주 보게 하세요.
		- 송신측 휴눀전화는'전화부전송'선택, 수신측 휴눀전화는'전화번호수신'을 선택하여야 합니다.
		- 전화부 전송 전화번호부에 저장된 사진은 송수신측의 전화번호부 사진 해상도가 동일한 경우에만 전송됩니다. 동일 모델이 아닌 경우 이름, 전화번호(휴눀폰/집/사무실 등), e-mail만 전달됩니다.
		- 전화번호 전화부 전 분명 기사 이 이 시 선택 전화부 시 선택 전송 선택 송신측 수신측 - 적외선 포트

편의 기능

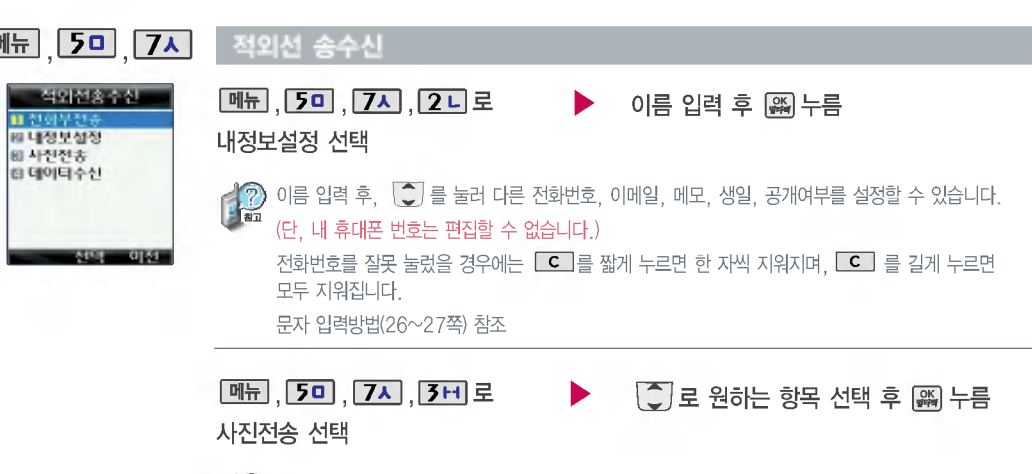

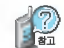

사진전송시전화수신이제한되며,타모델의휴눀전화로사진전송시해상도의문제로사진이깨지거나 정상적으로 저장이 되지 않을 수 있습니다.

LG CYON PhotoManager로 수정한 파일이 알려지지 않은 해상도일 경우 해상도 표시가 제대로 되지 않고 적외선 송수신이 되지 않습니다.

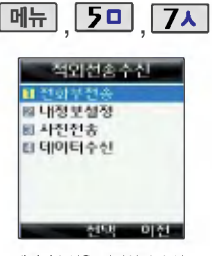

데이터수신은 적외선 송수신 으로 데이터를 받을 경우에 선택하며, 데이터 수신 시 전화 번호 데이터는 전화번호부에 자동 저장되고, 사진은 사진 앨범에 저장됩니다.

### , 적외선 송수신

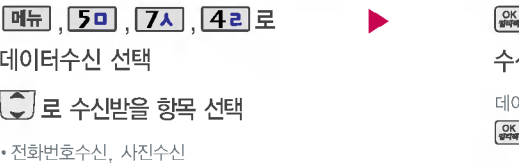

누름 수신화면이 나타납니다. 1터 수신 중 취소하려면  $E = C$ 를 누르세요.

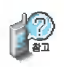

C

Ū

- 수신측의 전화부에 수신받은 데이터와 중복된 내용이 있는 경우'덮어쓸까요?'라는 화면이 나타납니다.
- $(\Box)$  로 원하는 항목 선택)
- 1. 덮어쓰기 : 해당 항목만 덮어쐁니다.
- 2. 중복쓰기 : 해당 항목을 덮어쓰지 않고 중복 저장합니다.
- 3. 모두 덮어쓰기 : 중복이 발생해도 묻지 않고 덮어쐁니다.
- 4. 모두 중복쓰기 : 중복이 발생해도 묻지 않고 중복 저장합니다.

편의 길

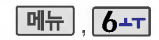

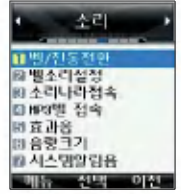

매직엔에 접속하여 원하는 곡을 휴대전화에 저장한 후 사용할 수 있는 서비스입니다.(유료서비스)

휴대전화의 각종 효과음을 설정 할 수 있습니다.

버튼음및슬라이드음설정시 '해제'를 선택하면 해당 효과음을 해제할 수 있습니다.

### 소리나라 접속 / MP3벨 접속

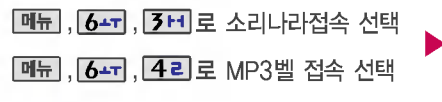

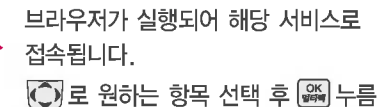

**P** 있습니다.

다운로드한 벨소리는 벨소리설정의 MP3벨, 매직벨, 소리나라단음, 소리나라화음, 메시지벨에서 확인할

다운로드한 벨소리를 설정하려면 벨소리설정(19쪽)을 참조하세요.

### 효과음 설정

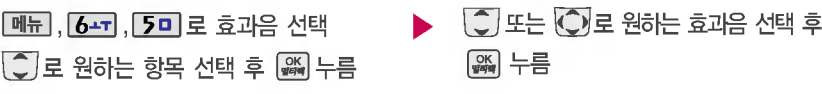

1.버튼음선택:버튼누를때나는소리를설정합니다.

- 2. 슬라이드음선택 : 슬라이드를 열거나 닫을 나는 소리를 설정합니다.
- 3.알람벨:알람이울릴때나는알림음을설정합니다.

4. 모닝벨 : 모닝콜이 울릴 나는 알림음을 설정합니다. 5. 전원켜기음 : 휴대전화를 켤 때 나는 알림음을 설정합니다. 6. 전원끄기음 : 휴대전화를 끌 때 나는 알림음을 설정합니다.

솜리

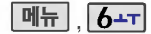

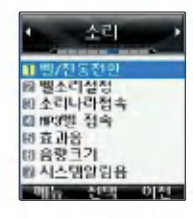

통화권변경음, 통화연결음, 1분통화음, 음성안내음을 해제하거나 설정할 있는 기능입니다.

### 음량크기 설정

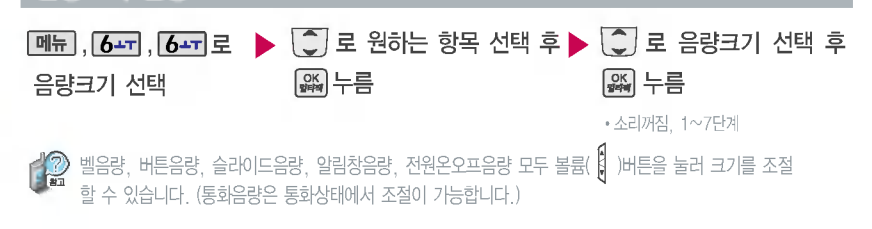

### 시스템 알림음 설정

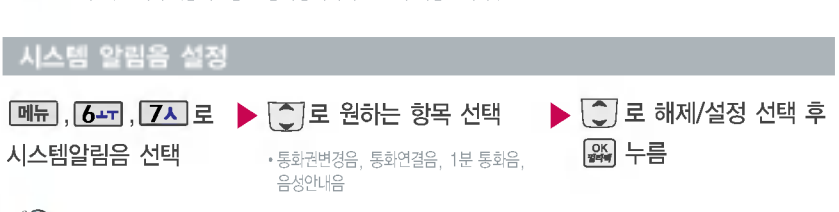

- 1. 통화권변경음 : 통화권 지역이 변경되었을 때 알려주는 기능 **PASSED** 
	- 2. 통화연결음 : 소리로 전화가 연결/종료되었음을 알려주는 기능
	- 3.1분통화음:통화시작후,매분10초전에소리를내서통화시간을알려주는기능
	- 4. 음성안내음 : 무선인터넷 접속/해제할 때, 배터리가 부족할 때 안내음성이 나오는 기능

화면

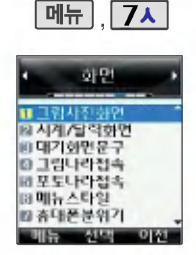

눀기화면/전화올때/전원켤때/전원 끌때 화면을 원하는 화면으로 정할 수 있습니다. 촬영한 사진 및 동영상을 원하는 화면에 설정 할 수 있습니다.

눀기화면에 동씁상과 다운로드한 일부 이미지의 경우 시계/달력화 면에서 테마를 선택할 수 없습니다.

### 그림사진화면 설정

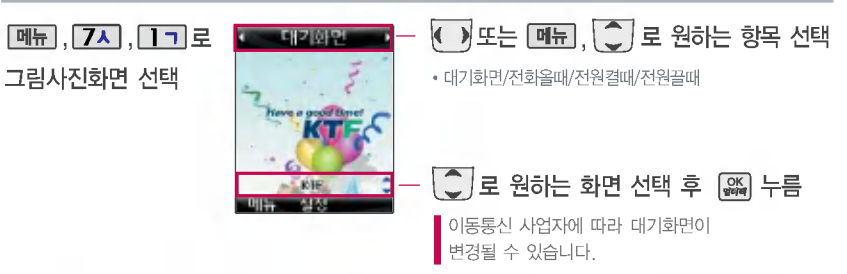

### 시계/달력화면 설정

메뉴 , 7시 , 2니로 시계/달력화면 선택

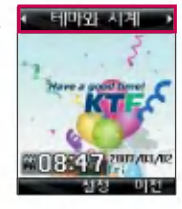

### ↓ 》로 원하는 화면 선택 후 | 2월 누름

• 테마와 시계/테마와 듀얼/테마/아날로그시계/테마와 달력

테마와 듀얼을 선택한 경우 현재시간과 선택한 세계시간이 눀기화면에 동시에 표시됩니다. (테마와 듀얼 선택 후, 또는 **목록** +  $\begin{bmatrix} 2 \end{bmatrix}$ 로 원하는 도시를 선택한 후 **종**를 누르세요.)

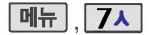

하면

回대기 아멘문구 그림나라정속 평포도나라정속 13 메뉴스타일

#### $M_{\rm H}$  - 대기화면 문구 설정

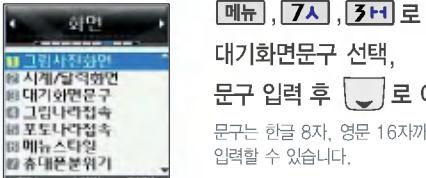

### 눀기화면문구 선택, 문구 입력 후 <a> 로이동

문구는 한관 8자, 씁문 16자까지 입력할 있습니다.

#### 문자 입력방법(26~27쪽) 참조

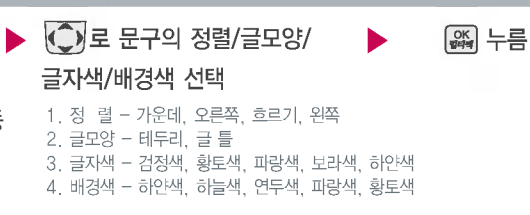

### 그림나라 접속/포토나라 접속

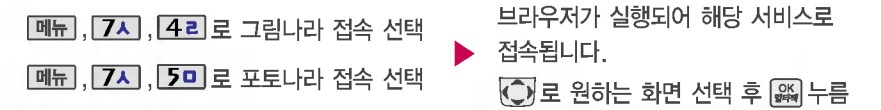

매직엔의 그림나라/포토나라 서비스에 접속하여 원하는 그림/사진을 다운로드할 있으며, '그림사진화면'에서 원하는 화면에 설정 가능합니다.

화면

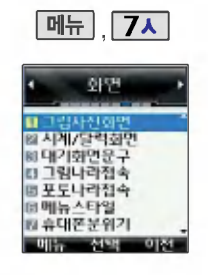

### 메뉴스타일

로원하는항목선택후 누름 **메뉴, 7지, 6-T** 로 메뉴스타일 선택 ?그리드메뉴, 아이콘메뉴

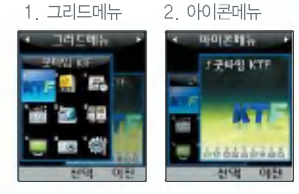

### 휴눀폰 분위기

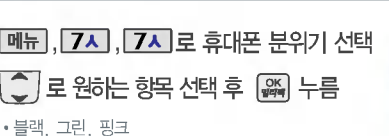

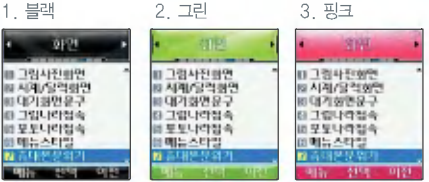

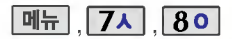

### 폰트 설정

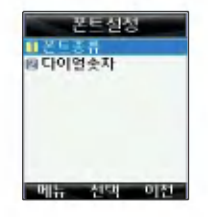

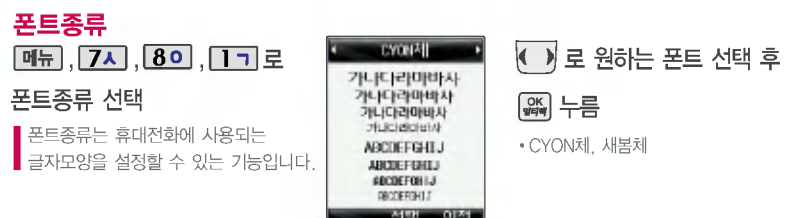

### 다이얼숫자

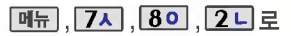

### 다이얼숫자 선택

다이얼숫자는 전화를걸때화면에 나타나는 숫자의 크기와 색상을 설정할 있는 기능입니다.

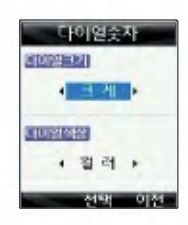

?다이얼크기 : 크게, 작게 ?다이얼색상 : 컬러, 흑백  $\boxed{\text{C}}$  로 다이얼크기/다이얼색상 선택 ◆ 기로 원하는 항목 선택 후 누름

획면

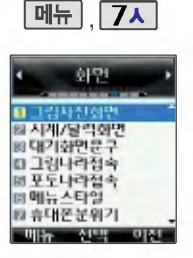

조명 설정은 화면과 각 버튼 밑의 램프가 지정한 시간동안 켜져 어두 곳에서도 쉽게 휴눀전화를 사용 할 수 있는 기능입니다.

전원절약모드가 설정으로 되어있는 경우, 먼저 전원절약모드를 해제해야 조명/밝기를 설정할 있습니다.

### 조명/밝기 설정

 $\boxed{m_{\overline{n}}$ ,  $7\lambda$ 

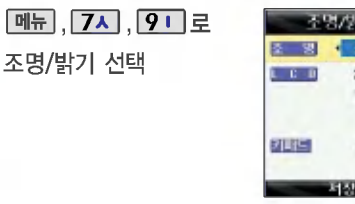

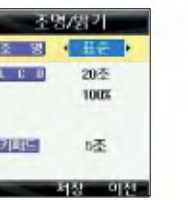

### ?표준, 수동 표준값은 변경할 수 없으므로, LCD 및 키패드 ◆ ▶ 로 원하는 항목 선택 후 & H=

설정값을 변경하려면 "수동"을 선택한 후  $\hat{O}$  로 변경할 수 있습니다.

#### 전원절약모드

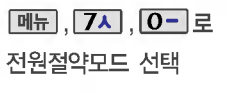

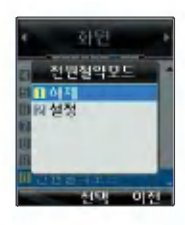

### $\overline{\text{C}}$  로 원하는 항목 선택 후 屬 누름

?해제, 설정

휴대전화의 배터리 소모를 줄이기 위해 전원절약 모드를 설정할 있습니다. 전원절약모드 설정 조명/밝기 설정값이 최소 상태로 동작됩니다.

### 카메라 기능

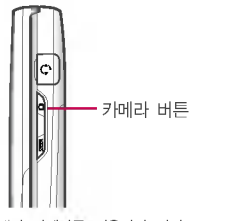

내장 카메라를 이용하여 비디오 사진을 찍고 저장하며, 저장된 사진을 상눀방에게 보낼 있습 니다. 저장된 사진은 휴눀전화의 배경화면으로 선택할 있습니다. (86쪽 참조)

카메라 사용 시 휴대전화의 배터리 소모가 많습니다. 대기화면의 배터리 아이콘이 (■모양이면 배터리 충전 사용하세요.

매너모드( 3) 설정 시에도 사진 및 동영상 촬영음은 들립니다.

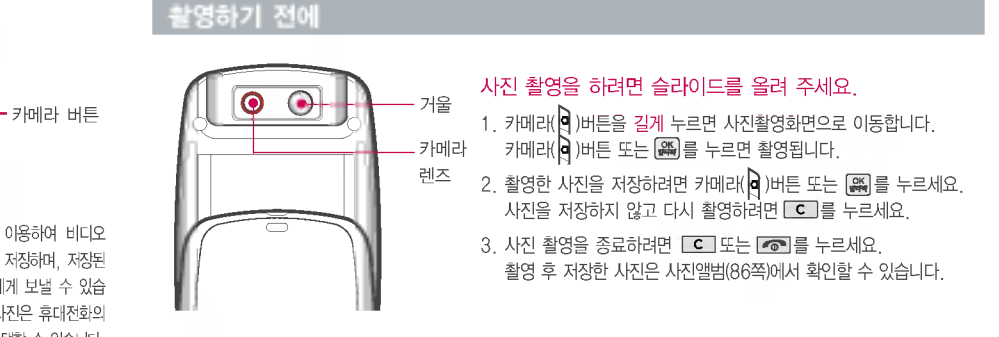

선명한 사진을 얻기 위해서는 적절한 밝기에서 흔들리지 않게 정지한 다음 촬씁 버튼을 눌러 주세요.

촬영 시 흔들림 현상이 발생할 수 있으므로 촬영 버튼을 누르고, 촬영음이 나올 때까지 카메라를 움직이지 마세요.

찍고자 하는 눀상과의 거리(65cm 이상)를 조절한 촬씁하세요.

충격에 약하므로 주의하고, 카메라 렌즈는 부드러운 천으로 닦아 주세요.

분해 또는 개조를 하지 마세요. 화재나 감전, 고장의 원인이 됩니다.

빛이 많은 곳에서 촬씁시 흑점 현상이 나타날 있으나 이는 일반 캠코더에서도 나타나는 증상이며, 고장이 아닙니다.

다른 제품에서 촬영, 편집 후 휴대 전화에 저장한 사진 및 동영상파일인 경우 보기 및 재생이 되지 않을 수 있습니다.

키메

εÏ 길 카메라 기능

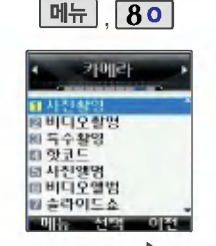

눀기화면에서 카메라( )버튼을 짧게 눌러도 카메라 메뉴를 이용 할 수 있습니다.

눀기화면에서 카메라( )버튼을 길게 누르면 바로 사진촬영을 할 있습니다.

카메라 환경설정에서 자동저장이 설정되어 있으면 촬영 후 자 저장됩니다. (93쪽 참조)

사용 중에 전원이 나가면 저장 파일이 지워지거나 초기화 될 있으니 주의하시기 바랍니다.

### 사진 촬씁

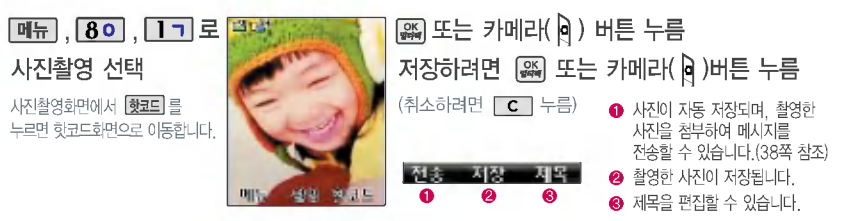

촬영 설정값을 변경하려면 [메뉴]누름 (● 로 매뉴 이동하고 그리 메뉴의 설정을 조절할 수 있습니다.)

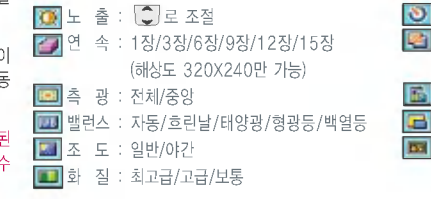

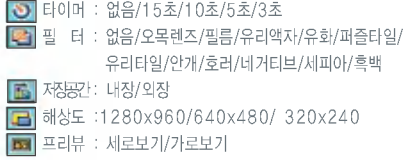

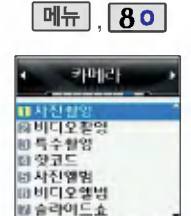

#### 카메라 환경설정에서 자동저장이 설정되어 있으면 촬영 후 자동 저장 됩니다. (93쪽 참조)

메뉴 선택 이전

#### 촬씁시간은해상도,화질등그때의 환경에 따라 달라질 있습니다.

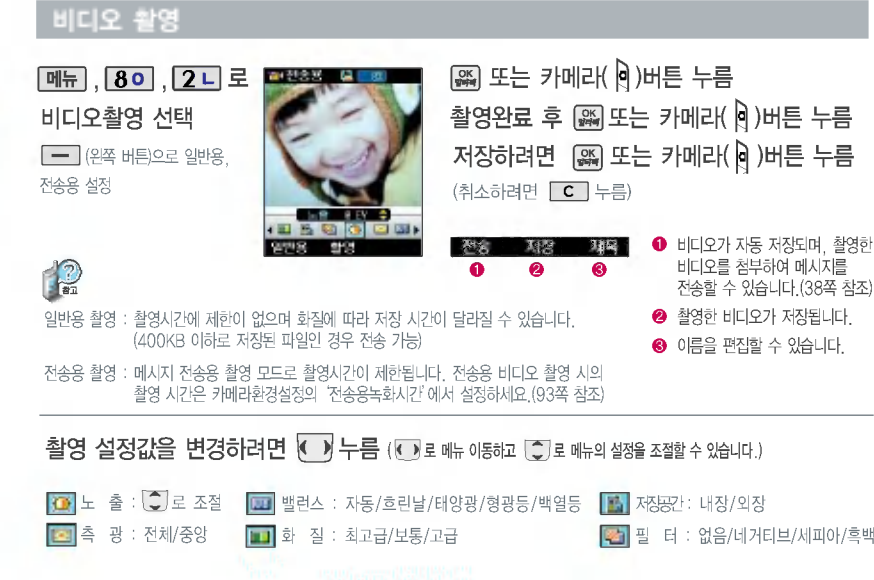

카메라 기능

키머리  $\frac{7}{2}$ 

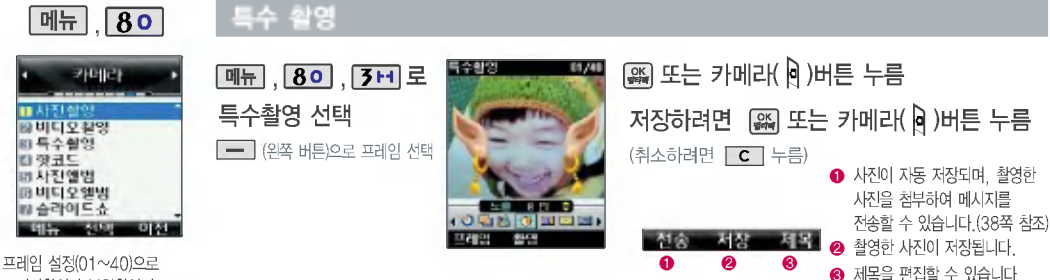

스티커촬영과 부할촬영이 가능합니다.

카메라 환경설정에서 자동저 장이 설정되어 있으면 촬영 후 자동 저장됩니다.(93쪽 참조)

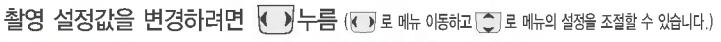

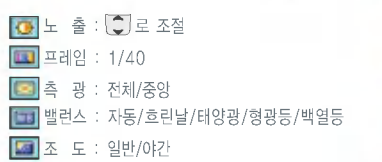

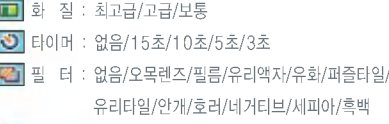

저장공간 : 내장/외장

84

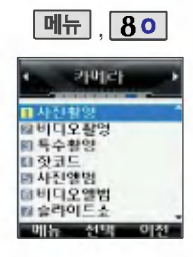

#### 핫코드

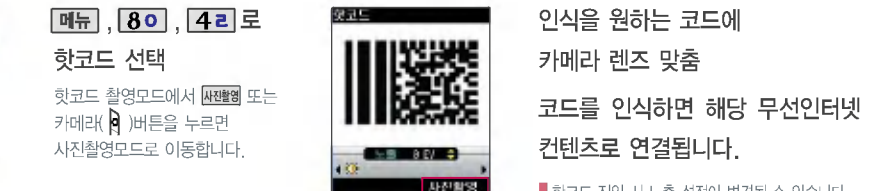

■ 핫코드 진입 시 노출 설정이 변경될 수 있습니다.

핫코드는 사업자가 제공하는 새로운 무선인터넷 접속 서비스로, 신문/잡지와 같은 지면이나 일반 상품 등에 自語 인쇄된 코드를 휴눀전화에 내장된 카메라로 인식하여 그에 관련된 무선 컨텐츠나 상거래로 번에 정확히 연결시켜주는 서비스입니다.

#### 코드인식이 안될 확인해 보세요.  $\mathbb{Q}$

- 1. 인식할 코드 설정이 올바른지 확인하세요.
	- 2. 화면에 코드가 가로 또는 뒤집어져 보일 때는 인식이 가능하지만 세로로 길게 보일 때는 인식되지 않습니다.
- 3. 코드 전체가 화면에 보이고 코드의 각 점들이 화면상에 구분되어 보일 때 가장 잘 인식됩니다. 너무 멀거나 가까운지 확인하세요.
- 4. 화면에 코드가 두 개 이상 보이면 안됩니다. 올바르게 보이는 코드는 한 개여야 정상적으로 인식됩니다. 주위 조명이 너무 어두운지 확인해 보세요.

카메라 기능

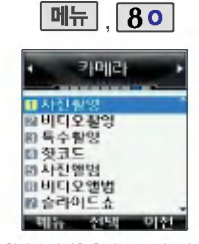

촬씁한 사진을 확인할 있으며, 저장된 사진을 다른 사람에게 보내거나 배경화면으로 설정할 있습니다.

### 사진 앨범

 $\overline{(\mathbb{C})}$ 

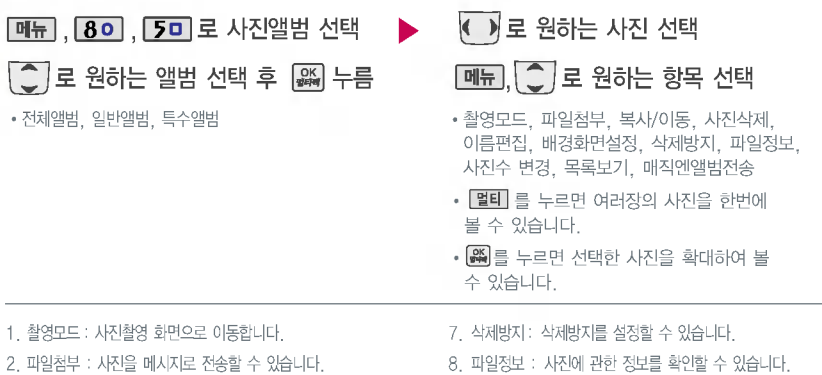

3. 복사/이동 : 내장 메모리 및 외장 메모리로 파일을 복사, 이동할

있습니다.(외장 메모리가 있어야 합니다.)

- 4. 사진삭제 : 사진을 삭제할 수 있습니다.
- 5.이름편집:사진의이름을바꿀수있습니다.
- 6. 배경화면설정 : 사진을 배경화면으로 설정할 수 있습니다.
- 9. 사진수 변경 : 멀티보기일 경우 화면에 표시되는 사진 개수를 선택합니다.
- 0. 목록보기: 사진의 목록을 있습니다.
- \*. 매직엔앨범전송 : 매직엔 앨범에 사진을 전송할 있습니다.

캐

ΕÏ 길능

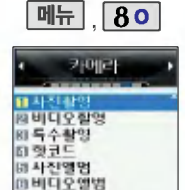

■ 슬라이드쇼

촬씁한 비디오를 확인할 있으며, 저장된 비디오를 다른 사람에게 보내거나 배경화면으로 설정할 있습니다.

 $-0151$ 

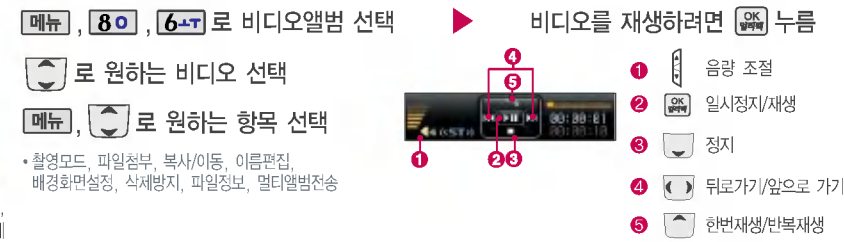

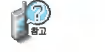

비디오 앨범

- 1. 촬씁모드 : 비디오촬씁 화면으로 이동할 있습니다.
- 2. 파일첨부 : 동씁상을 전송할 있습니다.
- 3. 복사/이동 : 내장 메모리 및 외장 메모리로 파일을 복사,
	- 이동할 있습니다.(외장 메모리가 있어야 합니다.)
- 4.이름편집:비디오의이름을바꿀수있습니다.
- 5. 배경화면설정 : 대기화면 배경으로 설정할 수 있습니다.
- 6.삭제방지:삭제방지를 설정할 있습니다.
- 7. 파일정보 : 비디오 정보를 있습니다. (제목, 촬씁날짜, 재생시간 등)
- 8. 멀티앨범전송 : 멀티앨범에 비디오를 전송할 있습니다.

카메라 기능

메뉴 $, 80$ 尹明己 ■ 비디오 확행 回 특수 상인 日空日 同社型空間 배비디오엘범 ■ 슬라이드 신

> 사용자가 찍은 이미지들을 연속적 으로 보이게 하면서 그 이미지에 효과를 주는 기능입니다. (비디오 는제외)

슬라이드쇼 목록을 구성하여 대기 화면에 테마로 설정할 수 있습니다. 슬라이드쇼로 설정된 사진의 이름 편집될 경우 슬라이드쇼 구성 에서 사진이 삭제됩니다.

슬라이드쇼는 최눀 10개까지 저장 가능합니다.

#### 슬라이드쇼

**메뉴 , 80 , 7시 로 슬라이드쇼 선택**  $\blacktriangleright$ 슬라이드쇼를 추가하려면 | 추게누름 검색],│○│로 원하는 앨범 선택 • 전체앨범, 일반앨범, 특수앨범 ● ▶로 원하는 사진 선택 후 @ 누름

.<br>또는 [<del>종류</del>], <mark>( - )</mark> 로 원하는 항목 선택 후 ( 유 누름 │○│로 원하는 효과/테마 선택 효과설정 : 흩날리기/좌우닫기/좌우효과/좌우여닫기/ 책넘기기/우로묀기/병풍/중앙으로/내려오기/ 스프레이/체크무늬/빗방울/기하학/바둑판/ 중앙퍼지기/효과없음

테마(배경화면)설정 : 해제/설정

 $\bigcap_{n=1}^{\infty}$ 저장된 슬라이드쇼가 있는 경우,  $\boxed{\text{C}}$  로 원하는 슬라이드쇼를 선택한 후  $\boxed{\text{N}=1}$  +  $\boxed{\text{C}}$  로 원하는 항목을 선택하거나  $\left[\begin{matrix}\alpha\mathbf{w} \end{matrix}\right]$ 로 저장된 슬라이드쇼를 확인한 후  $\left[\begin{matrix}\alpha\mathbf{w} \end{matrix}\right]$ 를 눌러 편집할 수 있습니다. 1.삭 :삭제여부를선택할수있습니다. 4. 배경화면설정 : 대기화면 테마로 설정할 수 있습니다. 2. 이름편집 : 원하는 이름으로 변경할 있습니다. 5.전체삭제:전체삭제 여부를 선택할 있습니다. 3. 효과설정 : 저장된 슬라이드 이미지에 효과를 설정할 있습니다.

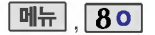

### 사진 편집

관자 꾸미기

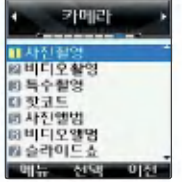

- $\boxed{m_{\overline{n}}$ ,  $\boxed{80}$ ,  $\boxed{80}$ 로 ↓ ▶ 로 편집할 사진 선택 ь 편집 , | 〇 |로 원하는 사진편집 선택 항목 선택 (멀티)를 누르면 여러 장의 사진을 └──│로 원하는 앨범 선택 <sup>한번에 볼 수 있습니다. • 글자 꾸미기, 사진 합성,</sup> 한번에 볼 수 있습니다. 효과 꾸미기 • 전체앨범/일반앨범/특수앨범
- 사진편집은 사용자가 사진촬씁 저장한 이미지를 편집하는 기능 입니다.

관자 꾸미기, 사진 합성의 경우 640X480 이상의 이미지는 320X240으로 변환되어 저장되 참고하세요.

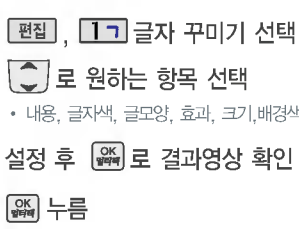

배경색 1.내 용:사진위에원하는내용을기입할수있습니다.(한관7자,씁문14자이내) 2. 글자색 : ← ▶ 또는 F종류 + ← → 로 48개 글자색을 선택할 수 있습니다 3. 글모양 : 로그 또는 [종류] + 로그 9가지 글자들을 선택할 수 있습니다 4. 효 과 : ◙ ■ 또는 [종류] + [ ← ] 로 기본효과/양각효과/입체효과/도장효과를 선택할 있습니다.(관모양에서말풍선선택시효과선택안됨) 5. 크 기 : ▼ ▶ 또는 [秦真] + [주] 로 큰글씨/중간글씨/작은글씨를 선택할 수 있습니다 6. 배경색 : (■ ) 또는 [종류] + (← ) 로 배경색을 선택할 수 있습니다 (관 모양에서 말풍선 선택 시)

카메라 기능

### (< ) 로 편집할 사진 선택) 사진 합성  $\boxed{m_{\text{H}}$ ,  $\boxed{80}$ ,  $\boxed{80}$

관자 꾸미기, 사진 합성의 경우 640X480 이상의 이미지는 320X240으로 변환되어 저장 되니 참고하세요.

### 사진 편집

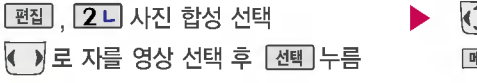

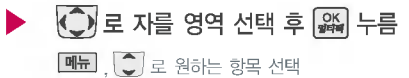

• 영역 모양변경, 영역 크기변경, 수동 영역선택 선택

1. 영역 모양변경:  $\bullet$  로 잘라낼 영역의 모양을 변경할 수 있습니다.

 $2.$ 영역 크기변경 :  $\widehat{\mathbb{C}}$  로잘라낼 영역의 크기를 축소하거나 확대할 수 있습니다.

3. 수동 영역선택: 원하는 영역을  $\binom{2}{\cdot}$ 와  $\binom{23}{\cdot}$ 를 이용하여 표시한 후, 잘라낼 수 있습니다.

로 잘라낸 영역을 원하는 위치로 이동 ▶▶ \_ 저장하려면 │۞ 누름  $\boxed{\blacksquare\blacksquare}$ ,  $\boxed{\smile}$  로 크기변경, 영역반전 선택 가능

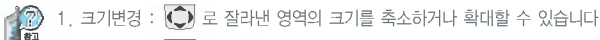

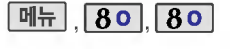

### 사진 편집

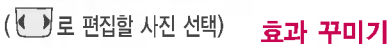

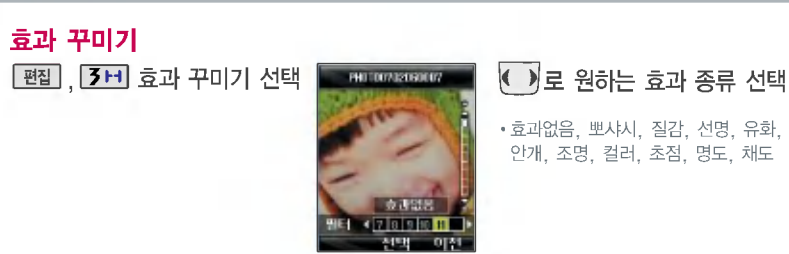

### $\boxed{\text{C}}$  로 효과 적용 정도 조절 후  $\boxed{\text{g}_{\text{H}}\text{g}}$  누름

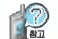

#### 필터 효과에서는  $\boxed{\bullet}$  로 필터 종류를 선택하세요.

• 효과없음, 흑백, 반전, 오목렌즈, 필름효과, 유리액자, 퍼즐타일, 유리타일, 책장효과, 저녁효과, 목탄화, 수채화, 아스팔트, 엠보스, 세피아, 잡음제거, 샤프니스, 스케치

### 카메라 기능

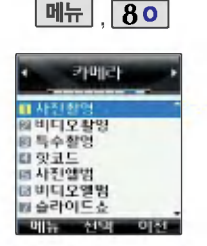

카메라로 촬씁한 사진을 매직엔 포토앨범에 업로드할 있습니다. 또한 카메라로 촬씁한 동씁상을 Fimm엠박스의 멀티앨범에 업로드 함 수 있습니다.

사진업로드하기

 $\begin{array}{|c|c|c|}\n\hline\n\end{array}$   $\begin{array}{|c|c|c|}\n\hline\n\end{array}$   $\begin{array}{|c|c|c|}\n\hline\n\end{array}$   $\begin{array}{|c|c|c|}\n\hline\n\end{array}$   $\begin{array}{|c|c|c|}\n\hline\n\end{array}$   $\begin{array}{|c|c|}\n\hline\n\end{array}$   $\begin{array}{|c|c|}\n\hline\n\end{array}$   $\begin{array}{|c|c|}\n\hline\n\end{array}$ **[메뉴], <mark>8이</mark>, <mark>[9</mark> i** 로 사진업로드하기 선택

1. 매직엔앨범전송 : 사진앨범에 저장된 사진을 선택하여 전송할 수 있습니다.  $\mathbb{R}$ 

2. 매직엔꾸미기 : 사진앨범에 저장된 사진을 서버로 전송한 후 사진에 여러가지 효과를 이용하여 사진을 꾸밀 수 있습니다. 매직엔꾸미기 기능을 이용한 사진을 내 휴대전화로 전송할 경우 해상도가 128X96으로 변경되어 수신됩니다.

3. 매직엔앨범보기 : 사진앨범에서 서버로 전송한 사진을 브라우저 접속을 통하여 볼 수 있습니다. 4. 이 용 안 내 : 자세한 이용 정보는 매직엔 홈페이지(http://www.magicn.com)를 참조하세요.

동영상업로드하기

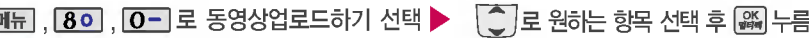

1. 멀티앨범전송 : 비디오앨범에 저장된 동씁상을 선택하여 전송할 있습니다.  $\bigcap_{n=1}^{\infty}$ 

2. 멀티앨범보기 : 비디오앨범에서 서버로 전송한 동영상을 브라우저 접속을 통하여 볼 수 있습니다.

3 .이용안내:자세한이용정보는매직엔홈페이지(http://www.magicn.com)를 참조하세요.

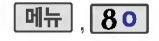

카메라

自 사진 혈영

四空日 同期間関数

國 비디오 확인 四号全型명

따비디오엘병

N 47101⊑-A

### 카메라 환경설정

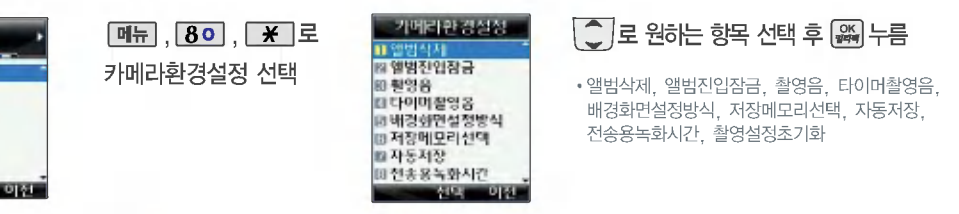

R 1. 앨범삭제 : 선택한 앨범을 삭제할 있습니다.

2. 앨범진입잠금 : 비묀번호를 눌러 앨범을 있도록 하는 기능입니다. (해제, 설정)

- 3. 촬씁음 : 사진촬씁, 특수촬씁 모드에서 촬씁을 경우의 효과음을 설정할 있습니다. (촬씁음1~4)
- 4. 타이머촬영음 : 타이머 촬영 시 효과음을 설정할 수 있습니다. (타이머음1~4)
- 5. 배경화면설정방식 : 사진을 원하는 화면(눀기화면, 전화올때, 전원켤때, 전원끌때)의 배경화면으로 설정할 있으며, 원하는 설정방식(화면에 채우기, 사진에 맞추기)을 선택할 있습니다.
- 6. 저장메모리선택 : 촬씁한 사진 비디오가 저장될 메모리를 선택할 있습니다.(내장 메모리, 외장 메모리)
- 7. 자동저장 : 사진/비디오 촬씁 자동저장을 선택할 있습니다. (해제, 설정)
- 8. 전송용녹화시간 : 전송용 비디오를 촬씁할 때의 촬씁시간을 설정할 있습니다. (5초, 10초, 15초)
- 9. 촬영설정초기화 : 사진/비디오 촬영 시 변경한 설정값을 초기 상태로 되돌려 줍니다.

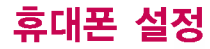

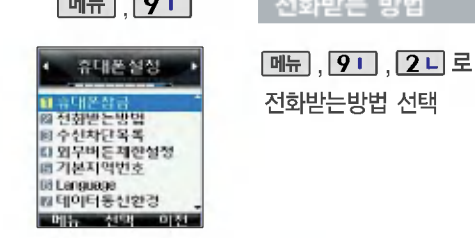

### **[메뉴], 9 미** 전화받는 방법

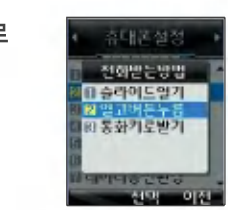

• 슬라이드열기, 열고버튼누름, 통화키로받기

 $\overline{\mathcal{L}}$  로 원하는 항목 선택 후

누름

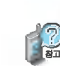

1. 슬라이드열기 : 전화가 왔을 때 슬라이드를 열면 통화상태로 전환됩니다.

2. 열고버튼누름: 전화가 왔을 때 슬라이드를 열고 외부 버튼 및 2 이외의 버튼을 누르면 전화를 받을 수 있습니다.

3. 통화키로받기 : 전화가 왔을 때 화면에 표시된 전화번호를 확인한 후, <a>

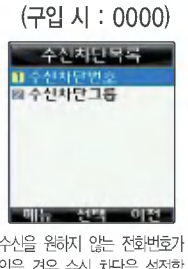

<u>메뉴 | 9 미 3 년</u>

비묀번호(4자리) 입력

### 수신차단목록

### 수신차단번호

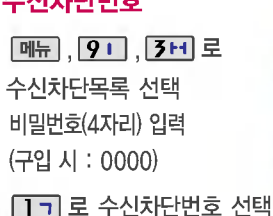

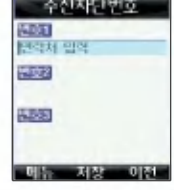

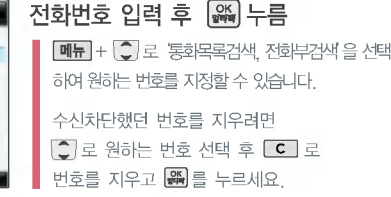

수신을 원하지 않는 전화번호가 있을 경우 수신 차단을 설정할 있는 기능으로, 차단하고자 하는 번호/그룹 설정 설정된 전화번호로 전화가 걸려올 경우 자동으로 수신이 차단됩니다.

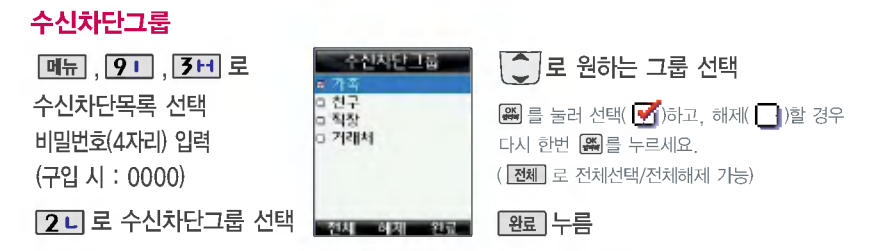

### 휴대폰 설정

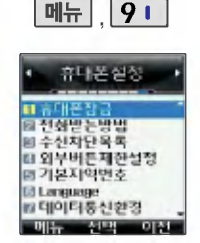

슬라이드가 닫힌 상태에서 외부 버튼 오작동을 막기 위한 기능입니다.

### 외부버튼제한 설정

 $\boxed{m_{\overline{n}}$  ,  $\boxed{9}$  ,  $\boxed{4}$  리 로 외부버튼제한설정 선택

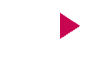

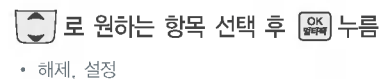

1. 해제 : 슬라이드를 닫은 후 일정 시간(약 5초)이 지나면 대기화면의 조명이 꺼지면서 자동으로 외부버튼 잠금 상태가 됩니다. 이 경우  $\blacksquare$  (왼쪽 버튼),  $\blacksquare$ , 볼륨( $\sharp$ )버튼을 눌러 대기화면의 조명을 켠 후  $\clubsuit$ ) 로 외부버튼 잠금을 해제할 있습니다.

2. 설정 : 슬라이드를 닫으면 바로 외부버튼제한상태가 되며, 모든 외부 버튼의 기능이 동작하지 않습니다. 단,  $\boxed{=}$  (왼쪽 버튼),  $\boxed{\odot}$ , 볼륨( )버튼을 눌러 대기화면을 볼 수 있습니다.

### 기본 지역번호

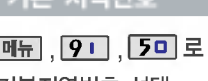

기본지역번호 선택

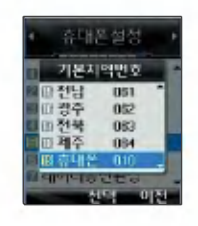

 $\left(\begin{array}{c} 2 \end{array}\right)$ 로 원하는 항목 선택 후  $\left[\begin{array}{c} 2 \end{array}\right]$  누름

기본지역번호 설정 지역번호를 누르지 않고 전화할 있습니다.

지역번호를 해제하려면 지역번호설정을"해제"로 선택하세요.

로 사용자 선택 후 **[편집]** 을 누르면 원하는 지역번호를 추가로 설정할 수 있습니다.

### 언어 설정

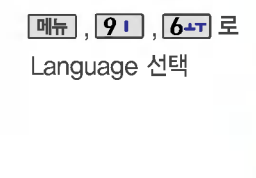

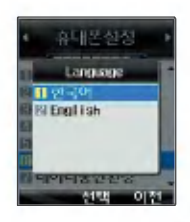

### • 한국어, English  $\overline{C}$  로 원하는 항목 선택 후  $\overline{a}$  누름

사용자 편의에 따라 원하는 언어를 설정할 수 있습니다. (구입 시 '한국어'로 설정되어 있습니다.)

### 데이터 통신환경

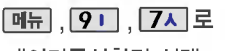

데이터통신환경 선택

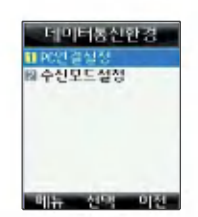

### $\left(\begin{matrix} 1 \\ 2 \end{matrix}\right)$ 로 원하는 항목 선택 후  $\left[\begin{matrix} 0 \\ 0 \end{matrix}\right]$  누름

- PC연결설정 : : 그 USB통신, 230Kbps 115Kbps 선택
- $\cdot$  수신모드설정:  $\overline{\text{C}}$  로 해제, 모뎀 선택

■ 데이터 통신에 접속하려면(104~105쪽) 참조

휴대폰 설정

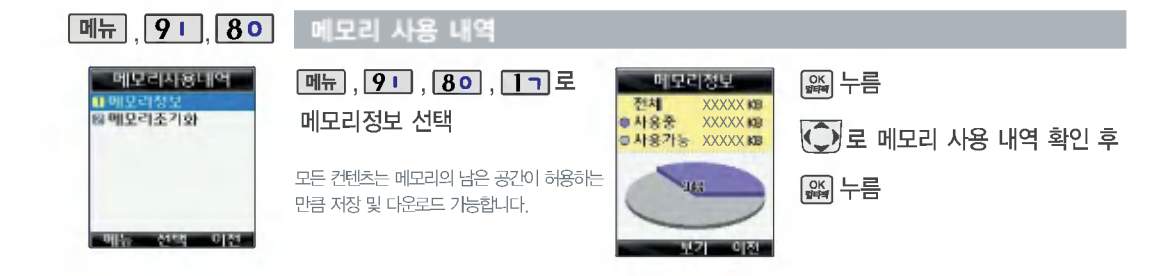

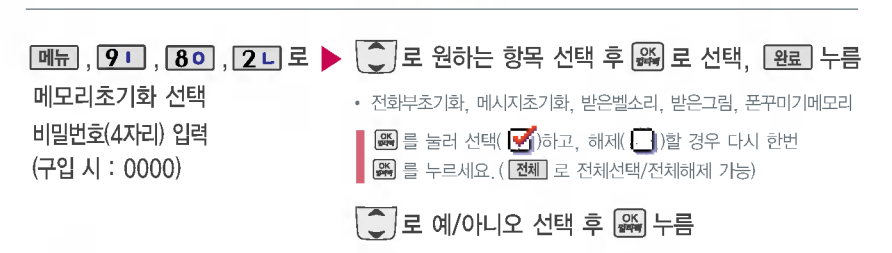

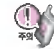

초기화를 실행하면 선택된 메모리의 모든 데이터가 삭제되며 삭제된 데이터는 복구할 수 없으니 다시 한번 확인하세요. (초기화 실행이 완료되면 휴눀전화의 전원이 꺼졌다가 다시 켜집니다.)

휴대폰설정 -------휴대폰창금 ■ 전화받는방법 수신차단으로 다 외부버튼제한설정 **페기본지역변호 IB** Lenguage **파데이터동신환경**  $-$  01157  $-$  451-35  $-0155$ 

메뉴

 $\sqrt{91}$ 

내 휴대폰정보

 $\boxed{m_{\text{F}}$ ,  $\boxed{9}$  ,  $\boxed{9}$  ,  $\boxed{2}$ 

내 휴대전화 번호를 확인하거나 소프트웨어 버전을 확인할 있으며, 연락처를 입력하여 분실 시를 눀비할 있습니다. (내번호는 편집할 수 없습니다.)

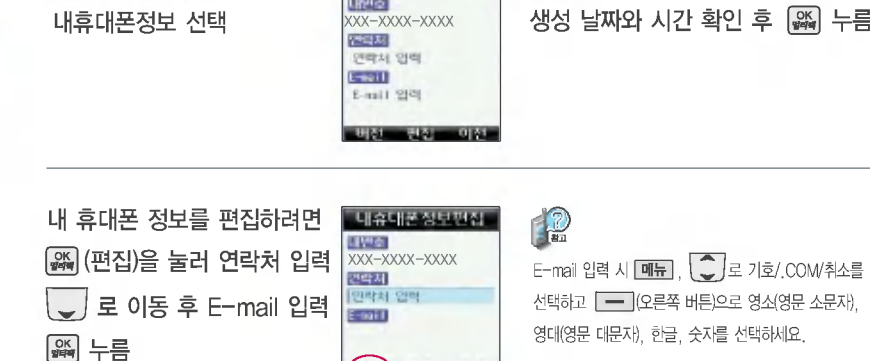

 $(1)$   $(2)$ 

내슈내즈성보

하이픈 기능으로 전화번호를 읽기 편하게 입력할 수 있습니다. (예:080-XXX-XXXX)

<u>배전</u>) 을 눌러 소프트웨어 버전,

#### 99

### 매직엔 기능/멀티팩 기능

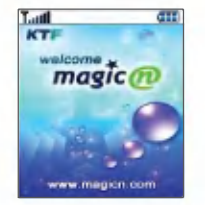

초기화면 메뉴는 이동통신 사업자의 보다나은서비스제공을위하여변경 될 수 있습니다.

### 매직엔 기능

대기화면에서  $\left($ <sup> $\bullet$ </sup>  $\right|$  로 Magic<sub>①</sub> 선택  $\left| \bullet \right|$ 브라우저가 실행되어 해당 서비스로 접속됩니다. C) 로 Magic<sub></sub> 선택 후 ( ) 누름

### ◯ 로 원하는 항목 선택 후 | ※ | 누름

Magicⓝ 기능은 원하는 정보(문자/멜로디/게임/오락/ 증권정보/통신/채팅/위치정보/뉴스/날씨/교통 등)를 휴대전화로 조회 및 검색할 수 있습니다. 자세한 내용은 매직엔 홈페이지(http://www.magicn.com)를 참고 하세요.

멀티팩 기능

대기화면에서 | 鷄 로 멀티팩 선택

 $\blacktriangleright$   $\blacklozenge$  ) 로 원하는 항목 선택 후  $\boxtimes$  누름

재미있는 휴눀전화 게임에서 증권, 채팅, 테마화면 유익한 프로그램을 언제든지 휴눀전화로 다운로드하여 사용할 있습니다. 자세한 내용은 매직엔 홈페이지 (http://www.magicn.com)를 참고하세요.

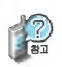

이동통신 서비스 사업자의 사정에 따라 변경될 있습니다. 자세한 사항은 이동통신 서비스 사업자에게 문의하세요.

### 매직엔접속후간단한버튼사용방법

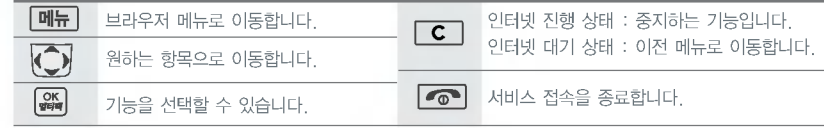

#### 매직엔 브라우저 메뉴(매직엔 접속 상태에서 매뉴 +  $\overline{(-)}$  누름)

1. 홈페이지 : 가장 상위 사이트로 이동합니다.

2. 다시 전송받기 : 현재의 사이트를 다시 표시합니다.

6.URL보기:현재사이트의주소를확인할수있습니다.

4.북마크보기:북마크에추가한페이지및메뉴를확인할수있습니다.

5.URL입력:접속할사이트의주소를직접입력하여이동할수있습니다.

3.북마크추가:자주접속하는페이지및메뉴를북마크에추가할수있습니다.

101

┃ 매직엔 옵션 설정에서는 프락시 서버, 포트 및 DNS서버의 기본 설정값을 확인할 수 있습니다.

8. 옵션 설정 : 브라우저 사용 시 환경을 설정할 수 있으며 브라우저 사용에 대한 도움말을 확인할 수 있습니다.

설정값이 정확하지 않을 경우 이상동작을 일으킬 있으니 주의하시기 바랍니다.

7. 열어본 페이지 : 최근에 검색하거나 접속했던 사이트 목록을 확인할 있습니다.

프락시 서버 : ktfkunproxy.magicn.com 포트 : 9090 DNS 서버1 : 211.219.86.1

## 칩(IC-Chip)을 끼우고 빼려면

### 칩(IC-Chip)을 끼우고 빼려면

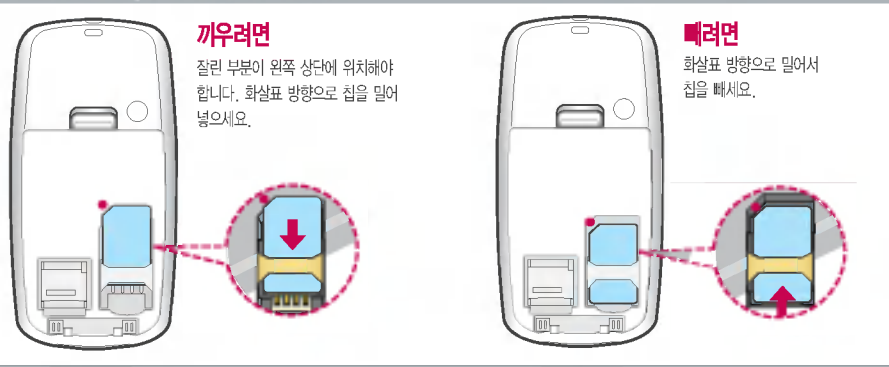

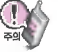

- K · merce기능을 사용하기 위해서는 먼저 가까운 은행 영업점에 방문하여 칩(IC-Chip)을 발급받아야 합니다.
- 자세한 사용법은 해당 은행 씁업점에서 배포하는 사용설명서를 참조하시기 바랍니다.

칩(IC-Chip)에는 사용자의 계좌정보가 들어 있으니 분실이나 취급에 특별히 주의하시기 바랍니다. (분실시 타인의 이용 가능성이 있습니다.)

### K • merce 기능

### K?merce 기능

- •K·merce는 휴대전화 하나로 언제 어디서나 쉽고 안전하게 멤버십클럽 및 이체 조회와 같은 은행업무(모바일뱅킹)와 신용카드 결제 기능 등의 전자상거래를 이용할 수 있는 편리한 서비스입니다. 사용자의 계좌정보가 들어있는 칩(IC-Chip)이 휴대전화에 꽂혀 있어야 K · merce 기능을 이용할 수 있습니다.
- K · merce는 제휴 은행의 뱅킹 서비스 가입 후 사용할 수 있으며 비밀번호 입력 시 연속 3~7회 잘못 누를 경우, 사용하지 못할 수 있으니 주의하시기 바랍니다. 자세한 사항은 제휴 신용카드사, 제휴 은행사, K · merce 가맹점 및 홈페이지(http://www.k-merce.com)를 참조하세요.

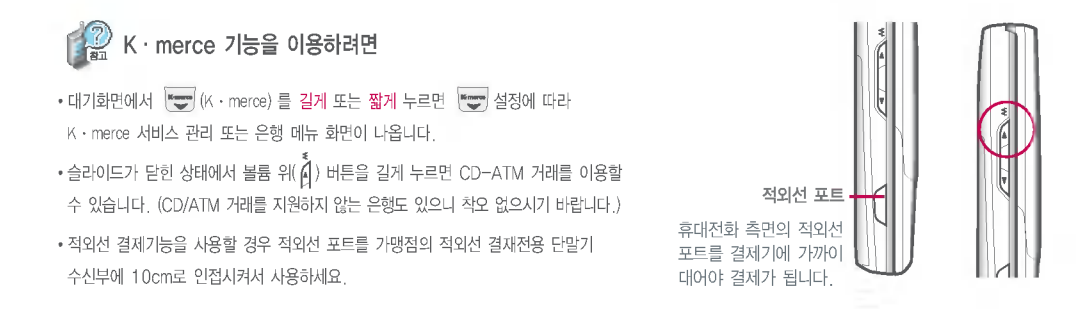

### 데이터 통신에 접속하려면

### 데이터 통신에 접속하려면

휴눀전화와 PC의 COM 포트, USB 포트와 연결하여 인터넷, PC 통신, E-mail 등을 사용할 있습니다.

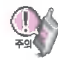

USB 데이터 통신케이블을 사용할 경우 USB드라이버를 먼저 PC에 설치한 휴눀전화를 연결하면 모뎀을 추가하지 않아도 자동으로 추가됩니다. 자세한 사용법은 홈페이지(http://www.cyon.co.kr)를 참조하세요.

### "Windows 2000"에서 모뎀 설정방법

[시작]→ [설정]→ [제어판]→ [전화 및 모뎀 옵션]→ [모뎀]을 선택한 후, [추가]를 누르세요.

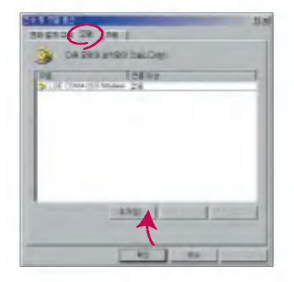

이후 자세한 설정 방법은 홈페이지를 참조하세요.

### "Windows 2000"에서 전화접속 네트워킹 설정방법

 $[$ 시작] → [설정] →  $[$ 제어판] → [네트워크 및 전화 접속 연결] → [새연결  $P$  만들기 $\rightarrow$  [네트워크 연결 마법사]를 선택한 후, [다음]을 누르세요.

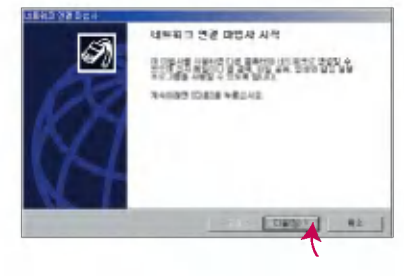

이후 자세한 설정 방법은 홈페이지를 참조하세요.

# 데 이터 통신에 접속하려며

### 데이터 통신에 접속하려면

### "Windows XP"에서 모뎀 설정방법

 $[$ 시작 $] \rightarrow [$ 설정 $] \rightarrow [$ 제어판 $] \rightarrow [$ 전화 및 모뎀 옵션 $] \rightarrow$ [모뎀]을 선택한 후, [추가]를 누르세요.

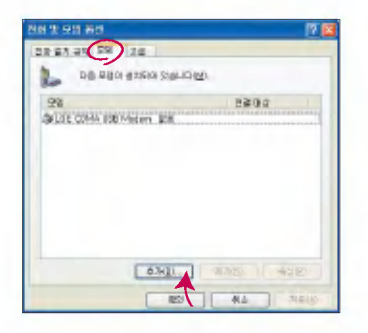

이후 자세한 설정 방법은 홈페이지를 참조하세요.

### "Windows XP"에서 전화접속 네트워킹 설정방법

[시작] ? [프로그램] ? [보조프로그램] ? [통신] ? [새 연결 마법사]에서 [인터넷에 연결(C)]을 선택한 후, [다음]을 누르세요.

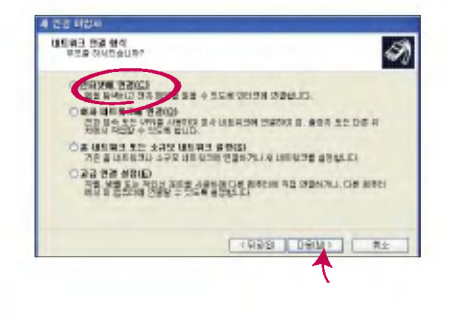

이후 자세한 설정 방법은 홈페이지를 참조하세요.

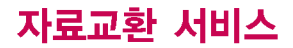

### LG Mobile Sync 프로그램

휴눀전화와 PC를 USB 데이터 통신케이블로 연결하여 사진/동씁상, 연락처, 일정, 문자(받은 문자만 가능) 등을 교환할 있는 프로그램입니다. 휴대전화별 지원기능은 홈페이지(http://sync.cyon.co.kr)에서 확인할 수 있습니다.

- http://sync.cyon.co.kr에 접속하여 LG Mobile Sync를 클릭하여 실행 파일을 PC에 저장하세요.
	- 파일명은 달라질 수 있습니다.
	- 휴대전화의 새 기능 지원을 위해 LG Mobile Sync 프로그램의 업그레이드 필요합니다. 기존의 LG Mobile Sync 사용자께서는 홈페이지에서 최신 버전의 LG Mobile Sync를 다운로드하여 다시 설치하시기 바랍니다.
- 저장된 실행 파일을 더블 클릭하여 실행하세요.
	- LG Mobile Sync 프로그램을 설치하기 전에 휴대전화와 PC를 반드시 분리한 설치하세요.
	- 그 그는 그 그 가?<br>- 휴대전화와 PC가 연결된 상태에서 '알 수 없는 장치'를 설치했을 경우에는 Windows제어판의 장치관리자에서 해당 장치를 삭제한 휴대전화와 PC를 분리하고 처음부터 다시 설치해 주세요.
	- LG Mobile Sync 프로그램 설치 USB 드라이버는 자동으로 설치됩니다. (USB 드라이버가 설치되어 있지 않은 경우)
- **B**

?

?

- $-$  바탕화면에 있는 $\Omega$ . 를 더블 클릭하여 실행하세요.
- 프로그램을 실행하기 전에 휴대전화와 PC를 USB 데이터 통신케이블로 연결하세요.

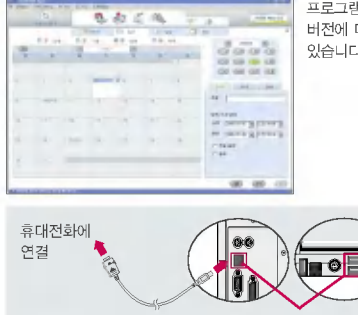

프로그램 화면은 버전에따라다를수 있습니다.

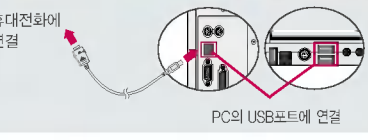

보다 자세한 사용방법은 홈페이지

(http://sync.cyon.co.kr)를 참조하시기 바랍니다. USB 드라이버의 설치 용이성, 안정성 속도가 뛰어난 Windows 2000 또는 Windows XP 사용을 권장합니다.
## LG CYON PhotoManager 프로그램

PC에서 휴대전화로 사진을 전송하거나 휴대전화의 사진을 PC로 내려 받을 수 있는 프로그램입니다. 사진의 크기를 변경할 수 있고 폴더, 효과, 액자, 관자, 그림판을 적용하여 편집이 가능합니다. 보다 자세한 사용방법은 홈페이지(http://photo.cyon.co.kr)를 참고하시기 바랍니다.

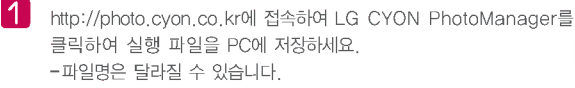

?

저장된 실행 파일을 더블 클릭하여 실행하세요. - 프로그램이 자동으로 PC에 설치됩니다.

 $\lvert 3 \rvert$ 

바탕화면에 있는  $\frac{1}{200}$ 를 더블 클릭하여 실행하세요.

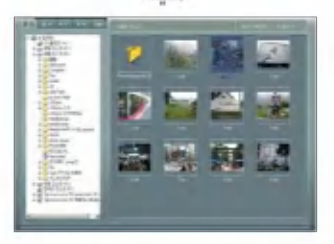

사진이 있는 디렉토리를 선택하고, 전송할 사진을 더블 클릭하거나

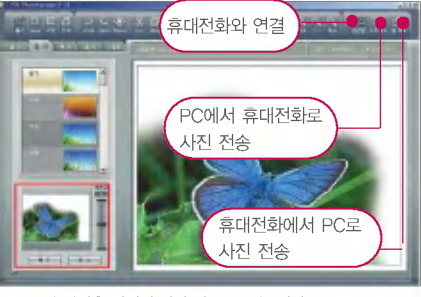

드래그하여 선택하세요. 프로그램 화면은 버전에 따라 다를 있습니다.

• 사용자의 부주의나 제품의 고장 수리 시 또는 소프트웨어 업그레이드 중 부득이한 경우 휴대전화에 저장된 주요 내용이 지워질 수 있으니 중요한 번호는 미리 메모해 두세요. Sync 프로그램을 이용하면 쉽게 휴대전화의 전화번호 데이터를 받아올 수 있습니다. (벨소리, 문자/음성 메시지, 캐릭터, 사진/동영상 등은 초기화될 수 있습니다.) • 데이터 유실로 인한 피해는 제조업체가 책임지지 않으니 특별히 주의하시기 바랍니다.

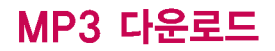

## dosirak 플레이어 다운로드 설치방법

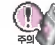

dosirak 플레이어 관련 자세한 사용방법은 홈페이지(http://www.dosirak.com) 또는 KTF 고객센터(1588-0010)에 문의하시기 바랍니다.

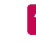

선택하세요. ( 화면은 버전에 따라 다를 있습니다.)

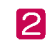

dosirak 플레이어 무료 다운로드를 선택하여 "DosirakSetup.exe"파일을 PC에 저장하세요.

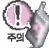

dosirak 플레이어 설치전 필수 설치 프로그램이 PC에 설치되어 있어야 합니다. Direct 9.0, Windows Media Player 6.4, Internet Explorer 6.0 이상의 프로그램 설치여부를 확인한 후, 설치되어 있지 않다면 먼저 해당 프로그램을 다운로드한 설치 하세요.

Thttp://www.dosirak.com에 접속하여 dosirak 플레이어를<br>Advertising Advertising Process Protection Adventation Process Adventuation Process Protection Materialist Materialist 3 다운로드한 "DosirakSetup,exe"파일을 열면 dosirak 설치 프로그램이<br>실행되며 dosirak플레이어가 설치됩니다.

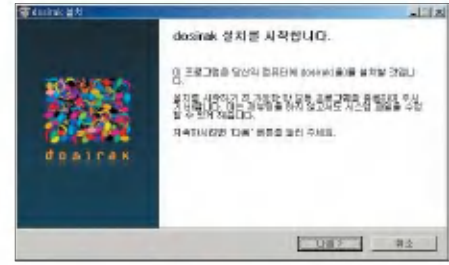

- MP3 다운로드를 이용하기 위해서는 먼저 http://www.dosirak.com에 접속하여 회원에 가입하여야 하며, 가입 후 휴대전화로 인증 작업을 거쳐야 MP3파일 다운로드가 가능합니다.
- dosirak 플레이어는 Windows 2000, Windows XP 이상의 PC환경에서 정상적으로 이용하실 있습니다.

## dosirak 플레이어 다운로드 설치방법

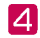

ĥ.

? 바탕화면에 있는"dosirak"을 더블 클릭하여 실행하세요.

- -휴눀전화와 PC를 USB 데이터 통신케이블로 연결하기 전에 반드시 USB 드라이버를 먼저 설치해야 합니다. USB 드라이버는 PC가 휴눀전화를 MP3 저장장치로 인식하기 위해 필요한 소프트웨어입니다. 자세한 설치방법은 홈페이지(http://www.cyon.co.kr)를 참조하시기 바랍니다.
- USB 드라이버 설치 후, 휴눀전화를 연결할 dosirak 플레이어를 먼저 실행 시키세요. 플레이어를 나중에 실행시키면 연결이 되지 않을 수도 있습니다.
- -dosirak 플레이어를 실행하기 전에 반드시 휴대전화와 PC를 USB 데이터 통신케이블로 연결하세요.
- MP3를 다운로드하여 외장 메모리에 저장하려면 dosirak 플레이어를 실행하기 전, 먼저 외장 메모리를 휴눀전화에 장착하세요. (단, 외장 메모리 지원모델에 한함)

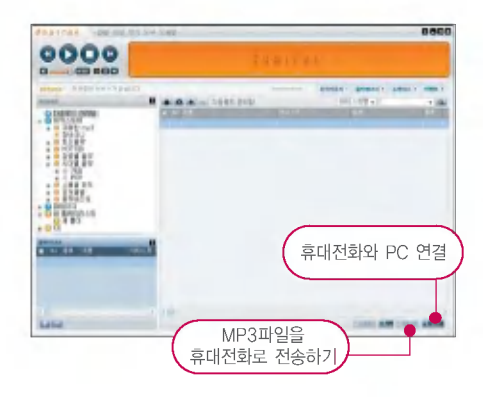

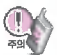

#### 휴눀전화가 켜져 있는 상태에서 USB 데이터 통신케이블을 연결해야 합니다.

(USB 데이터 통신케이블을 먼저 연결하고 휴대전화의 전원을 켤 경우 USB가 정상적으로 작동하지 않을 수 있습니다.)

dosirak 플레이어와 휴대전화 간의 데이터 교환 중에 USB 데이터 통신케이블을 뽑을 경우 휴대전화 시스템이 손상을 입을 수 있습니다. 반드시 Windows 화면 우측 하단의 장치해제( → )버튼을 클릭하여 하드웨어 분리를 선택한 후, USB 데이터 통신케이블과 휴대전화를 분리하세요.

# 소프트웨어 업그레이드

## CYON 휴대전화 소프트웨어 업그레이드 프로그램

 $\mathbb{Q}$ 자세한 설치 사용방법은 홈페이지(http://upgrade.cyon.co.kr)를 참조하시기 바랍니다.

휴대전화의 소프트웨어 기능 향상을 위해 서비스 센터를 방문하지 않고 고객께서 직접 최신버전의 소프트웨어를 인터넷을 통해 빠르고 편리하게 업그레이드를 받을 있는 기능입니다.

CYON 휴대전화 소프트웨어 업그레이드는 진행 과정 중 사용자 본인의 주의가 필요하므로, 단계마다 나오는 안내와 주의사항을 확인한 후, 진행하시기 바랍니다.

프로그램 화면은 버전에 따라 다를 있습니다.

업그레이드 중 USB 데이터 통신케이블 또는 배터리를 빼면 휴눀전화에 치명적인 손상을 가져올 있으니 주의 하시기 바라며, 데이터 유실로 인한 피해는 제조업체가 책임지지 않으니 중요한 내용은 미리 메모해 두세요.

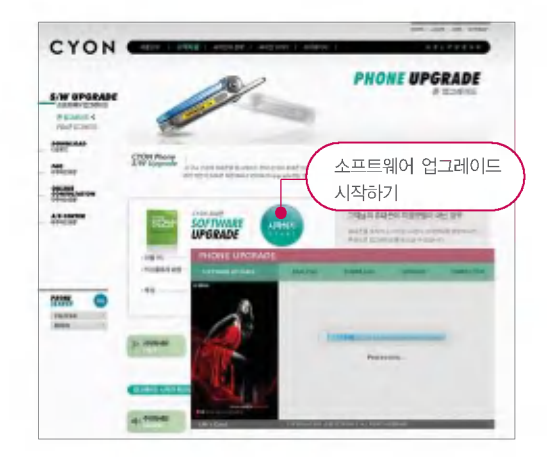

# 고장이라고 생각하기 전에

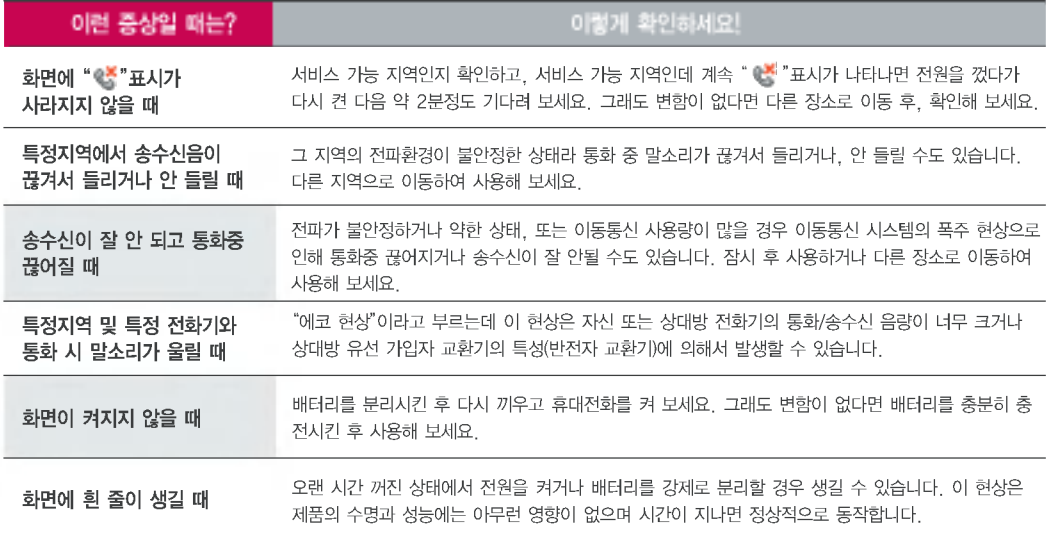

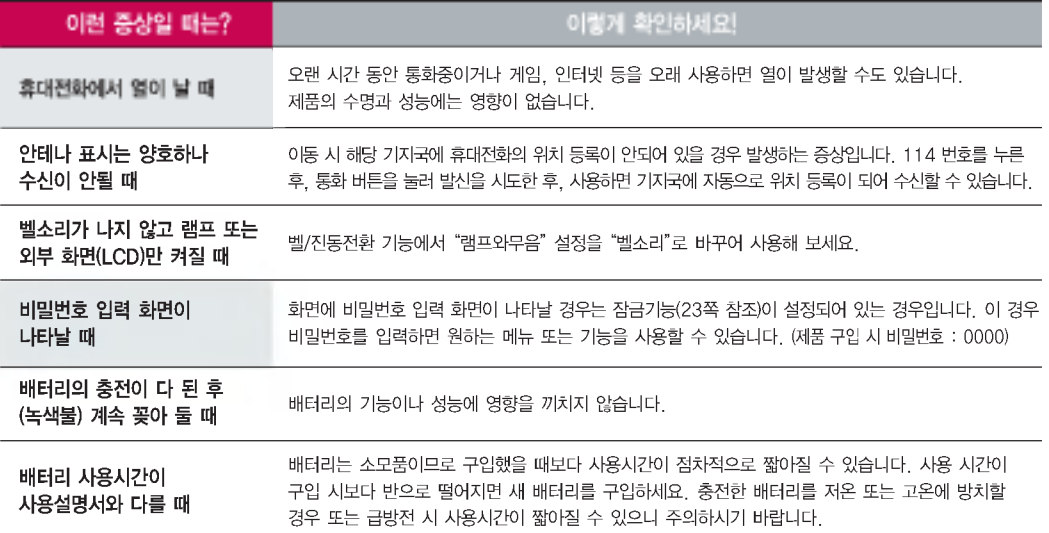

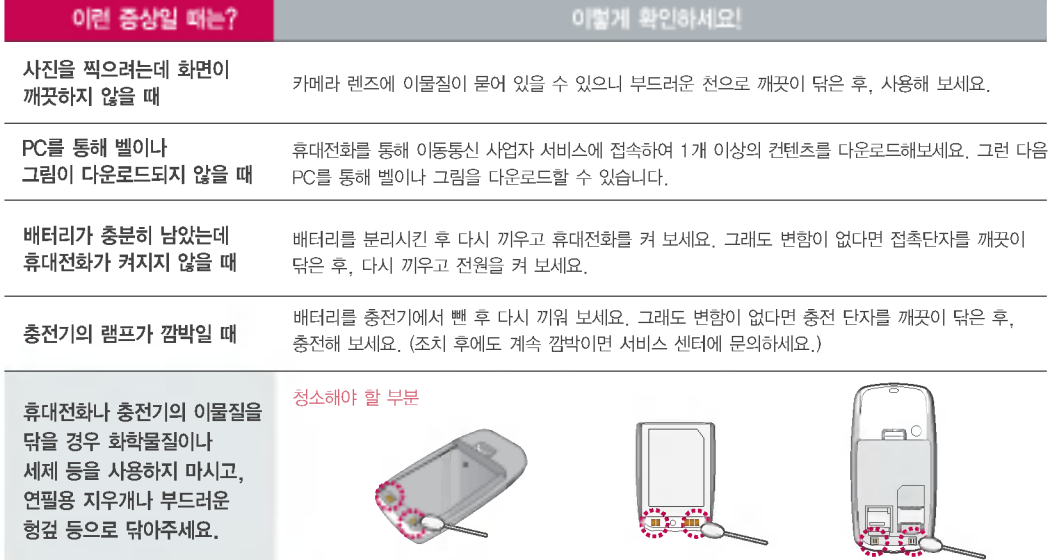

# 휴대전화 규격 및 특성/정보 메모

## 휴눀전화규격및특성

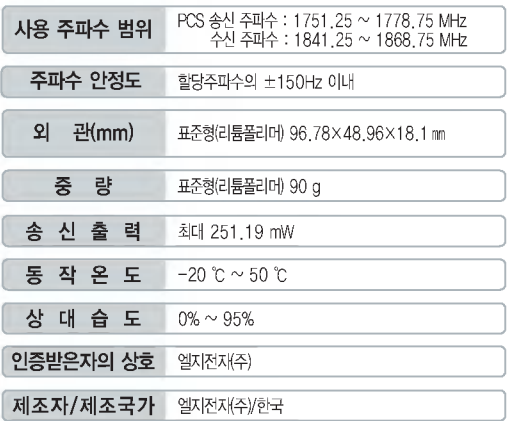

본 제품은 형식 등록된 대로 성능에 변경을 초래하는 별도의 장치를 부가할 수 없으며, 정보통신부 고시 제 2001-88호 및 전파연구소 고시 제 2005-114호에 의거한 전자파 인체 보호기준을 만족하는 제품입니다.

## 휴대전화 정보 메모

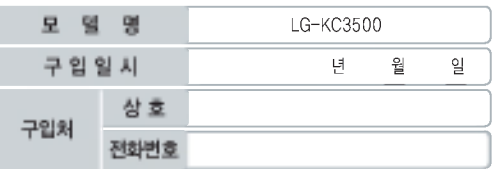

저희 LG전자(주)의 휴눀전화를 구입하여 주셔서 감사합니다.

사용자에게 통보없이 일부 형태 및 기능이 변경될 수 있으며, 소프트웨어 버전에 따라 사용자 공간은 변경될 있습니다.

사용설명서에 표시되는 화면과 버튼은 실물과 다를 있습니다.

#### 휴대전화 불법 복제 제한

복제를통한휴눀전화가입은타인의피해예방을위해제한될수있습니다.즉,정상폰이아 난 휴대전화는 신규가입, 기기변경, 통화내역 제공, 통화도용 조사 접수 등에 대한 업무 처리가 제한됩니다.

또한 이러한 불법적인 시도로 인해 소프트웨어가 손상되어 더이상 휴대전화를 쓰지 못하게 될 수도 있습니다. 아울러, 위와 같은 불법행위로 인한 피해가 없도록 소비자께서는 주의하시기 바라며, 특히 이러한 불법적 행위가 확인될 경우 본 회사가 보증하는 무료 및 유료 서비스 혜택을 받지 못함을 유의하시기 바랍니다.

# 고객 안내

## CYON 친환경 프로젝트(폐휴대전화)에 대한 고객 안내

LG전자는 기업의 사회적 책임을 다하기 위해서 환경 사랑에 앞장 서고 있습니다. 사용하다가 폐기하는 휴눀전화의 재활용을 LG전자가 책임지 겠습니다.

#### 휴대전화을 버릴 때

 $\forall$ n

LG전자 서비스, 싸이언 샵에서 폐휴눀전화를 수거하여 안전하게 재활용하겠습니다.

재활용 관련 자세한 사항은 홈페이지(http://www.cyon.co.kr) 또는 서비스 센터로 문의하시기 바랍니다.

### MPEG-4에 대한 고객 안내

제품은 MPEG-4 시스템 기준에 따라 특허권 사용 허가를 받았으며, 다음과 같은 상황에서만 사용이 가능합니다.

- 금그, <sub>본도, 당중에서는 사용하기 등급, 사용<br>- 대가성 없고, 비 상업적이며 개인적인 사용에 국한되거나 암호화된</sub> 데이터나정보사용시

#### 다음의 상황에서는 별도의 허가나 로열티 지불이 필요합니다.

- 별도의 공간에 데이터 저장/복제 또는 씁구적 저장이나 씁구적으로 사용하려는 타 사용자에게로 전송 시 별도의 허가는 MPEG LA에서 제공받을 있으며, 자세한 사항은

홈페이지(www.mpegla.com)를 참조하시기 바랍니다.

#### 전자파흡수율(SAR:Specific Absorption Rate)에 대한 고객 안내

본 제품은 정보통신부 고시 제 2001-88호 및 전파연구소 고시 제 2005-114 호에 의거한 전자파 인체 보호기준을 만족하는 제품으로 단말기가 사용하는 모든 송신 주파수 대역의 최고 전력 레벨에서 국부노출에 대한 전자파흡수율 기준 1.6[W/kg]을 초과하지 않도록 설계 생산되고 있으며 시중에 유통되기 전에 상기의 기준에 눀한 적합성을 인증 받은 제품입니다.

기준치는 과학적 연구에 의하여 제정된 것으로 나이와 건강에 관계없이 모든 사람들의 안전을 위해 설계된 실질적인 안전눀책을 포함한 RF에너지 노출 허용기준입니다.

전자파흡수율(SAR)의 수치는 단말기의 최고 전력레벨에서 결정되지만 일반 적으로 사용하도록 설계되어 기지국에 가까이 있을수록 출력전력은 낮아지 므로 실제 값은 전자파흡수율(SAR) 수치보다 낮습니다.

이동전화단말기의 전자파흡수율은 홈페이지(http://sar.cyon.co.kr)에서 검색할 수 있습니다.

### MP3에 대한 고객 안내

제품은 MP3 파일의 저작권 보호를 위하여 DRM (디지털 저작권 관리-Digital Rights Management)을 적용하씀습니다.

## 제품보증서

저희 LG전자에서는 소비자 분쟁해결기준에 따라 아래와 같이 제품에 대한 보증을 실시합니다.

고장 발생 시 구입처 또는 가까운 대리점에 보증서를 제시해 주시고 수리 의뢰하여 주십시오. (구입처 또는 대리점 이용이 안될 경우 서비스센터로 연락바랍니다.)

#### 무료 서비스

이나 마케팅성, 과실성은 제외됨) ? 명시되지 않은 사항은 소비자 분쟁해결기준에 따름

보증기간 내에 제조사의 결함이나 자연 발생적인 고장이 발생했을 때에만 무료 서비스를 받을 있습니다. ● 구입가 화급 시, 영수증 제출

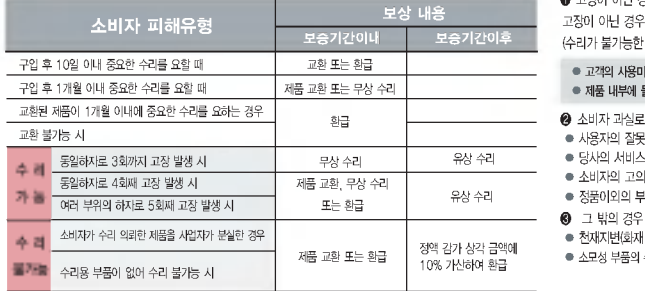

● 정상적인 사용상태에서 발생한 성능 기능상의 하자로, 고장 발생 시 고장성 불량에 한함(비고장성

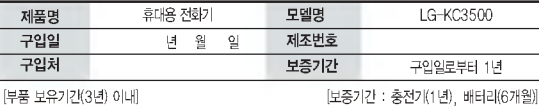

? 제품의 구입일자 확인이 안될 경우 제조년월일 또는 수입 통관일로부터 3개월이 경과한 날로부터 품질 보증기간을 계산합니다.

#### 유료 서비스

#### $0$  고장이 아닌 경우

고장이 아닌 경우 서비스를 요청하면 요금을 받게 되므로 사용설명서를 읽어 주세요.

● 당사의 서비스 기사 및 지정 협력사 기사가 이닌 사람이 수리하여 고장 발생한 경우

? 정품이외의 부품이나 부속물 사용에 의한 고장이나 제품 파손의 경우

● 천재지변(화재, 염해, 수해, 이상전원 등)에 의한 고장 발생 시 ? 소모성 부품의 수명이 다한 경우(배터리, 충전기, 안테나 각종 부착물 등)

(수리가 불가능한 경우 별도 기준에 준함)

? 고객의 사용미숙으로 인한 서비스 건(비묀번호 분실 등) 1회 무료

● 제품 내부에 들어간 먼지 세척 및 이물질 제거 시 2회부터 유료

보증서는 우리나라에서만 사용되며 다시 발행하지 않으므로 사용설명서와 함께 보관해 주세요.

(L) LG전지

? 소비자의고의또는과실로인한고장인경우

● 소비자 과실로 고장 난 경우

? 사용자의 잘못 또는 취급부주의로 인한 고장(낙하, 침수, 충격, 파손, 무리한 동작 등)

# FOR FOREIGNER (English Version)

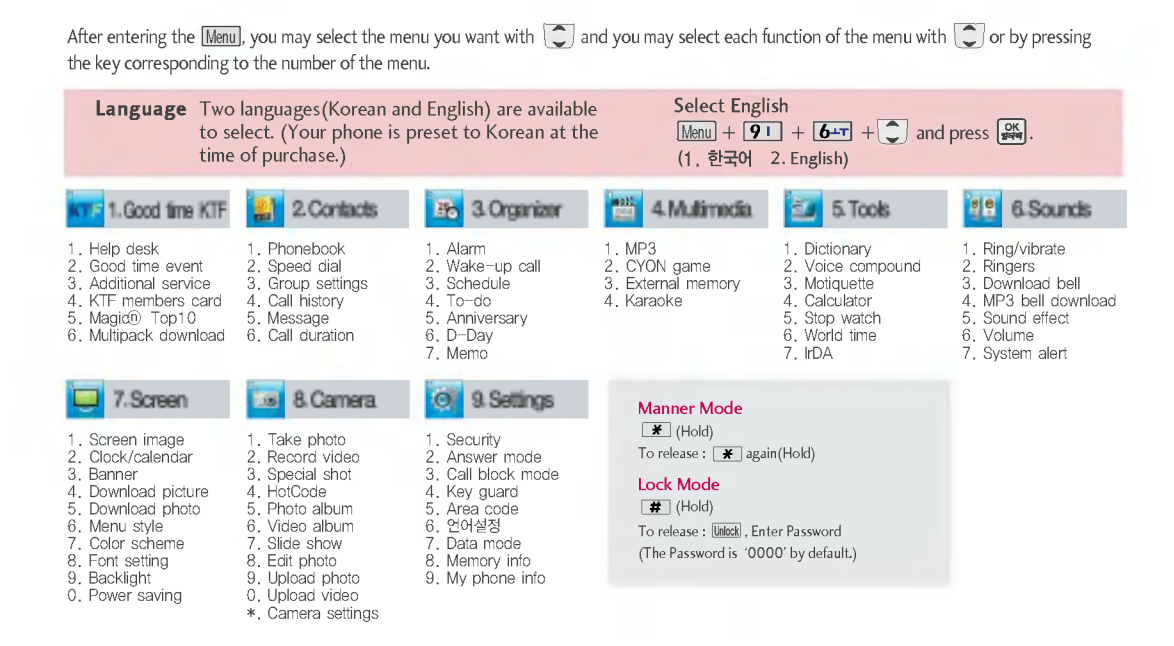

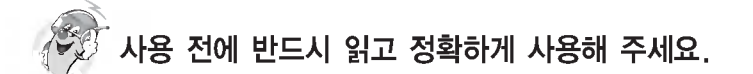

프로그램 이용 시 1544-7777, 1588-7777로 문의하세요. (MP3 다운로드 프로그램은 해당 이동통신 사업자에게 문의하세요.)

### 자료교환 (Sync) USB 드라이버

전화번호, 사진 등을 옮길 경우 사용할 있는 기능입니다. http://sync.cyon.co.kr

휴눀전화에 MP3를 전송하는 기능입니다.

http://www.melon.com SKT http://www.dosirak.com KTF LGT http://www.musicon.co.kr

#### 적외선 송수신 (IrDA) 음성합성

전화번호, 사진을 상눀방에게 전송할 있는 기능입니다. (지원 휴눀전화에 한함)

Sync 및 MP3를 사용하기 위한 드라이버입니다. http://www.cyon.co.kr ( **)** D |

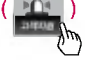

#### MP3 다운로드 소프트웨어 업그레이드 소프트웨어 업그레이드

서비스센터를 방문하지 않고 직접 소프트웨어를 다운로드 있는 기능입니다.

http://upgrade.cyon.co.kr

수신된 전화번호 메시지를 음성으로 알려주는 기능입니다. (지원 휴눀전화에 한함)

# 제품에 관한 문의 및 A/S 상담

A/S마크란?

제품 사용 중 이상이 생겼거나 불편한 점이 있으시면 서비스 센터 방문 전에 연락하세요.

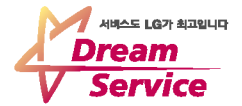

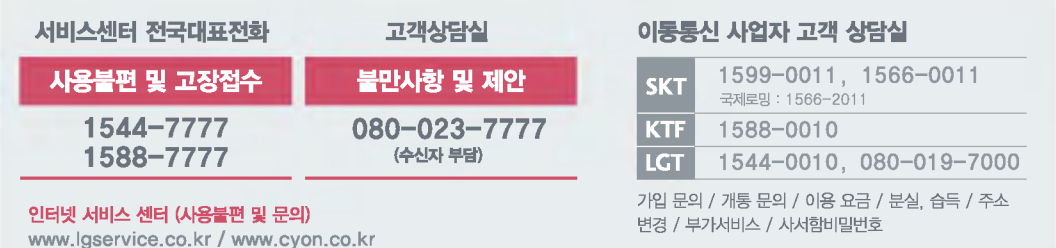

● 휴대전화로 114(무료)

휴대전화 불량 발생 방지를 위해서는 반드시 당사의 충전기와 배터리 및 옵션장치를 사용하십시오. | 보증기간:충전기(1년), 배터리(6개월)

유사품 사용으로 제품손상이 발생되면 고객께서 일체의 비용을 부담하셔야 합니다.

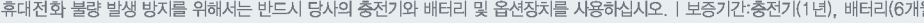

사후봉사가 우수한 기업에 대한 품질을 국가기관인 산업자원부 기술표준원이 보중하는 인중마크입니다.

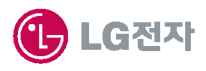